# **SAMSUNG**

# SM-J400F/DS

# Посібник користувача

[www.samsung.com](http://www.samsung.com)

# **Зміст**

# **[Основні прийоми роботи](#page-3-0)**

- [Прочитайте перед початком](#page-3-0)  [використання](#page-3-0)
- [Ситуації, в яких пристрій може](#page-5-0)  [перегріватися, та вирішення цього](#page-5-0)
- [Зовнішній вигляд і функції пристрою](#page-8-0)
- [Акумулятор](#page-11-0)
- [SIM- або USIM-карта](#page-15-0)
- [Карта пам'яті \(карта пам'яті microSD\)](#page-17-0)
- [Увімкнення та вимкнення пристрою](#page-19-0)
- [Початкове налаштування](#page-20-0)
- [Обліковий запис Samsung](#page-22-0)
- [Передавання даних із попереднього](#page-23-0)  [пристрою](#page-23-0)
- [Розуміння екрана](#page-28-0)
- [Панель сповіщень](#page-37-0)
- [Введення тексту](#page-39-0)

### **[Програми та функції](#page-42-0)**

- [Інсталяція та видалення програм](#page-42-0)
- [Bixby](#page-44-0)
- [Телефон](#page-51-0)
- [Контакти](#page-56-0)
- [Повідомлення](#page-61-0)
- [Інтернет](#page-63-0)
- [Email](#page-65-0)
- [Камера](#page-66-0)
- [Галерея](#page-76-0)
- [Кілька вікон](#page-83-0)
- [Samsung Members](#page-88-0)
- [Samsung Notes](#page-89-0)
- [Календар](#page-90-0)
- [Samsung Health](#page-91-0)
- [Диктофон](#page-95-0)
- [Мої файли](#page-96-0)
- [Годинник](#page-96-0)
- [Калькулятор](#page-98-0)
- [Радіо](#page-99-0)
- [Game Launcher](#page-100-0)
- [Обмін вмістом](#page-103-0)
- [Програми Google](#page-104-0)

## **[Налаштування](#page-106-0)**

- [Вступ](#page-106-0)
- [Підключення](#page-106-0)
	- [Wi-Fi](#page-107-0)
	- [Bluetooth](#page-109-0)
	- [Економія трафіку](#page-111-0)
	- [Мобільна точка доступу та модем](#page-112-0)
	- [Диспетчер SIM-картки](#page-113-0)
	- [Додаткові налаштування](#page-113-0)  [підключення](#page-113-0)
- [Звуки та вібрація](#page-115-0)
	- [Dolby Atmos \(об'ємний звук\)](#page-116-0)
- [Сповіщення](#page-116-0)
- [Дисплей](#page-117-0)
	- [Фільтр синього світла](#page-118-0)
	- [Зміна режиму екрана або](#page-118-0)  [коригування кольору дисплея](#page-118-0)
	- [Екранна заставка](#page-120-0)
- [Заставки та теми](#page-120-0)
- [Додаткові функції](#page-121-0)
	- [Подвійний профіль](#page-122-0)
- [Технічне обслуг. пристрою](#page-123-0)
- [Програми](#page-125-0)
- [Екран блокування](#page-125-0)
- [Безпека](#page-126-0)
	- [Захищена папка](#page-127-0)
- [Хмара та облікові записи](#page-132-0)
	- [Резервне копіювання та](#page-133-0)  [відновлення](#page-133-0)
- [Google](#page-134-0)
- [Спеціальні можливості](#page-134-0)
- [Загальне керування](#page-135-0)
- [Оновлення програмного забезпечення](#page-136-0)
- [Посібник користувача](#page-137-0)
- [Про телефон](#page-137-0)

# **[Додаток](#page-138-0)**

[Усунення неполадок](#page-138-0)

# <span id="page-3-0"></span>**Основні прийоми роботи**

# **Прочитайте перед початком використання**

Для безпечного та належного користування пристроєм перш за все уважно ознайомтеся з цим посібником.

- В описах використовуються стандартні налаштування пристрою.
- Деякі відомості можуть не відповідати вашому пристрою, залежно від країни, оператора зв'язку, характеристикам моделі або програмного забезпечення пристрою.
- Вміст (високоякісний вміст), що вимагає активного використання ресурсів ЦП і ОЗП, буде впливати на загальну ефективність роботи пристрою. Програми можуть не працювати належним чином, залежно від характеристик пристрою та середовища, у якому він використовується.
- Компанія Samsung не несе відповідальності за проблеми з функціонуванням, спричинені використанням програм постачальників, відмінних від Samsung.
- Компанія Samsung не несе відповідальності за проблеми з функціонуванням або сумісністю, спричинені зміненням налаштувань реєстру, зміненням програмного забезпечення або компонентів операційної системи. Спроби встановлення відмінних від запропонованих виробником налаштувань операційної системи можуть призвести до неправильної роботи пристрою або програм.
- Використання програмного забезпечення, джерел звуку, заставок, зображень та іншого мультимедійного вмісту, що постачається разом із цим пристроєм, обмежено згідно з умовами ліцензійної угоди. Вилучення та використання цих матеріалів у комерційних або інших цілях є порушенням законів щодо авторських прав. Користувачі несуть повну відповідальність за незаконне використання медіаданих.
- За використання послуг, що потребують передачі даних, наприклад послуг обміну повідомленнями, завантаження, автоматичної синхронізації, а також послуг визначення розташування, може стягуватися додаткова плата залежно від плану передачі даних. Для передачі великих обсягів даних рекомендується використовувати функцію Wi-Fi.
- Стандартні програми, що постачаються разом із пристроєм, можуть оновлюватися, а також більше не підтримуватися без завчасного попередження. У разі виникнення питань щодо програм, що постачаються разом із пристроєм, зверніться до сервісного центру Samsung. Стосовно встановлених користувачами програм звертайтеся до постачальників цих програм.
- Змінення операційної системи пристрою або встановлення програмного забезпечення, завантаженого з неофіційних джерел, може призвести до несправності пристрою, а також пошкодження даних або їх втрати. Ці дії вважаються порушенням ліцензійної угоди з компанією Samsung і призводять до припинення дії гарантії.

• Не забувайте свої коди розблокування для екрана, облікових записів чи інших функцій безпеки. Якщо ви забули код розблокування, ви не зможете користуватись пристроєм, доки його не скинете. Компанія Samsung не несе відповідальності за втрату будь-яких даних або незручності, пов'язані із забуттям коду розблокування.

#### **Пояснювальні позначки**

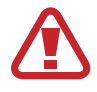

**Попередження**: ситуації, що можуть призвести до травмування вас або інших осіб

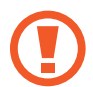

**Увага!**: ситуації, що можуть спричинити пошкодження пристрою або іншого обладнання

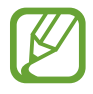

**Сповіщення**: примітки, поради з користування та додаткова інформація

# <span id="page-5-0"></span>**Ситуації, в яких пристрій може перегріватися, та вирішення цього**

### **Нагрівання пристрою під час заряджання акумулятора**

Під час заряджання пристрій і зарядний пристрій можуть нагріватися. Під час бездротового зарядження або швидкого зарядження пристрій може стати гарячим на дотик. Це не впливає на строк служби пристрою чи якість його роботи і є нормальним режимом роботи пристрою. Якщо акумулятор стає надто гарячим, заряджання за допомогою зарядного пристрою може припинитися.

### **Якщо пристрій нагрівається, виконайте такі дії:**

- Відключіть пристрій від зарядного пристрою та закрийте будь-які програми, що виконуються. Зачекайте доки пристрій охолоне та почніть заряджати його знову.
- Якщо нижня частина пристрою перегрівається, причиною цього може бути пошкоджений кабель USB, підключений до пристрою. Замініть пошкоджений кабель USB новим кабелем, схваленим Samsung.
- При використанні бездротового зарядного пристрою не кладіть сторонні предмети, такі як металеві об'єкти, магніти і карти з магнітною смугою між пристроєм і бездротовим зарядним пристроєм.

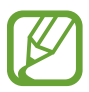

Функції бездротового заряджання або швидкого заряджання доступні лише для підтримуваних моделей.

### **Нагрівання пристрою під час використання**

При використанні функцій чи програм, які потребують більше живлення, або під час їх тривалого використання пристрій може тимчасово нагріватися через підвищене споживання заряду акумулятора. Закрийте програми, що виконуються, та призупиніть використання пристрою на деякий час.

Приклади ситуацій, в яких пристрій може перегріватися: залежно від функцій та програм, якими ви користуєтеся, ці приклади можуть бути неактуальними для вашої моделі.

- Початкове налаштування пристрою після придбання або процес відновлення даних.
- Завантаження великих файлів.
- Використання програм, які потребують більше живлення, або використання програм протягом тривалого часу:
	- гра у високоякісні ігри протягом тривалого часу;
	- запис відео протягом тривалого часу;
	- трансляція відео при максимальному рівні яскравості;
	- при підключенні до телевізора
- Використання режиму багатозадачності (або виконання багатьох програм у фоновому режимі):
	- використання режиму кількох вікон;
	- оновлення чи встановлення програм під час запису відео;
	- завантаження великих файлів під час відеовиклику;
	- запис відео під час використання програми навігації.
- Використання великих обсягів даних для синхронізації з хмарним сховищем, електронною поштою або іншими обліковими записами.
- Використання програми навігації в автомобілі, якщо пристрій перебуває під впливом прямих сонячних променів.
- Використання функцій мобільної точки доступу та тетерингу.
- Використання пристрою в зонах зі слабким сигналом або в яких сигнал відсутній.
- Заряджання акумулятора з використанням пошкодженого кабелю USB.
- Пошкодження багатофункціонального гнізда пристрою або дія на нього сторонніх речовин, таких як рідина, пил, металевий порошок або графіт.
- Передача даних у роумінгу.

#### **Якщо пристрій нагрівається, виконайте такі дії:**

- Оновіть програмне забезпечення пристрою до останньої версії.
- Конфлікти між програмами, що виконуються, можуть спричинити нагрівання пристрою. Перезапустіть пристрій.
- Вимкніть функції Wi-Fi, GPS і Bluetooth, якщо ви їх не використовуєте.
- Закрийте програми, які збільшують споживання заряду акумулятора або виконуються у фоновому режимі, якщо ви їх не використовуєте.
- Видаліть непотрібні файли або програми, які не використовуються.
- Зменште яскравість екрана.
- Якщо пристрій перегрівається або нагрівається, не використовуйте його протягом тривалого часу. Якщо пристрій не охолонув протягом тривалого часу, зверніться до сервісного центру Samsung.

## **Обмеження функцій пристрою при перегріванні**

При нагріванні пристрою його функції та робочі показники можуть бути обмежені; окрім того, пристрій може вимкнутися задля охолодження. Ця функція доступна лише для підтримуваних моделей.

- Якщо пристрій нагріється більше, ніж зазвичай, відобразиться повідомлення про його перегрівання. Щоб знизити температуру пристрою, буде обмежено яскравість екрана та швидкість обробки даних; при цьому зарядження акумулятора припиниться. Так само завершиться робота запущених програм, і до охолодження пристрою ви матимете змогу здійснювати лише екстрені виклики.
- Якщо пристрій перегрівається або нагрівається впродовж тривалого часу, з'явиться повідомлення про вимкнення живлення. Вимкніть пристрій та дочекайтеся, поки він охолоне.

### <span id="page-8-0"></span>**Застереження щодо навколишнього середовища**

Прилад може нагріватися через поточні умови навколишнього середовища. Будьте обережні, щоб уникнути скорочення терміну служби акумулятора, пошкодження пристрою або пожежі.

- Не зберігайте пристрій у місцях із дуже високою або дуже низькою температурою.
- Не піддавайте пристрій впливу прямих сонячних променів протягом тривалого часу.
- Не зберігайте і не використовуйте пристрій у місцях із дуже високою температурою, наприклад, всередині автомобіля влітку, протягом тривалого часу.
- Не кладіть пристрій на будь-які місця, які можуть нагріватися, наприклад на килимок з електричним підігрівом.
- Не зберігайте пристрій поблизу або всередині нагрівачів, мікрохвильових печей, гарячого кухонного обладнання чи контейнерів високого тиску.
- Ніколи не використовуйте пошкоджені зарядні пристрої та акумулятори.

# **Зовнішній вигляд і функції пристрою**

# **Комплектація**

Комплектація описана у короткому посібнику користувача.

- Компоненти, які входять до комплекту пристрою, а також доступні аксесуари можуть різнитися залежно від країни або оператора зв'язку.
	- Компоненти, що постачаються в комплекті, розроблені спеціально для цього пристрою та можуть бути несумісними з іншими пристроями.
	- Зовнішній вигляд і характеристики можуть змінюватися без завчасного попередження.
	- Додаткові аксесуари можна придбати в місцевого постачальника Samsung. Перед їх придбанням переконайтеся, що вони сумісні із цим пристроєм.
	- Використовуйте тільки аксесуари, рекомендовані компанією Samsung. Використання нерекомендованих аксесуарів може призвести до виникнення проблем у роботі та несправностей, на які не розповсюджується гарантія.
	- Доступність усіх аксесуарів може змінюватися залежно від компаній-виробників. Додаткову інформацію про доступні аксесуари можна дізнатися на веб-сайті Samsung.

# **Зовнішній вигляд пристрою**

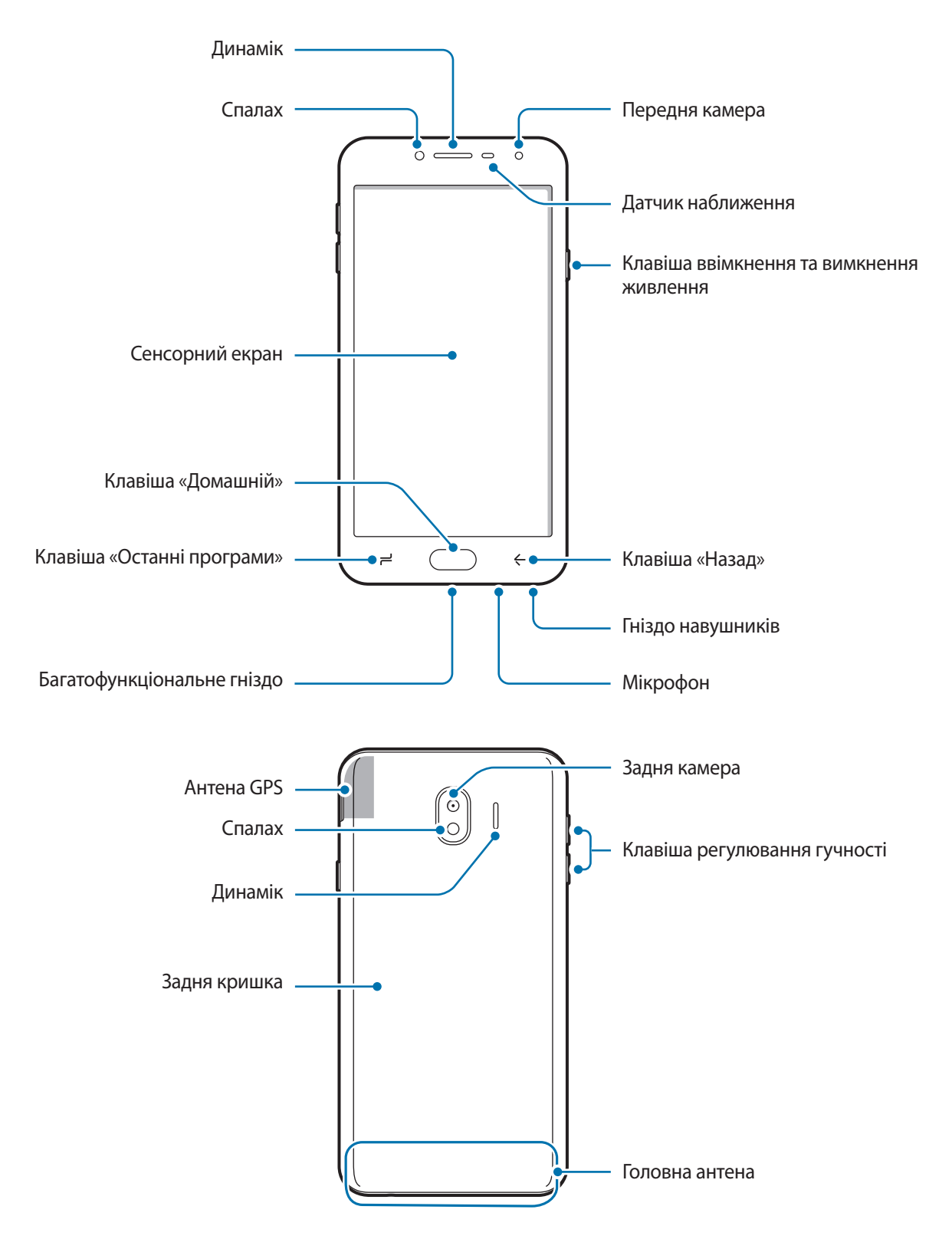

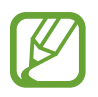

За наведених нижче умов можуть виникати проблеми з підключенням, а акумулятор може швидше розряджатися.

- У разі контакту металевих наклейок із ділянкою антени пристрою.
- У разі встановлення на пристрої металевої кришки.
- У разі закриття ділянки антени пристрою руками або іншими предметами під час використання певних функцій, таких як здійснення викликів або передавання мобільних даних.
- Рекомендовано використання захисної плівки, схваленої компанією Samsung. Нерекомендовані захисні плівки можуть призвести до пошкодження датчиків.
- Не встановлюйте на датчик наближення різні аксесуари для захисту екрану, наприклад, такі як захисна плівка або різні наклейки. Це може призвести до несправності датчика.
- Уникайте потрапляння на сенсорний екран води. Сенсорний екран може не працювати належним чином в умовах вологості або під впливом води.

### **Клавіші**

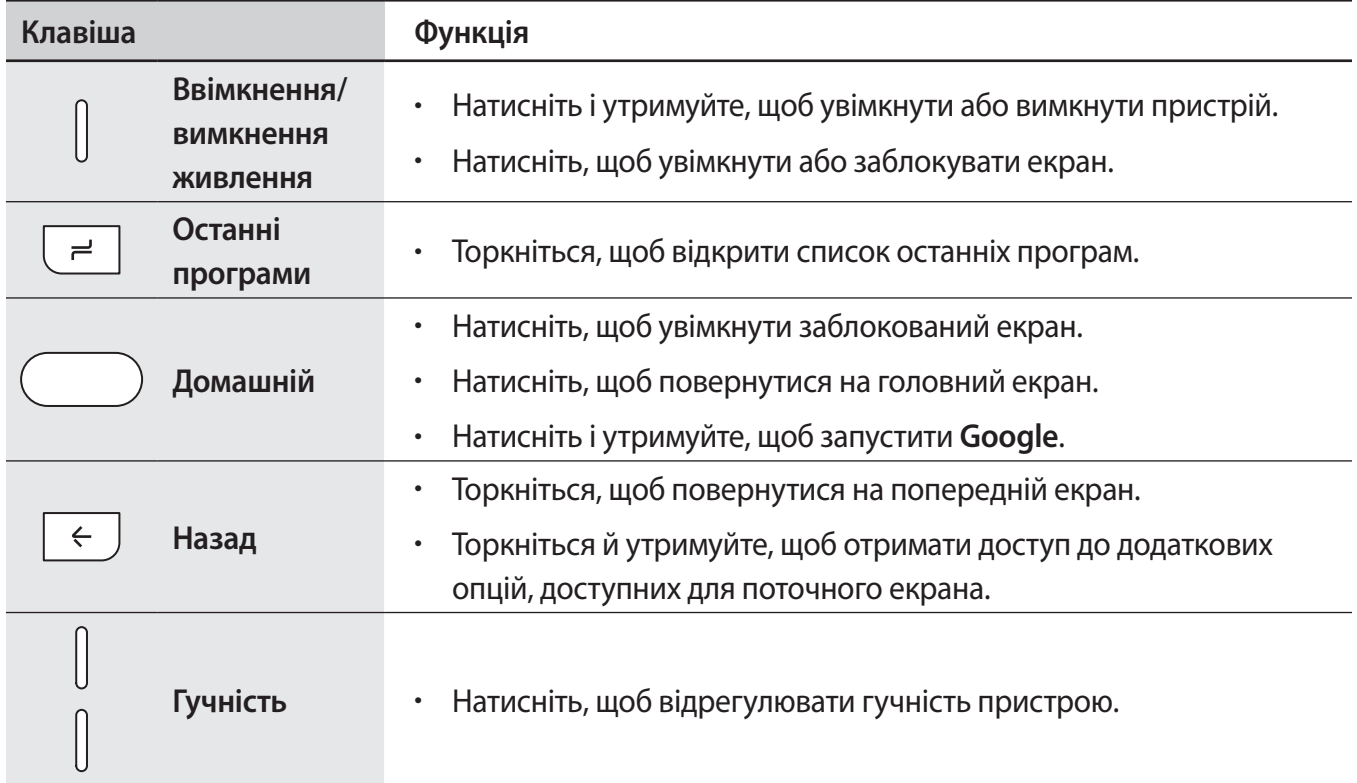

# <span id="page-11-0"></span>**Акумулятор**

### **Установлення акумулятора**

1 Зніміть задню кришку.

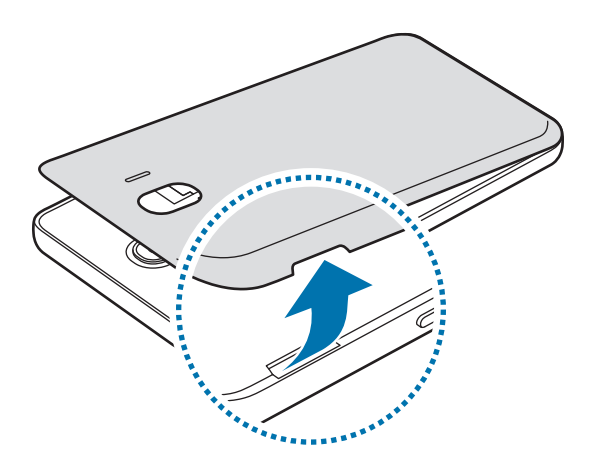

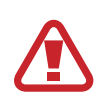

Будьте обережні, щоб не пошкодити нігті, знімаючи задню кришку.

Не нахиляйте та не повертайте задню кришку надто сильно. Це може призвести до пошкодження кришки.

2 Вставте акумулятор таким чином, щоб його золотисті контакти було вирівняно відповідно до контактів пристрою.

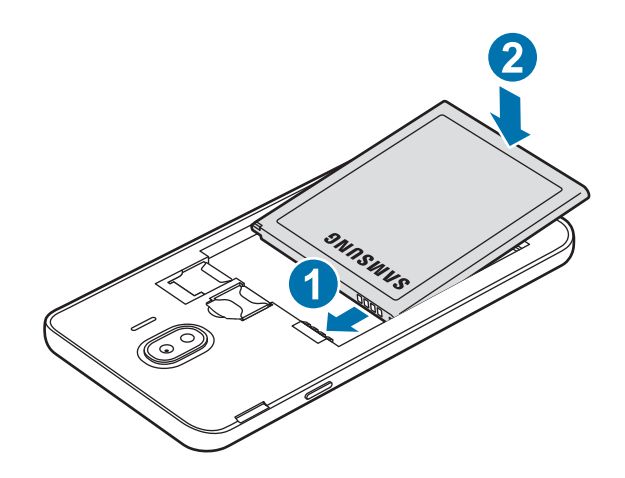

# Закрийте задню кришку.

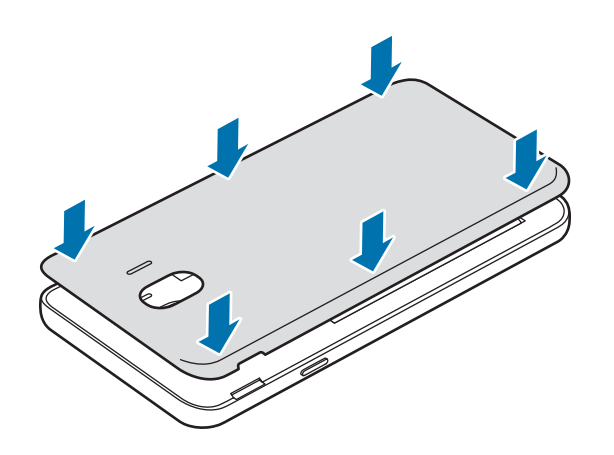

# **Виймання акумулятора**

Зніміть задню кришку.

Вийміть акумулятор.

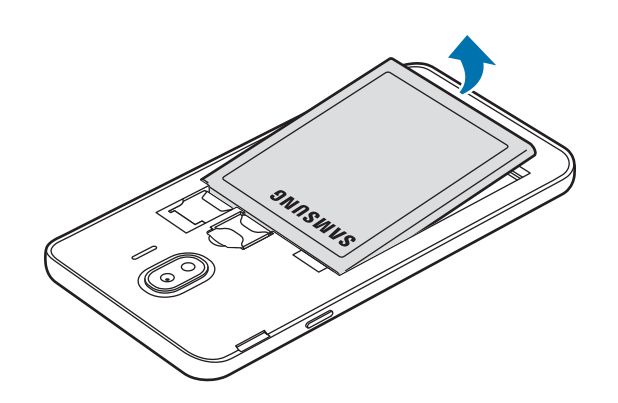

## **Заряджання акумулятора**

Перед першим використанням акумулятора, а також, якщо він не використовувався протягом тривалого часу, потрібно зарядити його.

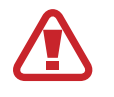

Використовуйте тільки зарядні пристрої, акумулятори та кабелі, рекомендовані компанією Samsung. Використання незатверджених зарядних пристроїв або кабелів може призвести до вибуху акумулятора чи пошкодження пристрою.

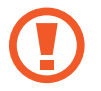

Неправильне підключення зарядного пристрою може призвести до серйозного пошкодження пристрою. Гарантія не поширюється на пошкодження пристрою, спричинені неправильним використанням.

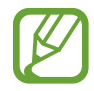

Для заощадження електроенергії від'єднуйте зарядний пристрій, якщо він не використовується. Якщо на зарядному пристрої немає перемикача живлення, його слід виймати з розетки, коли він не використовується, для заощадження електроенергії. Під час зарядження зарядний пристрій має щільно прилягати до гнізда та бути легко доступним.

- 1 Підключіть кабель USB до блоку живлення USB.
- $2$  Вставте кабель USB у багатофункціональне гніздо пристрою.

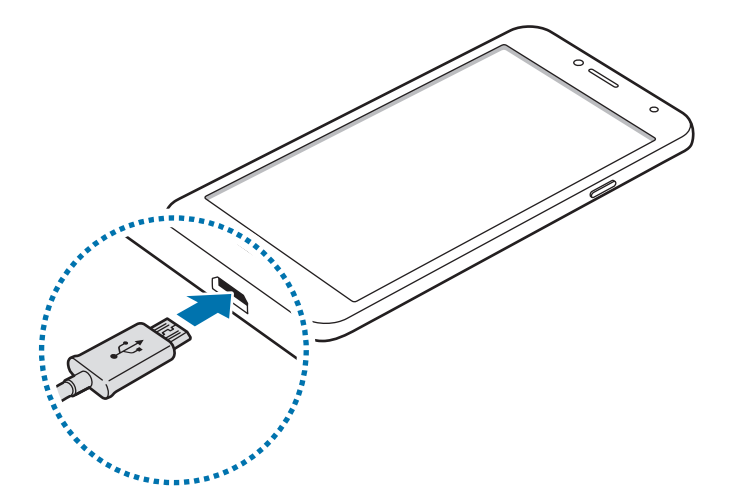

- 3 Підключіть блок живлення USB до електричної розетки.
- 4 Після повного зарядження від'єднайте зарядний пристрій від мобільного пристрою. Після цього відключіть зарядний пристрій від мережевої розетки.

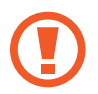

Не виймайте акумулятор, доки не від'єднано зарядний пристрій. Це може призвести до пошкодження пристрою.

#### **Зменшення споживання заряду акумулятора**

На пристрої є різноманітні опції, за допомогою яких можна заощадити заряд акумулятора.

- Оптимізація роботи пристрою за допомогою функції «Обслуговування пристрою».
- Якщо пристрій не використовується, вимкніть екран, натиснувши на клавішу ввімкнення та вимкнення живлення.
- Увімкніть режим енергозбереження.
- Закрийте непотрібні програми.
- Вимкніть функцію Bluetooth, якщо вона не використовується.
- Вимкніть функцію Wi-Fi, якщо вона не використовується.
- Вимкніть функцію автоматичної синхронізації програм, які потребують синхронізації, наприклад електронної пошти.
- Зменште тривалість підсвічування.
- Зменште яскравість екрана.

### **Підказки та заходи безпеки щодо зарядження акумулятора**

- Коли акумулятор розряджається, значок акумулятора відображається як порожня батарея.
- Якщо акумулятор повністю розряджений, для ввімкнення пристрою після підключення зарядного пристрою знадобиться певний час. Дайте змогу розрядженому акумулятору зарядитися декілька хвилин, перш ніж вмикати пристрій.
- У разі одночасного використання декількох програм, а також у разі використання мережевих програм або програм, що вимагають підключення до іншого пристрою, акумулятор швидко розряджатиметься. Щоб уникнути розрядження під час передачі даних, завжди повністю заряджайте акумулятор перед використанням таких програм.
- Під час зарядження не за допомогою зарядного пристрою, наприклад від ПК, може спостерігатися зниження швидкості зарядження через меншу силу електричного струму.
- Під час заряджання пристрій можна використовувати, але в такому разі акумулятор заряджатиметься довше.
- У разі нестабільного живлення під час заряджання пристрою сенсорний екран може не працювати. У такому разі від'єднайте зарядний пристрій від пристрою.
- Під час заряджання пристрій і зарядний пристрій можуть нагріватися. Це нормально й не впливає на його роботу чи термін служби. Якщо акумулятор нагрівається сильніше ніж звичайно, заряджання за допомогою зарядного пристрою може припинитися.
- У разі зарядження пристрою, на багатофункціональне гніздо якого потрапила рідина, пристрій може бути пошкоджено. Добре протріть багатофункціональне гніздо та дозвольте йому повністю висохнути, перш ніж заряджати пристрій.
- Якщо пристрій не заряджається належним чином, віднесіть його та зарядний пристрій до сервісного центру Samsung.

# <span id="page-15-0"></span>**SIM- або USIM-карта**

# **Встановлення SIM- або USIM-карти**

Встановіть SIM- або USIM-карту, яка надається оператором мобільного зв'язку.

Установлення двох SIM- або USIM-карт дозволяє використання двох номерів телефонів або постачальників послуг на одному пристрої. У деяких місцях швидкість передачі даних може бути нижчою, якщо встановлено дві SIM-карти у пристрій замість однієї.

- 
- Використовуйте лише карту microSIM.
- Будьте обережні, щоб не втратити SIM- або USIM-карту, і не дозволяйте іншим її використовувати. Компанія Samsung не несе відповідальності за будь-які пошкодження або незручності, спричинені втратою або крадіжкою карток.

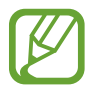

Деякі служби LTE можуть бути недоступні залежно від оператора зв'язку. За додатковими відомостями щодо доступності служб зверніться до вашого оператора зв'язку.

- 1 Зніміть задню кришку та вийміть акумулятор.
- 2 Установіть SIM- або USIM-карту золотистими контактами донизу.

Вставте основну SIM- або USIM-картку в гніздо для SIM-картки 1 ( **1** ), а другорядну SIM- або USIM-картку — у гніздо для SIM-картки 2 ( **2** ).

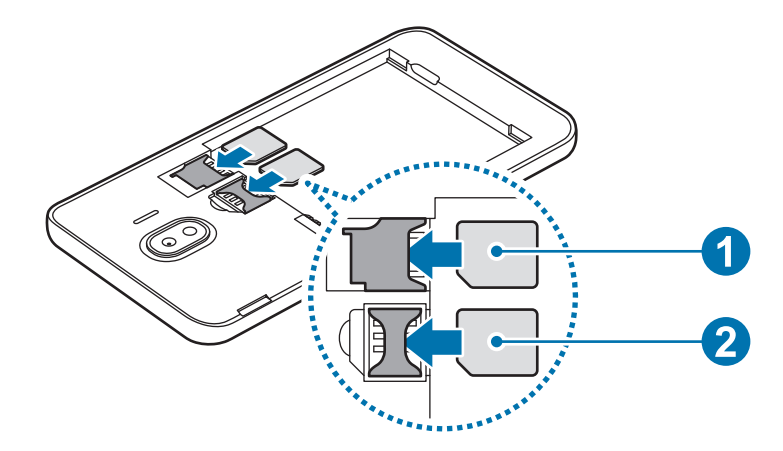

- Не вставляйте карту пам'яті у гніздо для SIM-карти. Якщо карта пам'яті застрягла у гнізді для SIM-карти, зверніться із пристроєм до сервісного центру Samsung для її безпечного вилучення.
- Встановіть акумулятор на місце та закрийте задню кришку.

# **Видалення SIM- або USIM-карти**

- 1 Зніміть задню кришку та вийміть акумулятор.
- 2 Витягніть карту SIM або USIM.

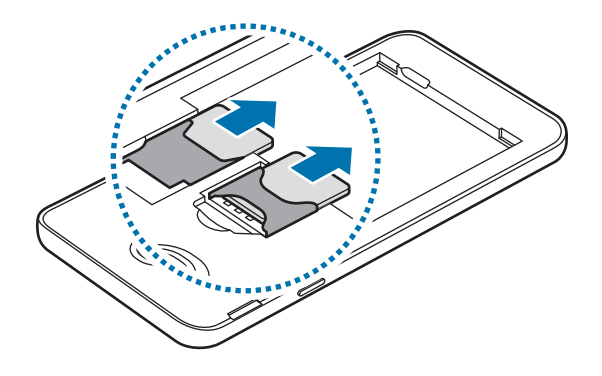

### **Використання двох SIM- або USIM-карт**

Встановлення двох SIM- або USIM-карт дозволяє використання двох номерів телефонів або постачальників послуг на одному пристрої.

### **Активація SIM- або USIM-карти**

Запустіть програму **Налаштування** і торкніться **Підключення** → **Диспетчер SIM-картки**. Виберіть SIM- або USIM-карту і торкніться перемикача для її активації.

### **Налаштування SIM- або USIM-карти**

Запустіть програму **Налаштування**, торкніться **Підключення** → **Диспетчер SIM-картки** і виберіть SIM- або USIM-карту, щоб скористатися наведеними нижче опціями:

- **Значок**: змінення значка SIM- або USIM-карти.
- **Ім'я**: змінення відображуваного імені SIM- або USIM-карти.
- **Режим мережі**: вибір типу мережі для SIM- або USIM-карти.

### **Встановлення потрібної SIM- або USIM-карти як основної**

Якщо активовано дві карти, можна вибрати карту, якій буде призначено функції здійснення голосових викликів, обміну повідомленнями та послуги передавання даних.

Запустіть програму **Налаштування**, торкніться **Підключення** → **Диспетчер SIM-картки** та призначте потрібні функції відповідним картам у розділі **ОСНОВНА SIM-КАРТА**.

# <span id="page-17-0"></span>**Карта пам'яті (карта пам'яті microSD)**

### **Встановлення карти пам'яті**

Ємність карти пам'яті пристрою може відрізнятись від такої в пристроях інших моделей, крім того, деякі карти пам'яті можуть бути несумісними з даним пристроєм залежно від їх виробника і типу. Про максимальну ємність карт пам'яті, підтримувану пристроєм, можна дізнатись на веб-сайті Samsung.

- 
- Деякі карти пам'яті можуть бути не повністю сумісними із пристроєм. Використання несумісної карти пам'яті може призвести до пошкодження пристрою, карти пам'яті або даних, які зберігаються на карті.
- Будьте уважні, щоб вставити карту пам'яті потрібною стороною догори.
- Цей пристрій підтримує файлові системи FAT і exFAT для карт пам'яті. Якщо вставити карту, відформатовану в іншій файловій системі, пристрій запропонує повторно відформатувати карту пам'яті — інакше він не розпізнає карту. Для використання карти пам'яті її необхідно відформатувати. Якщо пристрій не може відформатувати або розпізнати карту пам'яті, зверніться до виробника карти пам'яті або до сервісного центру Samsung.
	- У разі регулярного запису та стирання даних зменшується строк служби карт пам'яті.
	- Якщо у пристрій вставлено карту пам'яті, каталог файлів карти пам'яті відобразиться в розділі **Мої файли** → у папці **SD-карта**.
- 1 Зніміть задню кришку та вийміть акумулятор.
- $2$  Вставте карту пам'яті золотистими контактами донизу.

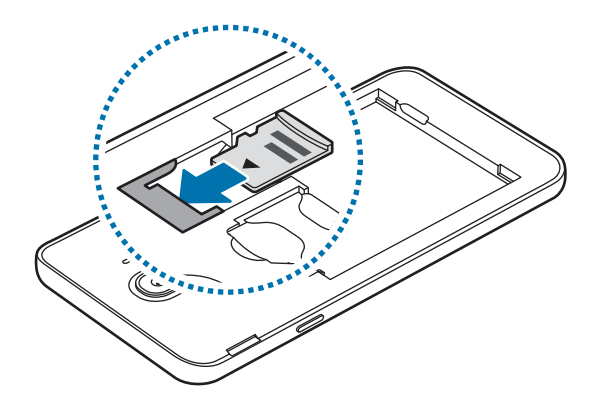

3 Встановіть акумулятор на місце та закрийте задню кришку.

# **Виймання карти пам'яті**

Перш ніж виймати карту пам'яті, відключіть її для безпечного від'єднання.

Запустіть програму **Налаштування** торкніться **Технічне обслуг. пристрою** → **Пам'ять** → → **Налаштування пам'яті** → **SD-карта** → **ВІДКЛЮЧИТИ**.

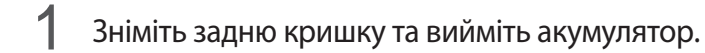

- $2$  Витягніть карту пам'яті.
- $\beta$  Встановіть акумулятор на місце та закрийте задню кришку.
	- Не від'єднуйте зовнішній накопичувач, такий як карта пам'яті чи накопичувач USB, поки пристрій передає чи зчитує інформацію, а також одразу після передавання даних. Це може призвести до пошкодження або втрати даних, а також до несправності зовнішнього накопичувача чи пристрою. Компанія Samsung не несе відповідальності за збитки (зокрема втрату даних), спричинені неналежним використанням зовнішніх запам'ятовувальних пристроїв.

# **Форматування карти пам'яті**

Якщо карту пам'яті відформатовано на комп'ютері, вона може виявитися несумісною з пристроєм. Відформатуйте карту пам'яті на пристрої.

Запустіть програму **Налаштування** торкніться **Технічне обслуг. пристрою** → **Пам'ять** → → **Налаштування пам'яті** → **SD-карта** → **Форматувати** → **ФОРМАТУВАТИ**.

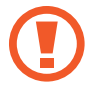

Перш ніж форматувати карту пам'яті, обов'язково створіть резервні копії всіх збережених на ній важливих даних. Гарантія виробника не поширюється на втрату даних, спричинену діями користувача.

# <span id="page-19-0"></span>**Увімкнення та вимкнення пристрою**

Натисніть і утримуйте клавішу ввімкнення та вимкнення живлення протягом декількох секунд, щоб увімкнути пристрій.

Під час першого ввімкнення пристрою, а також після скидання налаштувань на заводські значення дотримуйтеся вказівок на екрані для налаштування пристрою.

Щоб вимкнути пристрій, натисніть і утримуйте клавішу ввімкнення та вимкнення живлення й торкніться **Вимкнути**.

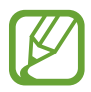

- Якщо пристрій «зависає» або не реагує на натискання клавіш, одночасно натисніть і утримуйте клавішу ввімкнення та вимкнення живлення та клавішу зменшення гучності протягом 7 секунд, щоб перезавантажити пристрій.
- Дотримуйтесь усіх попереджень і вказівок персоналу в місцях, де обмежено використання бездротових пристроїв, наприклад у літаках і лікарнях.

### **Екстрений режим**

Для зменшення споживання заряду акумулятора пристрій можна перевести у екстрений режим. Деякі програми та функції будуть відновлені. В екстреному режимі можна здійснювати екстрені виклики, надсилати повідомлення з інформацією про ваше поточне розташування, відтворювати екстрені сигнали та ін.

#### **Увімкнення екстреного режиму**

Щоб ввімкнути екстрений режим, натисніть і утримуйте клавішу ввімкнення та вимкнення живлення, а потім торкніться **Екстрений режим**.

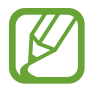

Час використання, що залишився – це час, протягом якого акумулятор буде розряджено. Час використання, що залишився, залежить від налаштувань пристрою та умов, у яких він використовується.

#### **Вимкнення екстреного режиму**

Щоб вимкнути екстрений режим, натисніть → **Вимкнути екстрений режим**. Або натисніть і утримуйте клавішу ввімкнення та вимкнення живлення, а потім торкніться **Екстрений режим**.

# <span id="page-20-0"></span>**Початкове налаштування**

Під час першого ввімкнення пристрою, а також після скидання налаштувань на заводські значення дотримуйтеся вказівок на екрані для налаштування пристрою.

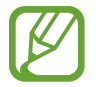

Процедури початкового налаштування можуть різнитися залежно від програмного забезпечення пристрою та регіону.

Ввімкніть пристрій.

2 Виберіть бажану мову пристрою і виберіть  $\ominus$ .

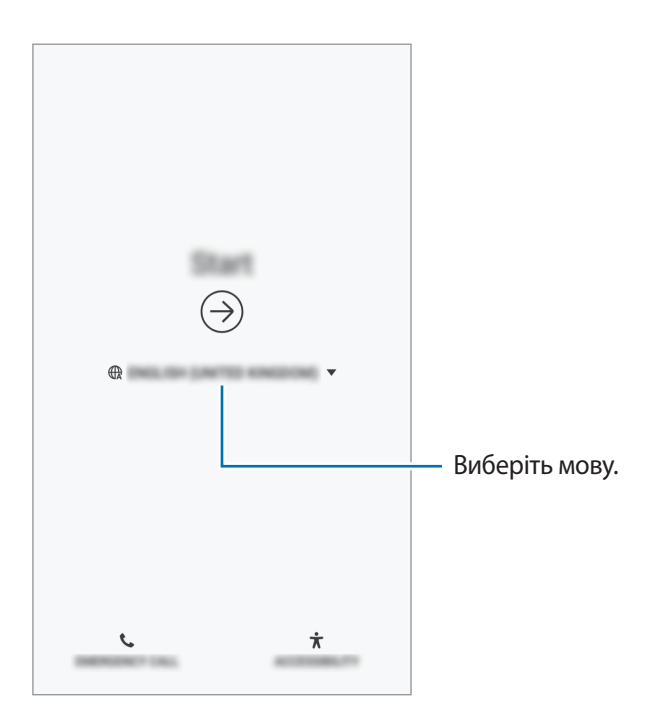

 $3$  Виберіть мережу Wi-Fi і під'єднайтесь до неї.

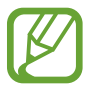

Якщо ви не під'єднаєтесь до мережі Wi-Fi, можливо, ви не зможете налаштувати деякі функції пристрою під час початкового налаштування.

- 4 Для продовження початкового налаштування дотримуйтеся вказівок на екрані.
- 5 Визначення методу блокування екрана для захисту пристрою. Ви можете захистити особисту інформацію, запобігши доступу сторонніх осіб до вашого пристрою. Щоб вибрати метод блокування екрана пізніше, торкніться **Не зараз**.

6 Увійдіть у свій обліковий запис Samsung. Ви зможете користуватись послугами Samsung і зберігати свої дані актуальними у безпеці на всіх своїх пристроях. Додаткові відомості дивіться у розділі «[Обліковий запис Samsung»](#page-22-1).

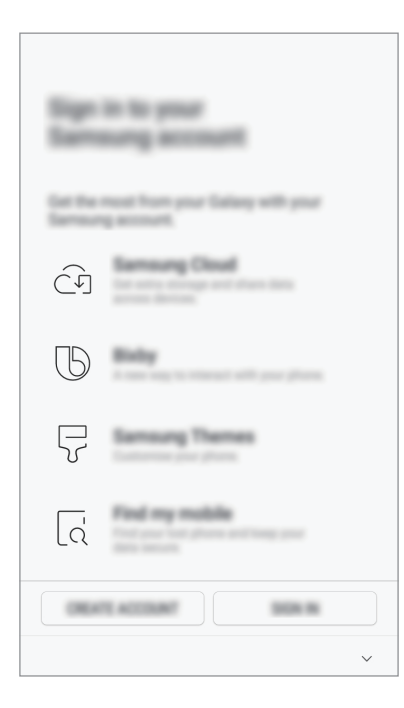

7 Виберіть функції, які ви бажаєте використовувати, і завершіть початкове налаштування. З'явиться головний екран.

# <span id="page-22-1"></span><span id="page-22-0"></span>**Обліковий запис Samsung**

# **Вступ**

Обліковий запис Samsung – це інтегрована служба облікових записів, яка дає змогу користуватися різноманітними послугами Samsung, підтримуваних на мобільних пристроях, телевізорах і веб-сайті Samsung. Після реєстрації облікового запису Samsung ви зможете зберігати свої дані актуальними у безпеці на всіх своїх пристроях Samsung, на яких використовується хмарне сховище Samsung Cloud, відстежувати загублений чи вкрадений пристрій та керувати ним, переглядати поради та підказки від учасників Samsung й багато іншого.

Для створення облікового запису Samsung потрібна адреса електронної пошти.

Список послуг, до яких можна отримати доступ за наявності облікового запису Samsung, дивіться на веб-сайті [account.samsung.com.](http://account.samsung.com) Щоб дізнатися більше про облікові записи Samsung, відкрийте програму **Налаштування** і торкніться **Хмара та облікові записи** → **Облікові записи** → **Samsung account** → → **Довідка**.

# **Реєстрація облікового запису Samsung**

### **Реєстрація нового облікового запису Samsung**

Якщо у вас немає облікового запису Samsung, його потрібно створити.

- 1 Запустіть програму **Налаштування** і торкніться **Хмара та облікові записи** <sup>→</sup> **Облікові записи** → **Додати обліковий запис**.
- 2 Торкніться **Samsung account** <sup>→</sup> **СТВОРИТИ**.
- $\beta$  Дотримуйтесь вказівок на екрані, щоб завершити створення облікового запису.

### <span id="page-23-0"></span>**Реєстрація наявного облікового запису Samsung**

Якщо у вас вже є обліковий запис Samsung, його можна зареєструвати на пристрої.

- 1 Запустіть програму **Налаштування** і торкніться **Хмара та облікові записи** <sup>→</sup> **Облікові записи** → **Додати обліковий запис**.
- 2 Торкніться **Samsung account** <sup>→</sup> **ВХІД**.
- 3 Введіть адресу електронної пошти та пароль, а потім торкніться **ВХІД**.

Якщо ви забули певні дані, пов'язані з вашим обліковим записом, торкніться **Знайти ідентифікатор** або **Скинути пароль**. Дані про обліковий запис можна дізнатись, ввівши потрібну інформацію.

4 Торкніться **ГОТОВО**, щоб завершити реєстрацію облікового запису Samsung.

# **Видалення облікового запису Samsung**

У разі видалення зареєстрованого облікового запису Samsung із пристрою також буде видалено збережені на пристрої дані, такі як контакти або події.

- 1 Запустіть програму **Налаштування** і торкніться **Хмара та облікові записи** <sup>→</sup> **Облікові записи**.
- $2$  Торкніться Samsung account  $\rightarrow$   $\rightarrow$  Видалити обл. запис.
- 3 Торкніться **ВИДАЛИТИ**, введіть пароль до облікового запису Samsung і потім торкніться **ВИДАЛИТИ ОБЛ. ЗАПИС**.

# **Передавання даних із попереднього пристрою**

Ви можете перенести вміст, такий як зображення, контакти чи повідомлення, зі свого попереднього пристрою за допомогою Smart Switch або з резервної копії ваших даних у хмарному сховищі Samsung.

- 
- Ця функція може не підтримуватися на деяких пристроях чи комп'ютерах.
- Діють обмеження. Для отримання детальнішої інформації відвідайте веб-сайт [www.samsung.com/smartswitch.](http://www.samsung.com/smartswitch) Компанія Samsung відповідально ставиться до авторських прав. Передавайте лише той вміст, власником якого ви є або на передачу якого у вас є права.

# **Smart Switch**

Ви можете передавати дані між мобільними пристроями за допомогою Smart Switch. Для використання Smart Switch запустіть програму **Налаштування** і торкніться **Хмара та облікові записи** → **Smart Switch**. Якщо на пристрої немає цієї програми, завантажте її з веб-сайту **Galaxy Apps** або **Play Маркет**.

### **Передавання даних з мобільного пристрою**

Бездротове передавання даних із попереднього пристрою на новий пристрій за допомогою Wi-Fi Direct.

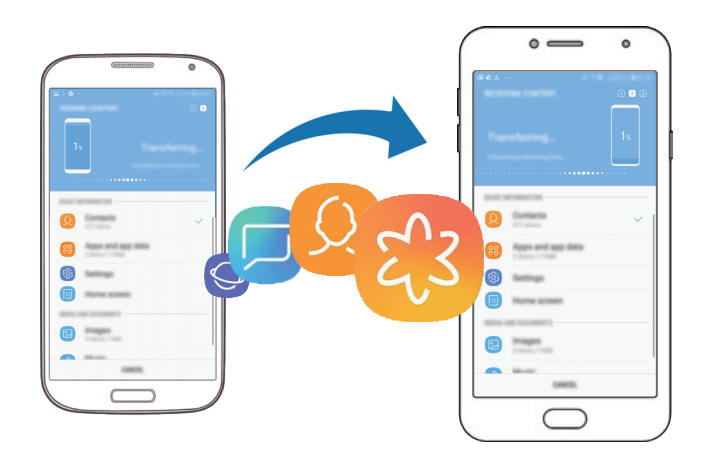

- 1 Запустіть програму Smart Switch на іншому пристрої. Якщо на пристрої немає цієї програми, завантажте її з веб-сайту **Galaxy Apps** або **Play Маркет**.
- 2 На своєму пристрої запустіть програму **Налаштування** і торкніться **Хмара та облікові записи** → **Smart Switch**.
- 3 Розташуйте пристрої один біля одного.
- 4 На попередньому пристрої торкніться **БЕЗПРОВ.** <sup>→</sup> **НАДІСЛАТИ**.
- 5 На пристрої торкніться **БЕЗПРОВ.** <sup>→</sup> **ОТРИМАТИ** і виберіть тип попереднього пристрою.
- $6$  Дотримуйтеся вказівок на екрані для передавання даних із попереднього пристрою.

#### **Передача даних за допомогою зовнішнього накопичувача**

Передавайте дані за допомогою зовнішнього накопичувача, наприклад картки microSD.

- 1 Передайте дані з попереднього пристрою на зовнішній накопичувач.
- $2$  Уставте або підключіть зовнішній накопичувач до свого пристрою.
- 3 На своєму пристрої запустіть програму **Налаштування** і натисніть **Хмара та облікові записи** → **Smart Switch** → **ЗОВНІШНЄ МІСЦЕ ЗБЕРЕЖЕННЯ** → **ВІДНОВИТИ**.
- $\,4\,$  Дотримуйтеся вказівок на екрані, щоб передати дані із зовнішнього накопичувача.

#### **Передавання даних резервного копіювання з комп'ютера**

Передавання даних між пристроєм і комп'ютером. Завантажте версію програми Smart Switch для ком'ютера за посиланням [www.samsung.com/smartswitch](http://www.samsung.com/smartswitch). Резервне копіювання даних із попереднього пристрою на комп'ютер та імпорт даних на поточний пристрій.

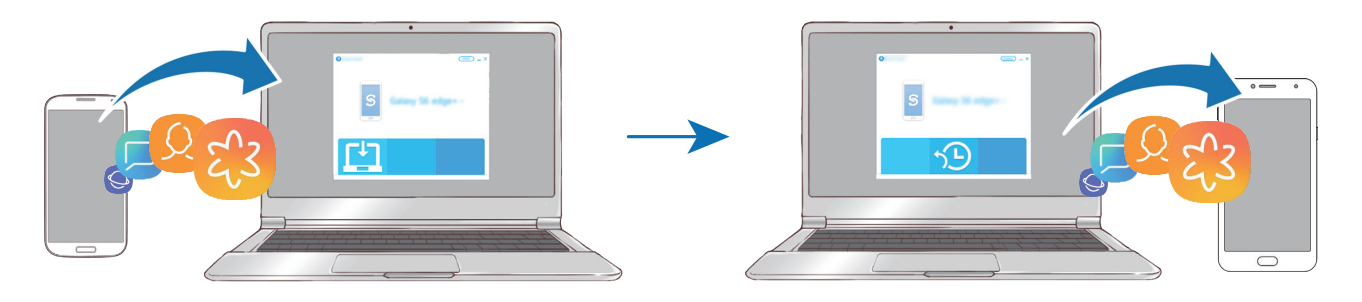

- 1 З комп'ютера увійдіть на веб-сайт [www.samsung.com/smartswitch](http://www.samsung.com/smartswitch), щоб завантажити програму Smart Switch.
- $2$  На комп'ютері запустіть програму Smart Switch.

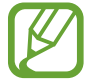

Якщо попередній пристрій відмінний від пристрою Samsung, виконайте резервне копіювання даних на комп'ютер за допомогою програми, що постачається виробником пристрою. Після цього пропустіть п'ятий крок.

- $3$  Підключіть попередній пристрій до комп'ютера за допомогою кабелю USB пристрою.
- 4 Дотримуйтеся вказівок на екрані комп'ютера, щоб виконати резервне копіювання даних з пристрою. Після цього відключіть попередній пристрій від комп'ютера.
- $5$  Підключіть пристрій до комп'ютера за допомогою кабелю USB.
- Дотримуйтеся вказівок на екрані комп'ютера, щоб передати дані на поточний пристрій.

### **Перегляд імпортованих даних**

Імпортовані дані можна переглядати у тій же програмі, що була на попередньому пристрої.

Якщо на новому пристрої відсутні ті ж самі програми для перегляду чи відтворення імпортованих даних, вони будуть збережені у схожих програмах. Наприклад, якщо у разі імпорту приміток на пристрої немає програми «Примітки», їх можна буде переглядати у програмі **Samsung Notes**.

# **Samsung Cloud**

Резервне копіювання даних із попереднього пристрою до хмарного сховища Samsung Cloud та відновлення даних на новому пристрої. Для використання Samsung Cloud необхідно зареєструвати обліковий запис Samsung або увійти до нього. Додаткові відомості дивіться у розділі «[Обліковий](#page-22-1)  [запис Samsung](#page-22-1)».

### **Створення резервних копій даних**

1 На попередньому пристрої виконайте вхід у свій обліковий запис Samsung.

- 2 Запустіть програму **Налаштування**, виберіть опцію резервування даних і створіть резервну копію своїх даних.
- 
- Якщо ваш пристрій підтримує Samsung Cloud, запустіть програму **Налаштування**, торкніться **Хмара та облікові записи** → **Samsung Cloud**, виберіть ваш пристрій в розділі **РЕЗЕРВНЕ КОПІЮВАННЯ ТА ВІДНОВЛЕННЯ**, торкніться **Резервне копіювання** і створіть резервну копію своїх даних.
- Метод резервування даних може відрізнятися залежно від моделі.
- Деякі дані не зберігаються у резервній копії. Щоб перевірити, які дані будуть збережені у резервній копії, запустіть програму **Налаштування**, торкніться **Хмара та облікові записи** → **Samsung Cloud**, виберіть ваш пристрій в розділі **РЕЗЕРВНЕ КОПІЮВАННЯ ТА ВІДНОВЛЕННЯ** і торкніться **Резервне копіювання**.

#### **Відновлення даних**

- 1 На своєму новому пристрої запустіть програму **Налаштування** і торкніться **Хмара та облікові записи** → **Samsung Cloud**.
- 2 Виберіть ваш попередній пристрій у розділі **РЕЗЕРВНЕ КОПІЮВАННЯ ТА ВІДНОВЛЕННЯ**<sup>і</sup> торкніться **Відновити дані**.
- 3 Відмітьте типи даних, які необхідно відновити, і торкніться **ВІДНОВИТИ**.

### **Синхронізація даних**

Ви можете синхронізувати дані, збережені на вашому пристрої, із Samsung Cloud і мати до них доступ з інших пристроїв.

- 1 На своєму новому пристрої запустіть програму **Налаштування** і торкніться **Хмара та облікові записи** → **Samsung Cloud**.
- $2$  Натисніть → Налаштування → Налаштування синхронізації.
- $3$  Торкніться повзунків навпроти об'єктів, із якими необхідно синхронізуватися.

### **Перевірка даних**

Ви можете перевірити збережені об'єкти та використовувану пам'ять Samsung Cloud. Запустіть програму **Налаштування** і торкніться **Хмара та облікові записи** → **Samsung Cloud**.

- Ви можете одразу перевірити використовувану пам'ять та збережені об'єкти, наприклад з **ГАЛЕРЕЯ**, **SAMSUNG NOTES** та **SAMSUNG CLOUD DRIVE**. Торкніться кожної карти та додайте наступну сторінку. Ви можете змінювати налаштування та перевіряти збережені дані.
- Ви можете перевірити дані резервного копіювання у обліковому записі Samsung, скориставшись **РЕЗЕРВНЕ КОПІЮВАННЯ ТА ВІДНОВЛЕННЯ**. Виберіть свій пристрій і натисніть **Відновити дані**.

# <span id="page-28-0"></span>**Розуміння екрана**

### **Управління за допомогою сенсорного екрану**

- Не допускайте контакту сенсорного екрана з іншими електричними пристроями. Електростатичні розряди можуть призвести до несправності сенсорного екрана.
	- Щоб не пошкодити сенсорний екран, не торкайтесь його гострими предметами та уникайте надто сильного натискання на нього нігтями.
	- Перебування сенсорного екрана в режимі очікування протягом тривалого часу може призвести до виникнення ефекту залишкового зображення (вигорання екрана) або двоїння. Якщо пристрій не використовується, слід вимкнути сенсорний екран.
- 
- Сенсорне введення може не розпізнаватися пристроєм на ділянках біля країв екрана, що знаходяться поза областю сенсорного введення.
- Рекомендується натискати на сенсорний екран пальцями.

### **Торкання**

Торкніться екрана.

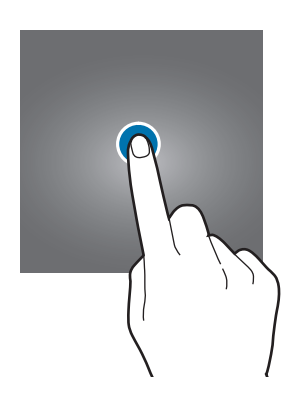

### **Торкання й утримання**

Торкніться екрана і утримуйте дотик впродовж приблизно 2 секунд.

### **Перетягування**

Торкніться об'єкта й утримуйте його, а потім перетягніть у бажане місце розташування.

### **Подвійний дотик**

Двічі швидко торкніться екрана.

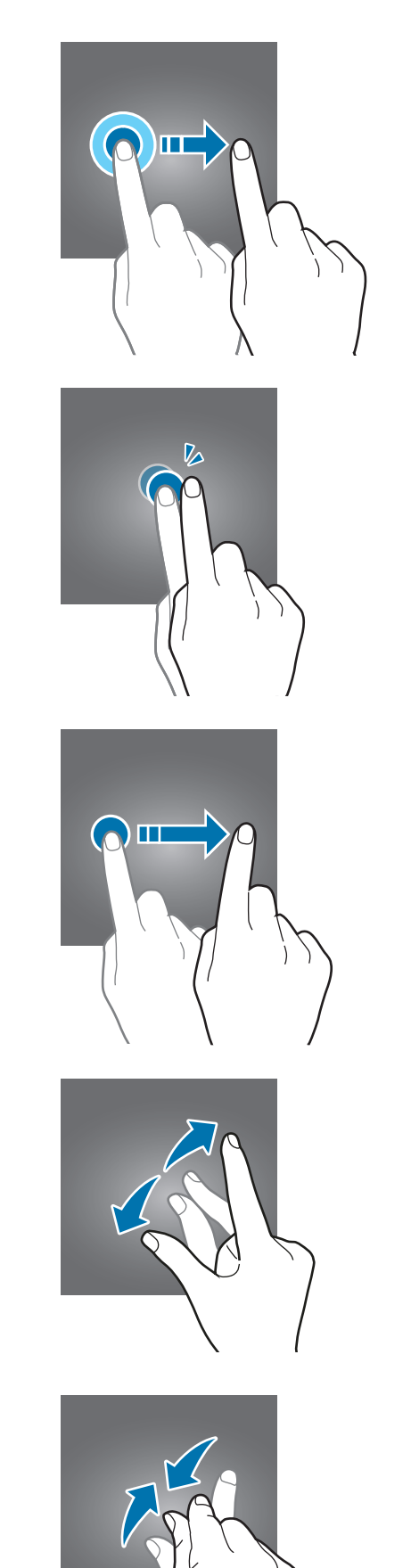

## **Проведення**

Проведіть вгору, вниз, вліво чи вправо.

### **Розведення та зведення пальців**

Розведіть два пальці або зведіть їх разом, торкаючись екрана.

# **Головний екран та екран програм**

Головний екран – це вихідна точка, з якої можна отримати доступ до всіх функцій пристрою. На ньому відображаються, віджети, клавіші швидкого доступу до програм тощо.

На екрані програм відображаються значки всіх програм, зокрема нещодавно встановлених програм.

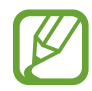

Зовнішній вигляд екрана може відрізнятись залежно від країни та оператора зв'язку.

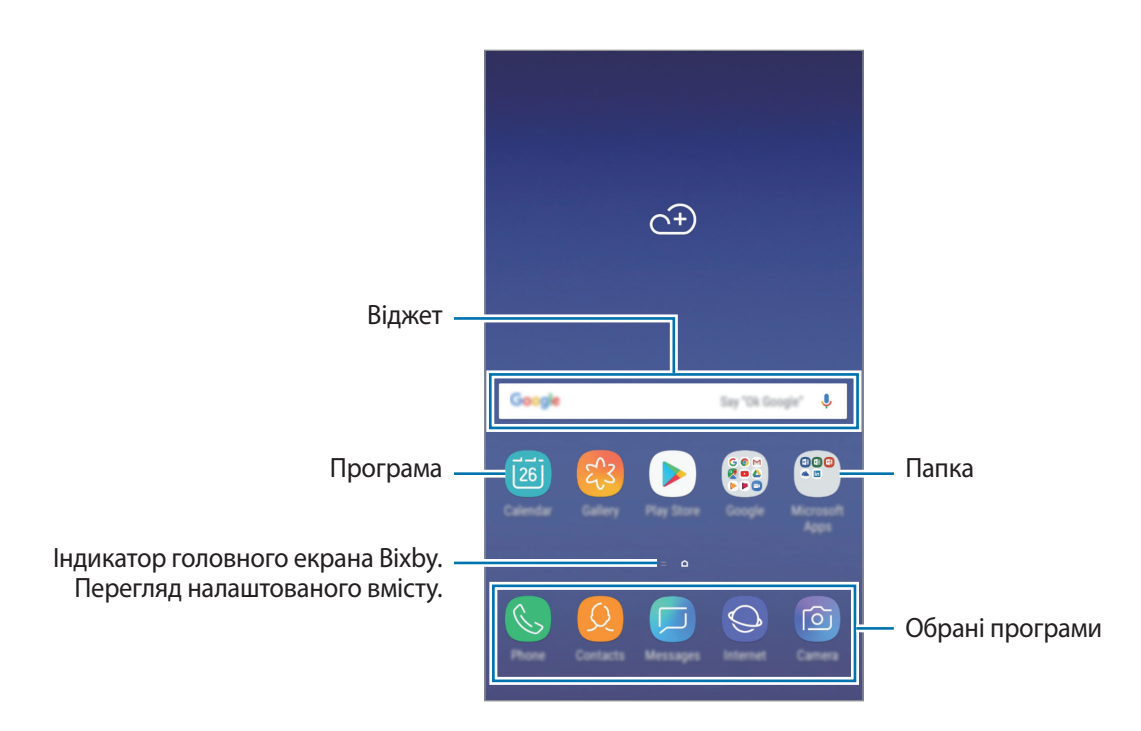

#### **Перемикання між головним екраном і екраном програм**

На головному екрані проведіть вгору чи вниз, щоб відкрити екран програм. Для повернення до головного екрана проведіть вгору чи вниз на екрані програм.

Або натисніть клавішу «Додому» чи клавішу «Назад».

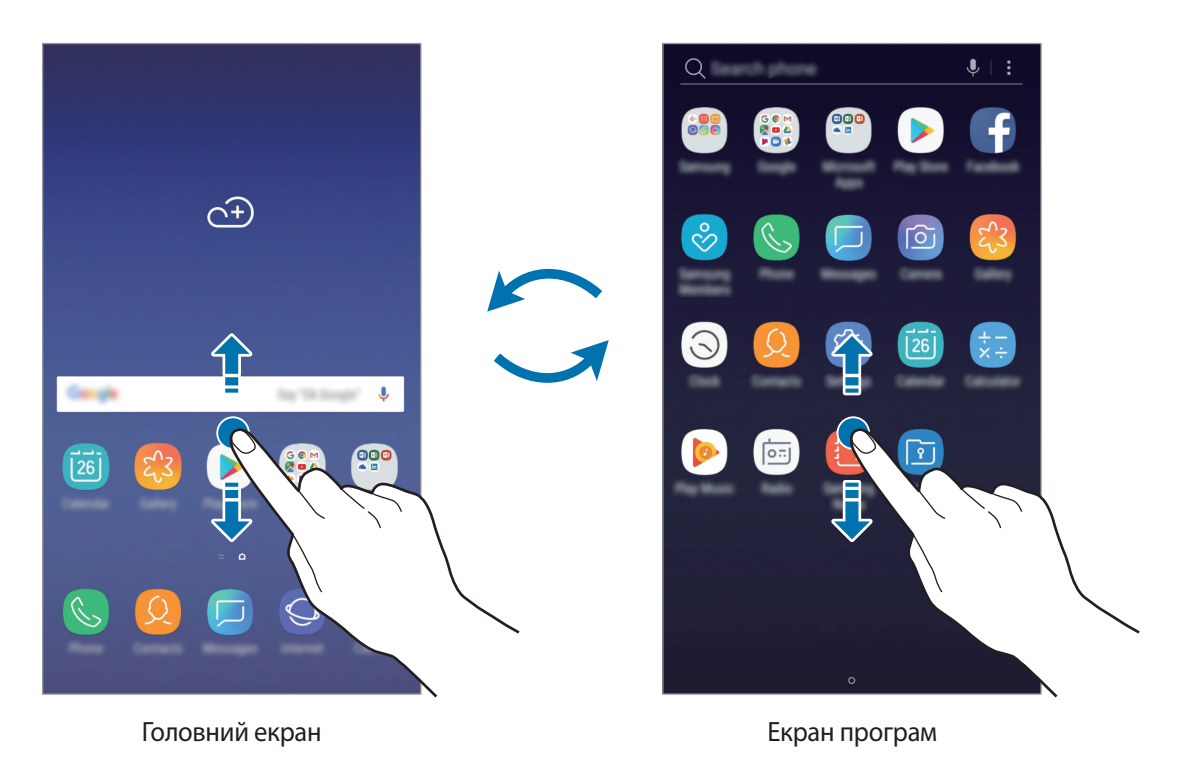

Якщо додати кнопку програм на головний екран, можна буде відкривати екран програм торканням неї. На головному екрані торкніться порожнього місця і утримуйте дотик, після чого торкніться **Налаштув. головного екрана** → **Кнопка програми** → **Відображати кнопку програм** → **ЗАСТОСУВАТИ**. Кнопку програм буде додано внизу головного екрана.

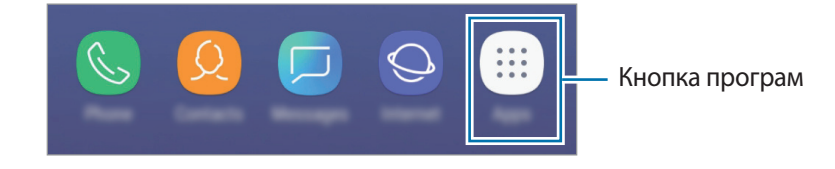

### **Переміщення об'єктів**

Торкніться об'єкта й утримуйте його, а потім перетягніть у нове місце розташування. Щоб перемістити об'єкт на іншу панель, перетягніть його до краю екрана.

Для додання ярлика програми на головний екран натисніть та утримуйте об'єкт на екрані програм і перетягніть його вгору чи вниз екрана. Ярлик програми з'явиться на головному екрані.

Також можна перемістити програми, які часто використовуються, до області клавіш швидкого доступу внизу головного екрана.

### **Створення папок**

Створення папок і упорядкування схожих програм для швидкого доступу до потрібних програм.

- $1$  На головному екрані чи екрані програм торкніться ярлика програми й утримуйте його, а потім перетягніть на іншу програму.
- $2$  Відпустіть програму після відображення рамки папки навколо програм.

Буде створено нову папку, що містить вибрані програми. Торкніться **Введіть ім'я папки** та введіть назву папки.

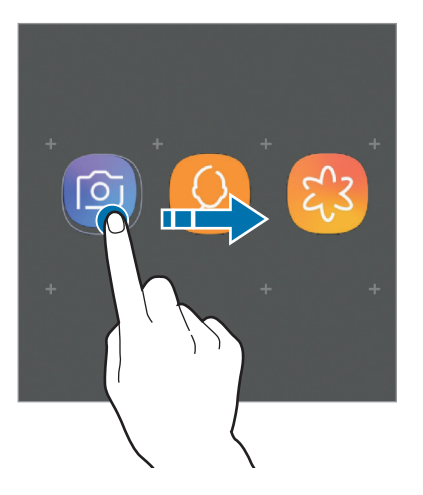

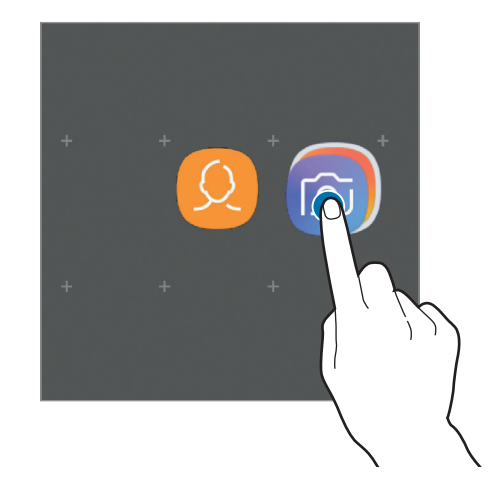

#### • **Додавання інших програм**

Торкніться **ДОДАТИ ПРОГРАМИ** на папці. Відмітьте потрібні програми і торкніться **ДОДАТИ**. Також програму можна додати, перетягнувши її до папки.

#### • **Переміщення програм із папки**

Торкніться й утримуйте програму, щоб перетягнути її в нове розташування.

#### • **Видалення папки**

Торкніться й утримуйте папку, а потім торкніться **Видалити папку**. При цьому буде видалено лише папку. Наявні в ній програми буде переміщено на екран програм.

### **Редагування головного екрана**

На головному екрані торкніться пустої ділянки й утримуйте її або покладіть пальці на екран і зведіть їх, щоб перейти до опцій редагування. Ви можете встановити заставку, додати віджети та інше. Крім того, ви можете додавати, видаляти і реорганізовувати панелі головного екрана.

- Додавання панелей: проведіть пальцем ліворуч та натисніть  $+$ .
- Переміщення панелей: торкніться й утримуйте попереднє зображення панелі, а потім перетягніть його в нове розташування.
	- $\hat{p}$  $\overline{\mathbb{F}}$  $\widehat{C}$  $\triangleright$ **Com** | රු 冈 畀  $\Box$ ද්රි
- Видалення панелей: торкніться  $\overline{\mathfrak{m}}$  на панелі.

- **Заставки**: змінення установок заставки для головного екрана та екрана блокування.
- **Теми**: змінення теми пристрою. Візуальні елементи інтерфейсу, наприклад кольори, значки та заставки, буде змінено залежно від вибраної теми.
- **Віджети**: віджети це невеликі програми, що використовуються для ввімкнення певних функцій відповідної програми та завдяки яким на головному екрані розташовуються зручні функції і відомості. Торкніться віджета й утримуйте його, а потім перетягніть на головний екран. Віджет буде додано на головний екран.
- **Налаштув. головного екрана**: зміна розміру сітки для відображення більшої або меншої кількості об'єктів на головному екрані та інше.

### **Відображення всіх програм на головному екрані**

Пристрій можливо налаштувати для відображення всіх програм на головному екрані без необхідності використання окремого екрана програм. На головному екрані торкніться порожнього місця і утримуйте дотик, після чого торкніться **Налаштув. головного екрана** → **Макет головного екрана** → **Лише головний екран** → **ЗАСТОСУВАТИ**.

Тепер усі програми будуть доступні при проведенні пальцем вліво по головному екрані.

# **Значки-індикатори**

Значки-індикатори відображаються в рядку стану вгорі екрана. У таблиці нижче наведено найпоширеніші значки.

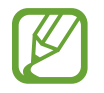

Рядок стану може не відображатися вгорі екрана під час використання певних програм. Для його відображення проведіть від верхнього краю екрана вниз.

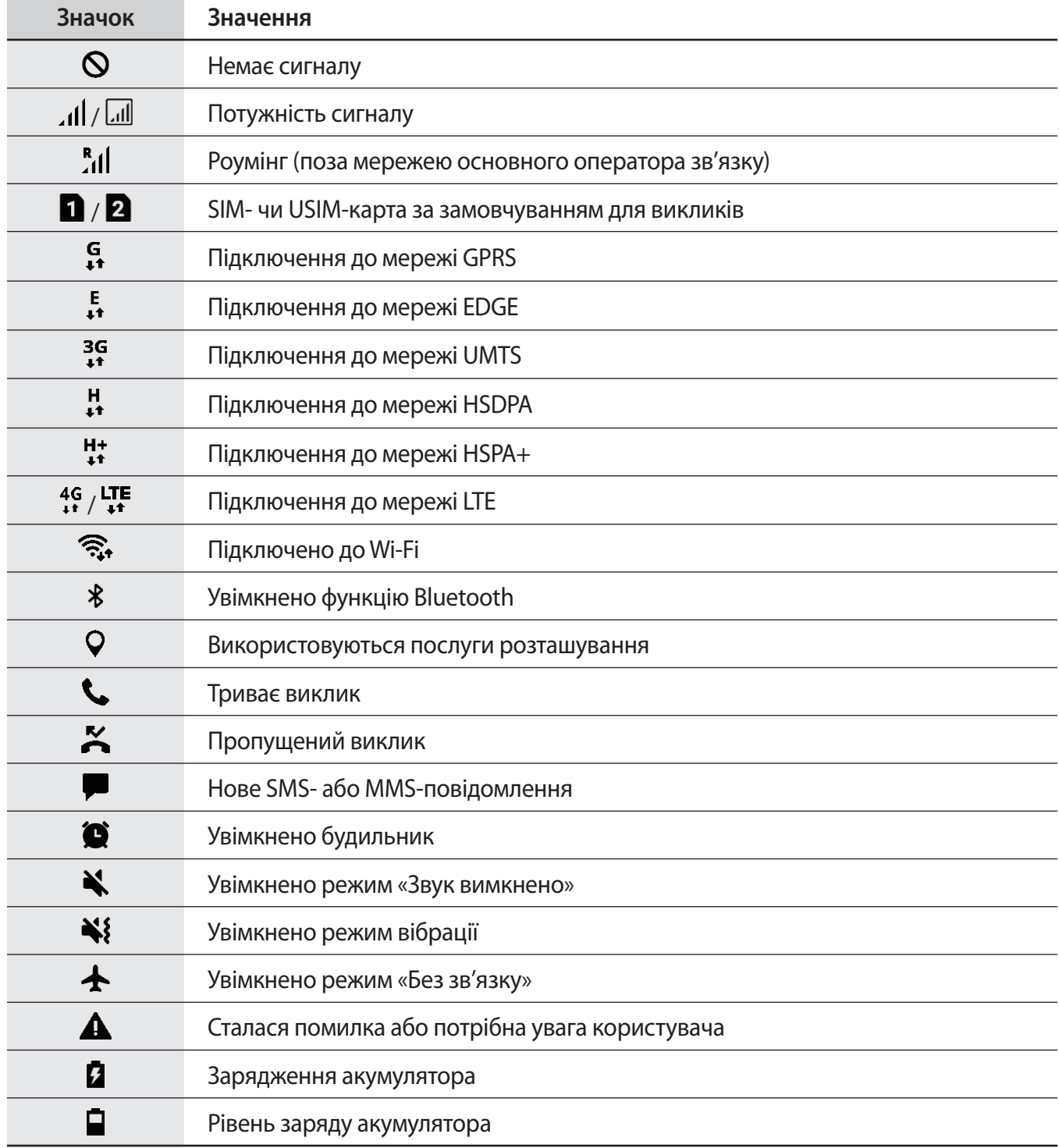

# **Екран блокування**

Щоб вимкнути екран і заблокувати його, натисніть клавішу ввімкнення та вимкнення живлення. Крім того, екран автоматично вимикається та блокується, якщо пристрій не використовується протягом певного проміжку часу.

Для розблокування екрана проведіть по ньому в будь-якому напрямку, коли він увімкнеться. Щоб увімкнути екран, коли його вимкнено, натисніть клавішу живлення або клавішу «Додому».

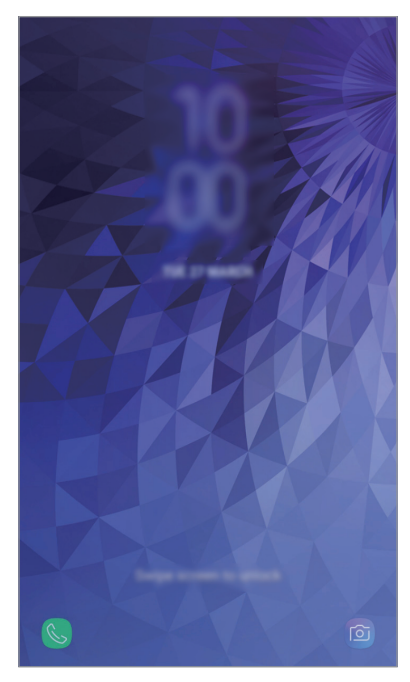

Екран блокування
#### **Зміна способу блокування екрана**

Щоб змінити спосіб блокування екрана, запустіть програму **Налаштування** і торкніться **Екран блокування** → **Тип блокування екрана** та виберіть потрібний спосіб блокування екрана.

При налаштуванні зразка, PIN-коду або паролю в якості способу розблокування екрана можна захищати власні особисті дані, адже інші особи не матимуть доступ до вашого пристрою. Після того як спосіб блокування екрана буде встановлено під час кожної спроби розблокування пристрою на ньому автоматично відображатиметься запит на введення коду розблокування.

- **Проведення**: для розблокування екрана потрібно провести по ньому в будь-якому напрямку.
- **Ключ**: для розблокування екрана потрібно накреслити зразок, з'єднавши чотири або більше точок.
- **PIN-код**: для розблокування екрана потрібно ввести PIN-код, що має містити як мінімум чотири цифри.
- **Пароль**: для розблокування екрана потрібно ввести пароль, що має містити як мінімум чотири літери, цифри або символи.
- **Немає**: жоден із способів блокування екрана не застосовується.
	- Якщо декілька разів поспіль буде введено хибний код розблокування, можна виконати скидання налаштувань до заводських значень, після досягнення максимальної кількості спроб. Запустіть програму **Налаштування**, натисніть **Екран блокування** → **Налаштування захищ. блокування**, а потім торкніться повзунка **Автом. скидання налашт.**, щоб увімкнути відповідну функцію.

### **Знімок екрана**

Створення знімка екрана під час використання пристрою.

Одночасно натисніть і утримуйте клавішу «Домашній» і клавішу ввімкнення та вимкнення живлення. Можна переглянути створені фотографії у розділі **Галерея**.

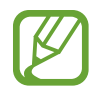

Під час використання деяких програм і функцій створення знімка екрана неможливе.

## **Панель сповіщень**

У разі отримання нових сповіщень, таких як сповіщення про надходження нових повідомлень або пропущені виклики, вгорі рядку стану відображаються відповідні значки-індикатори. Щоб переглянути додаткові відомості, пов'язані з цими значками, відкрийте панель сповіщень і перегляньте докладні відомості.

Щоб відкрити панель сповіщень, перетягніть рядок стану вниз. Щоб закрити панель сповіщень, проведіть вгору по екрану.

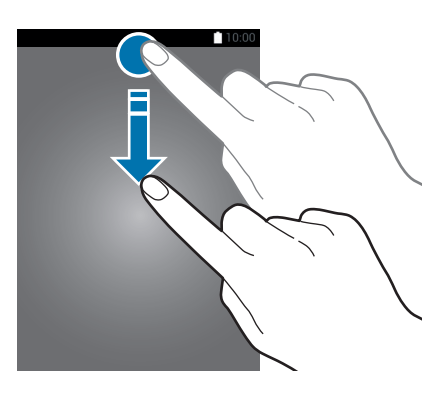

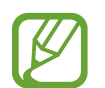

Ви можете відкрити панель сповіщень навіть при заблокованому екрані.

На панелі сповіщень можна скористатися наведеними нижче опціями.

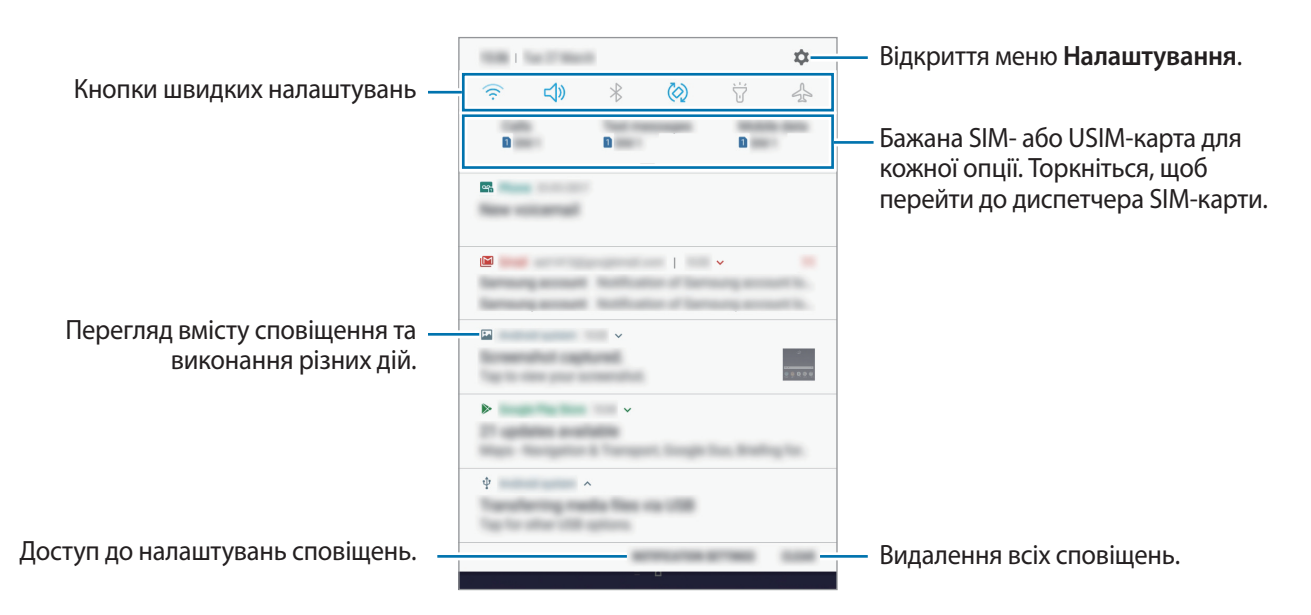

#### **Використання кнопок швидких налаштувань**

Щоб скористатися певними функціями, торкніться відповідних кнопок швидких дій. Проведіть пальцем вниз по панелі сповіщень для перегляду додаткових кнопок.

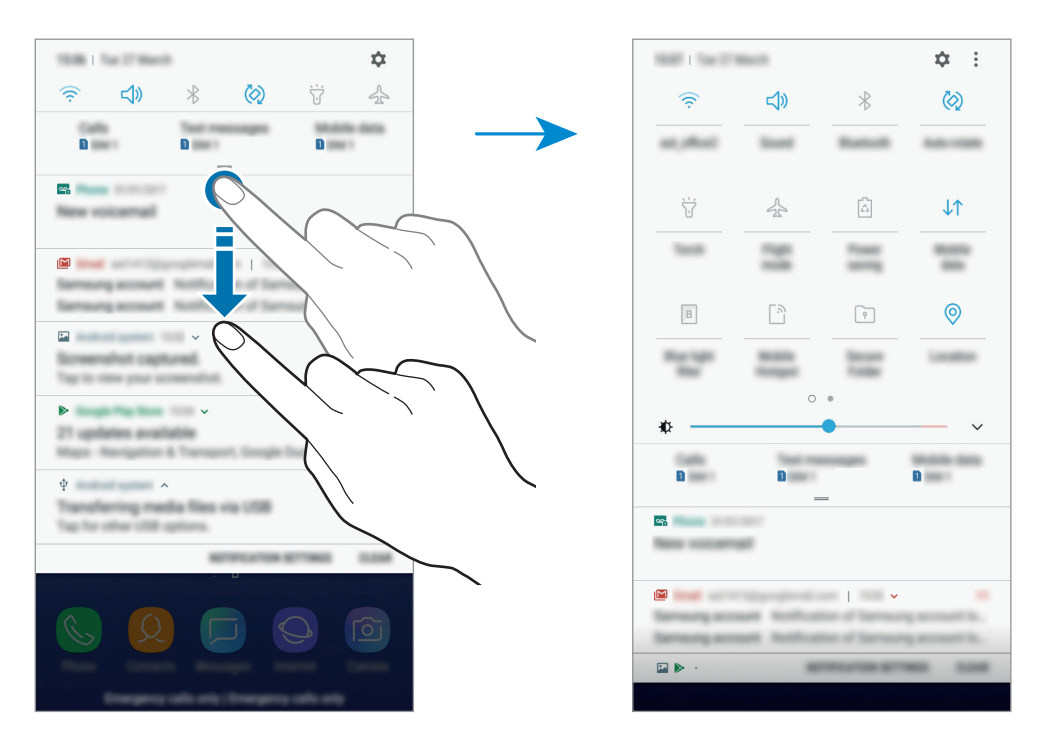

Щоб змінити налаштування функції, торкніться тексту під кожною кнопкою. Щоб переглянути додаткові налаштування, торкніться й утримуйте кнопку.

Щоб змінити порядок розташування кнопок, торкніться → **Порядок кнопок**, торкніться й утримуйте кнопку, а потім перетягніть її в інше розташування.

## **Введення тексту**

## **Зовнішній вигляд клавіатури**

Під час створення повідомлень, нагадувань тощо автоматично відображається клавіатура.

- 
- Під час першого запуску клавіатури з'явиться екран налаштування клавіатури. Задайте мову введення, тип клавіатури та її налаштування, а потім натисніть **ПОЧАТИ**.
- Введення тексту може бути недоступним для деяких мов. Щоб ввести текст, потрібно вибрати одну з підтримуваних мов вводу.

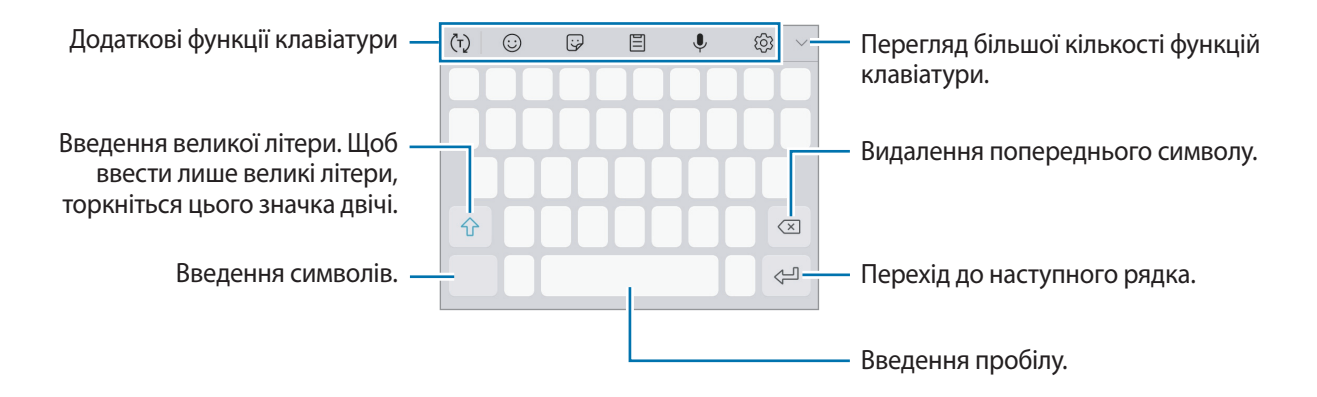

#### **Зміна мови вводу**

Натисніть  $\bigodot$  → Мови та типи → КЕРУВАННЯ МОВАМИ ВВЕДЕННЯ, а потім виберіть потрібні мови. Якщо вибрано дві або більше мов вводу, для їх змінення проведіть по клавіші пробілу вліво або вправо.

#### **Зміна розкладки клавіатури**

Натисніть ۞ → Мови та типи, виберіть потрібну мову, а потім виберіть розкладку клавіатури, яку потрібно використовувати.

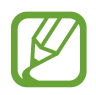

На **Клавіатура 3x4** кожна клавіша має три або чотири символи. Щоб ввести символ, декілька разів торкніться відповідної клавіші, доки не з'явиться потрібний символ.

#### **Додаткові функції клавіатури**

- $\cdot$   $\vec{\tau}$ ): прогнозування слів відповідно до введеного тексту та відображення запропонованих слів. Щоб повернутися до списку функцій клавіатури, торкніться  $\ddot{\left\langle \cdot\right\rangle }$ .
- $\bigcirc$ : Додавання смайлів.
- $\bigtriangledown$ : додавання стікера.
- $\Xi$ : додавання об'єкта з буфера обміну.
- $\cdot$   $\downarrow$ : введення тексту за допомогою голосу.
- $\{\odot\}$ : зміна налаштувань клавіатури.
- $\setminus\hspace{-0.15cm}\searrow$   $\rightarrow$   $\Box$ : зміна клавіатури для роботи однією рукою.

### **Копіювання та вставлення**

- 1 Торкніться й утримуйте текст.
- 2 Перетягніть **в**або , щоб вибрати певний фрагмент тексту, або торкніться **Вибрати всі**, щоб вибрати весь текст.
- 3 Торкніться **Копіювати** або **Вирізати**.

Вибраний текст буде скопійовано в буфер обміну.

4 Торкніться й утримуйте місце для вставлення тексту, а потім торкніться **Вставити**.

Щоб вставити попередньо скопійований текст, торкніться **Буфер обміну** та виберіть потрібний текст.

## **Словник**

Шукайте визначення для слів, використовуючи деякі функції під час перегляду веб-сторінок.

1 Торкніться й утримуйте слово, яке ви шукаєте.

Якщо слово, яке ви шукаєте, не вибрано, потягніть в або , щоб вибрати потрібний текст.

2 Торкніться **Більше** <sup>→</sup> **Словник** у списку опцій.

Якщо словник не було попередньо встановлено на пристрої, торкніться **Перейти до керування словниками** → поряд зі словником, щоб завантажити його.

 $3$  Перегляньте визначення у спливаючому вікні словника.

Щоб перейти у повноекранний режим, торкніться  $\boxtimes$ . Торкніться визначення на екрані, щоб переглянути інші визначення. У режимі перегляду деталей торкніться , щоб додати слово до списку улюблених слів, або торкніться **Пошук в Інтернеті**, щоб використати слово як пошуковий запит.

# **Програми та функції**

## **Інсталяція та видалення програм**

## **Galaxy Apps**

Придбання та завантаження програм. Можна завантажити програми, спеціально призначені для пристроїв Samsung Galaxy.

Відкрийте папку **Samsung** і запустіть програму **Galaxy Apps**.

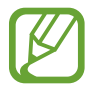

Доступність цієї програми залежить від країни або оператора зв'язку.

#### **Інсталяція програм**

Перегляньте програми за категоріями або торкніться поля пошуку, щоб здійснити пошук за ключовим словом.

Виберіть програму, щоб переглянути детальну інформацію про неї. Щоб завантажити безкоштовні програми, торкніться **ВСТАНОВИТИ**. Щоб придбати та завантажити платні програми, торкніться кнопки з ціною програми, а потім дотримуйтеся вказівок на екрані.

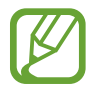

Щоб змінити установки автооновлення, натисніть • → **Налаштування** → **Автоматичне оновлення програм** і виберіть потрібну опцію.

## **Play Маркет**

Придбання та завантаження програм. Запустіть програму **Play Маркет**.

#### **Інсталяція програм**

Перегляньте програми за категоріями або здійсніть пошук потрібної програми за ключовим словом.

Виберіть програму, щоб переглянути детальну інформацію про неї. Щоб завантажити безкоштовні програми, торкніться **УСТАНОВИТИ**. Щоб придбати та завантажити платні програми, торкніться кнопки з ціною програми, а потім дотримуйтеся вказівок на екрані.

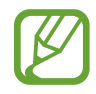

Щоб змінити установки автооновлення, натисніть **— → Налаштування → Автоматично оновлювати додатки** і виберіть потрібну опцію.

## **Керування програмами**

#### **Видалення та вимкнення програм**

Торкніться значка програми й утримуйте його, а потім виберіть опцію.

- **Вимкнути**: вимкнення вибраних стандартних програм, які не можна видалити із пристрою.
- **Видалити**: видалення завантажених програм.

#### **Увімкнення програм**

Запустіть програму **Налаштування**, торкніться **Програми** → → **Вимкнено**, виберіть програму, а потім торкніться **УВІМКНУТИ**.

#### **Встановлення дозволів для програм**

Для належної роботи певних програм їм потрібен дозвіл на доступ або використання даних, збережених на пристрої. Під час запуску певної програми може відобразитися спливаюче вікно із запитом на доступ до окремих функцій або даних. Торкніться **ДОЗВОЛИТИ** у спливаючому вікні, щоб надати програмі потрібні дозволи.

Щоб переглянути налаштування дозволів для програм, відкрийте програму **Налаштування** і торкніться **Програми**. Виберіть потрібну програму і торкніться **Дозволи додатків**. Можна переглядати список дозволів для програми і змінювати їх.

Щоб переглянути або змінити налаштування дозволів для програм за категорією дозволу, відкрийте програму **Налаштування** і торкніться **Програми → • → Дозволи програми**. Виберіть потрібний об'єкт і торкніться перемикачів поряд із програмами, щоб надати потрібні дозволи.

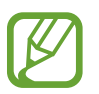

Якщо програмі не надати запитувані дозволи, її основні функції можуть не працювати належним чином.

## **Bixby**

## **Вступ**

Bixby — це новий метод взаємодії з користувачем для надання послуг, що забезпечують ще більш комфортне користування смартфоном.

- **Головний екран Bixby**: дозволяє переглянути рекомендовані послуги та інформацію, які надає Bixby завдяки аналізу моделей використання і регулярних операцій.
- **Нагадування**: дозволяє створювати нагадування про справи, які потрібно зробити, або вміст, який потрібно переглянути пізніше.

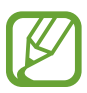

- Щоб скористатися функціями Bixby, пристрій потрібно підключити до мережі Wi-Fi або мережі мобільного зв'язку.
- Щоб скористатися функцією Bixby, необхідно зареєструвати обліковий запис Samsung і увійти в нього.

## **Запуск Bixby**

При першому запуску Bixby з'явиться вступна сторінка Bixby. Необхідно зареєструвати свій обліковий запис Samsung і увійти в нього, дотримуючись вказівок на екрані, та погодитись з умовами та положеннями.

- 1 На головному екрані проведіть пальцем праворуч.
- 2 Перегляньте вступну сторінку Bixby і торкніться **ДАЛІ**.
- 3 Торкніться **УВІЙТИ** і дотримуйтесь вказівок на екрані для виконання входу до облікового запису Samsung.

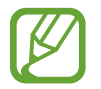

Якщо ви вже виконали вхід до облікового запису, даний крок не з'явиться.

- 4 Торкніться **ГОТОВО**, щоб завершити реєстрацію облікового запису Samsung.
- 5 Прочитайте умови та положення й торкніться **ДАЛІ**, щоб прийняти їх. З'явиться головний екран Bixby.

## **Віджети Bixby**

На головному екрані Bixby можна переглянути рекомендовані послуги та інформацію, які надає Bixby завдяки аналізу моделей використання і регулярних операцій.

#### **Відкриття віджетів Bixby**

1 На головному екрані проведіть пальцем праворуч.

З'явиться головний екран Bixby.

 $2$  Проведіть вгору або вниз, щоб переглянути рекомендований вміст.

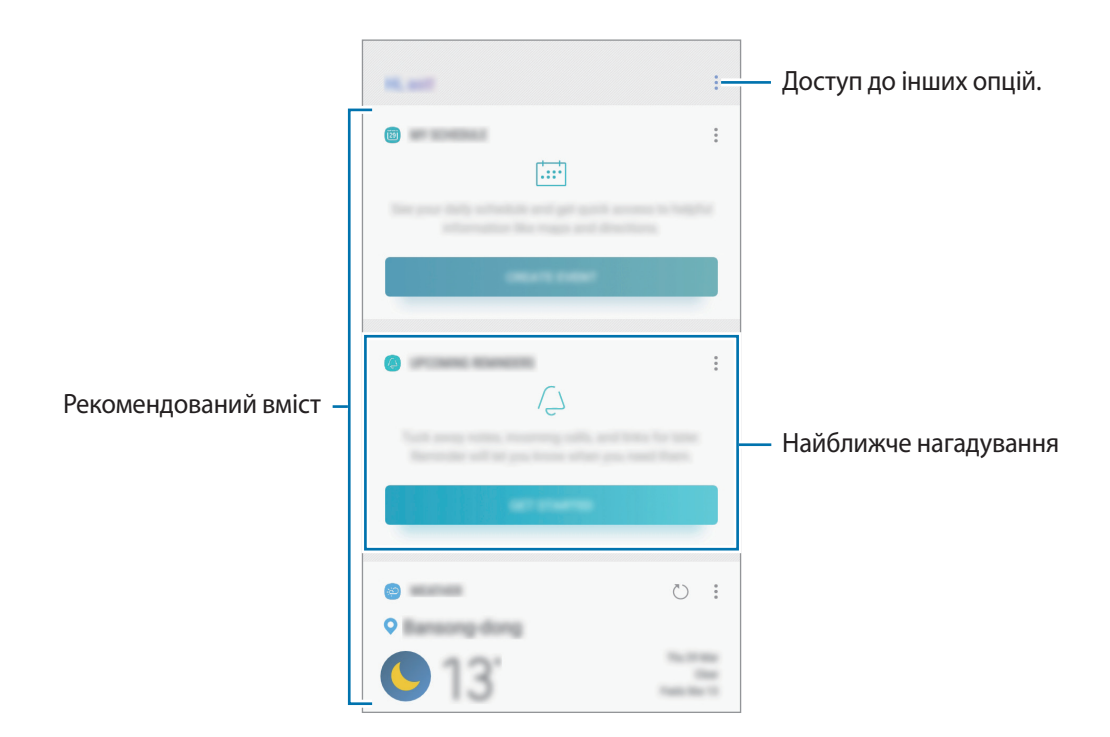

 $3\,$  Щоб закрити головний екран Bixby, на головному екрані проведіть пальцем вліво.

#### **Використання рекомендованого вмісту на головному екрані Bixby**

На відкритому головному екрані Bixby можна переглянути вміст, який постійно оновлюється, у вигляді карт Bixby. Проведіть пальцем вгору або вниз, щоб переглянути карти Bixby.

Наприклад, вранці дорогою до офісу за допомогою віджетів Bixby ви можете переглянути свій графік на поточний день і послухати свою улюблену музику. Увечері можна переглянути будильники, перевірити щоденні справи й переглянути стрічку новин своїх друзів.

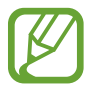

Вміст та порядок карт оновлюються автоматично з заданим інтервалом. Для ручного оновлення карт проведіть пальцем вниз по екрану.

**Редагування списку карт Bixby**

- Для того, щоб прикріпити карту вгорі головного екрана Bixby, торкніться → **Закріпити вгорі**. Для того, щоб відкріпити карту, торкніться → **Відкріпити**.
- Щоб приховати карту зі списку, торкніться → **Поки що приховати**.
- Для того, щоб карта не відображалася у списку, торкніться → **Більше не показувати**.

**Вибір програм для відображення у вигляді карт Bixby**

Вибір або видалення програм для відображення у вигляді карт на головному екрані Bixby.

На головному екрані Bixby торкніться → **Налаштування** → **Картки** і торкніться повзунків навпроти елементів, які необхідно додати чи видалити.

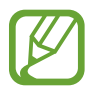

Якщо програму не встановлено на пристрої, для того, щоб користуватись нею, її необхідно встановити. У віджетах на головному екрані Bixby натисніть **↑ → Налаштування → Картки**, після чого завантажте програму.

## **Нагадування**

Створення нагадувань про справи, які потрібно зробити, або вміст, який потрібно переглянути пізніше. Для кожного нагадування ви отримуватиме сповіщення, коли настане заданий час або коли ви знаходитиметесь у певному місці.

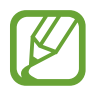

- Щоб отримувати більш точні сповіщення, підключіть пристрій до мережі Wi-Fi або мобільної мережі.
- Щоб скористатися цією функцією в повній мірі, необхідно зареєструвати обліковий запис Samsung і увійти в нього.
- Для використання нагадувань про місцезнаходження необхідно активувати функцію GPS.

#### **Запуск програми Нагадування**

Програму «Нагадування» можна запустити з головного екрана Bixby.

1 На головному екрані проведіть пальцем праворуч.

З'явиться головний екран Bixby.

#### 2 Торкніться **ПОЧАТИ РОБОТУ** на карті **МАЙБУТНІ НАГАДУВАННЯ**.

З'явиться вступна сторінка нагадувань.

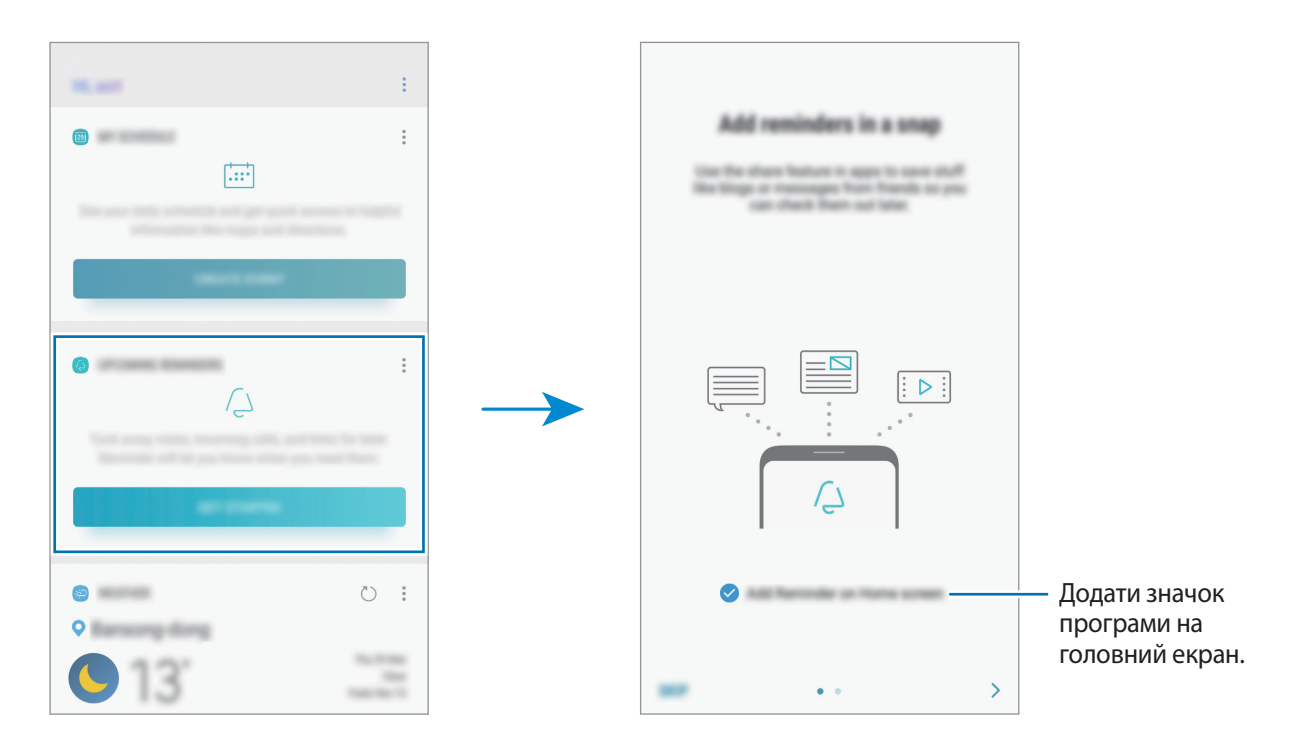

#### 3 Торкніться **РОЗПОЧАТИ**.

Якщо опцію **Додайте «Нагадування» на головний екран** відмічено прапорцем, ви можете запускати програму **Нагадування** ( $\overline{)}$ ) з головного екрана.

#### **Створення нагадувань**

Нагадування можна створювати кількома способами. Програма Нагадування повідомить, якщо ви створюєте нагадування зі встановленим часом або місцезнаходженням. Також можна зберегти різний вміст (наприклад, окрему нотатку чи адресу веб-сторінки), щоб переглянути його пізніше. Наприклад, можна створити нагадування, щоб ви не забули полити квіти, коли повернетеся додому.

- 1 Запустіть програму **Нагадування**.
- 2 Натисніть **Написати нагадування** і введіть «Полити квіти».
- 3 Натисніть **Задати умови** <sup>→</sup> **Вибрати місце** і задайте свій дім у якості розташування.
- 4 Натисніть **ЧАС ПРИБУТТЯ** <sup>→</sup> **УСТАНОВИТИ**.

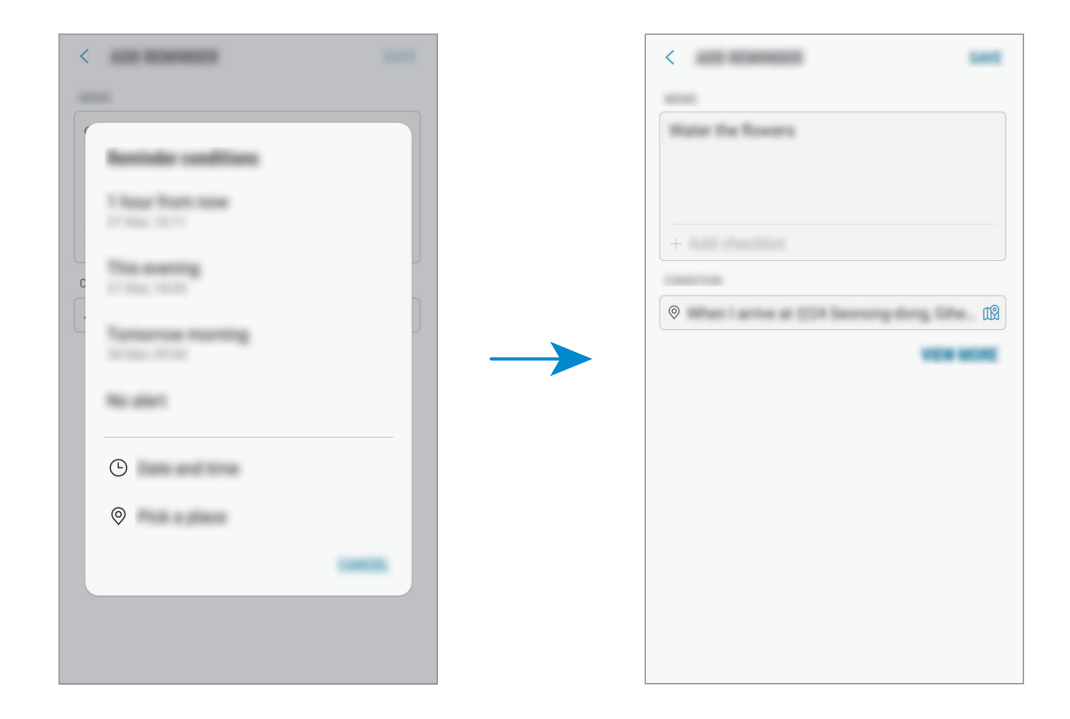

5 Торкніться **ЗБЕРЕГТИ**, щоб зберегти нагадування.

Коли ви повернетеся додому, відобразиться нагадування «Полити квіти».

#### **Перевірка сповіщень про нагадування**

У встановлені час чи місце розташування з'явиться спливаюче вікно сповіщення. Торкніться **ЗАВЕРШ.** чи **ПАУЗА**.

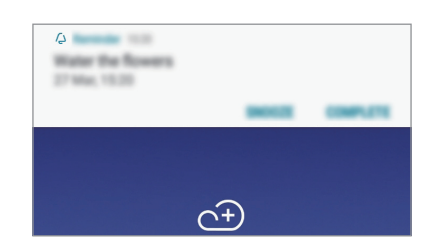

#### **Перегляд списку нагадувань**

Запустіть програму **Нагадування**, щоб переглянути список нагадувань. Виберіть нагадування для перегляду інформації про нього.

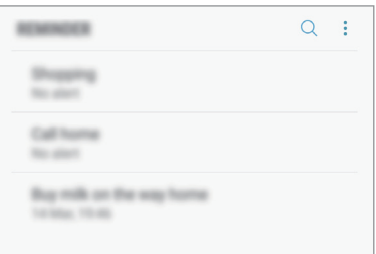

**Задавання даних нагадування**

Додання або редагування даних нагадування, таких як дата та час чи розташування.

- 1 Виберіть нагадування, яке необхідно змінити, і торкніться **РЕДАГУВАТИ**. Або проведіть по нагадуванню вправо і торкніться **Редагувати**.
- 2 Відредагуйте умови і торкніться **ЗБЕРЕГТИ**.

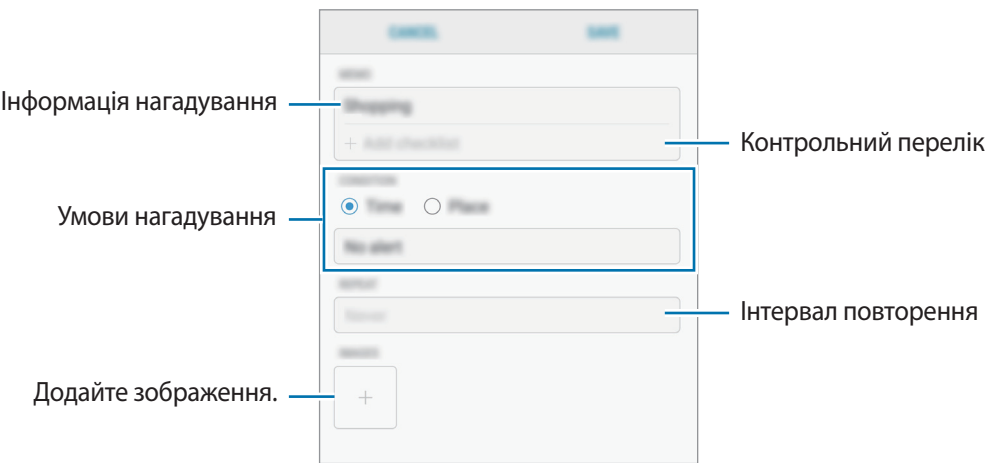

#### **Завершення нагадувань**

Відмічайте нагадування, які вам більше не потрібні, як завершені.

У переліку нагадувань виберіть нагадування і торкніться **ЗАВЕРШИТИ**. Або проведіть по нагадуванню вліво.

**Відновлення нагадувань**

Завершені нагадування можуть бути відновлені.

1 У переліку нагадувань торкніться <sup>→</sup> **Завершено** <sup>→</sup> **РЕДАГУВАТИ**.

2 Встановіть прапорці біля нагадувань, які потрібно відновити, і торкніться **ВІДНОВ.** Нагадування будуть додані до переліку нагадувань і спрацюють у встановлений час.

#### **Видалення нагадувань**

Для видалення нагадування проведіть по ньому пальцем вправо і торкніться **Видалити**. Для видалення кількох нагадувань торкніться нагадування і утримуйте дотик, відмітьте нагадування для видалення, а потім натисніть **ВИДАЛИТИ**.

## **Налаштування Bixby**

На головному екрані Bixby торкніться **→ Налаштування.** 

- **Samsung account:** перегляд інформації про ваш обліковий запис Samsung.
- **Картки**: вибір або видалення програм для відображення у вигляді карт у віджетах Bixby.
- **Автоматичне оновлення Bixby**: налаштування пристрою для автоматичного оновлення програмного забезпечення Bixby навіть під час з'єднання з мобільною мережею.

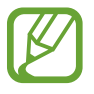

Використання цієї функції може призвести до додаткових витрат.

- **Сповіщення**: налаштування для отримання сповіщень про карти у віджетах Bixby, маркетингову інформацію та інше.
- **Конфіденційність**: налаштування інтерактивних та спеціалізованих служб Bixby для покращення комфорту користування. Також можливо видалити дані про взаємодію з Bixby.
- **Про Bixby**: перегляд версії Bixby та юридичної інформації.

## **Телефон**

## **Вступ**

Здійснення голосових і відеовикликів і відповідь на них.

### **Здійснення викликів**

- 1 Запустіть програму **Телефон** і введіть номер телефону. Якщо клавіатура не відображається на екрані, торкніться , щоб відкрити її.
- 2 Торкніться  $\mathbb{C}$  або  $\mathbb{C}$ , щоб здійснити голосовий виклик, або торкніться  $\Box$ , щоб здійснити відеовиклик.

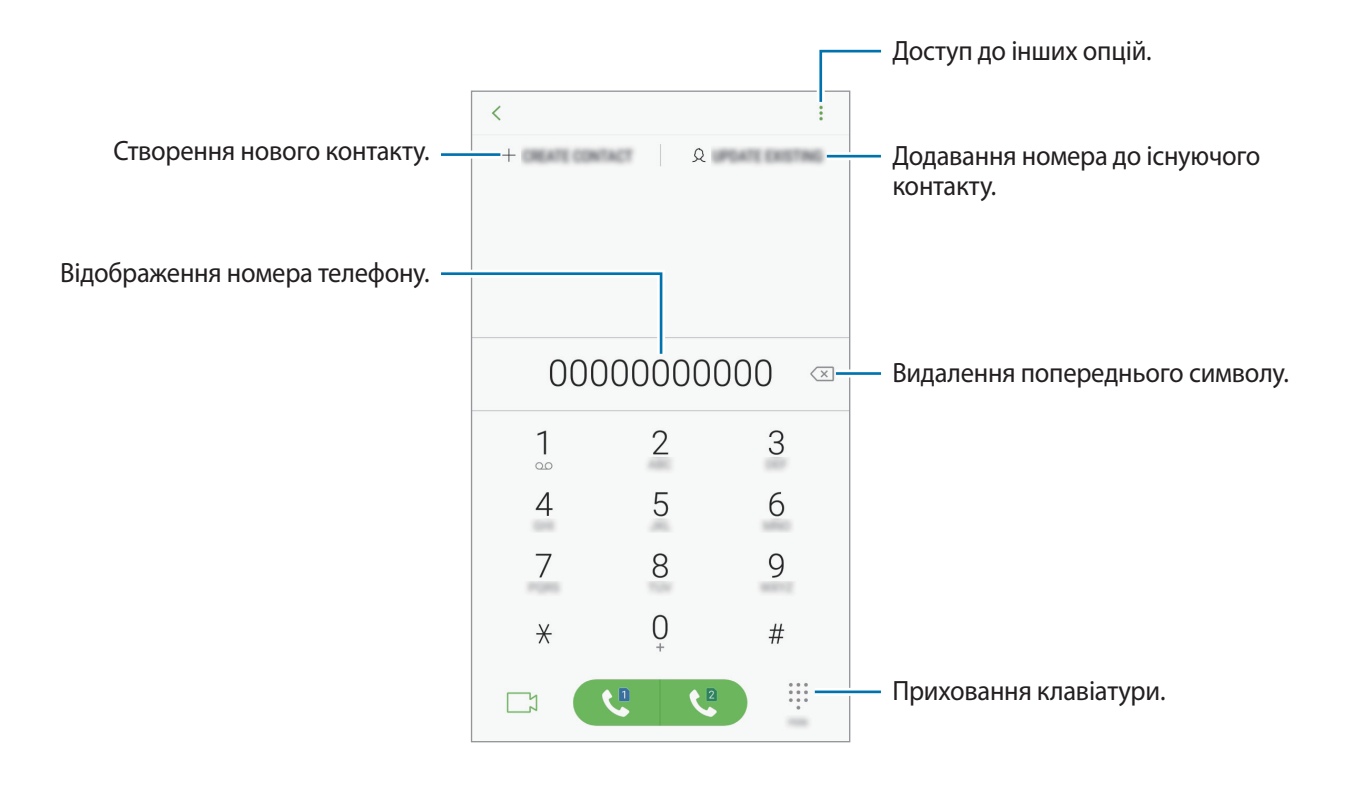

#### **Здійснення викликів із журналів викликів або списку контактів**

Торкніться **НЕЩОДАВНІ** або **КОНТАКТИ**, потім проведіть вправо по імені контакту або номеру телефону, щоб здійснити виклик. Якщо ця функція вимкнена, запустіть програму **Налаштування**, торкніться **Додаткові функції** і потім торкніться повзунка **Провед. для викл./надсил. повід.**, щоб ввімкнути відповідну функцію.

#### **Використання швидкого набору**

Встановлення номерів швидкого набору для миттєвого здійснення викликів.

Щоб призначити номер швидкого набору, натисніть **КОНТАКТИ → • момери швидкого набору**, виберіть номер швидкого набору, а потім додайте номер телефону.

Щоб здійснити виклик, торкніться й утримуйте номер швидкого набору на клавіатурі. Щоб здійснити виклик за номером швидкого набору від 10 та більше, торкніться його першої цифри або цифр, а потім торкніться і утримуйте останню цифру.

Наприклад, якщо номер швидкого набору встановлено **123**, торкніться **1**, потім торкніться **2**, а потім торкніться й утримуйте **3**.

#### **Здійснення викликів із заблокованого екрану**

На екрані блокування перетягніть **S** за межі кола.

#### **Здійснення міжнародного виклику**

- 1 Торкніться , щоб відкрити клавіатуру, якщо вона не відображається на екрані.
- 2 Натисніть і утримуйте **0**, доки не відобразиться символ **+**.
- $3$  Уведіть код країни, регіональний код і номер телефону, а потім натисніть  $\mathbf{e}$  або  $\mathbf{e}$ .

## **Отримання викликів**

#### **Відповідь на виклики**

Під час вхідного виклику перетягніть  $\mathbb Q$ за межі великого кола.

#### **Відхилення виклику**

Під час вхідного виклику перетягніть  $\bigodot$ за межі великого кола.

Щоб надіслати повідомлення в разі відхилення вхідного виклику, перетягніть панель повідомлення про відхилення вгору.

Щоб створити різноманітні повідомлення для відхилення виклику, відкрийте програму **Телефон** і торкніться → **Налаштування** → **Повідомл. швидкого відхилення**, введіть текст повідомлення, а потім торкніться  $(+)$ .

#### **Пропущені виклики**

За наявності пропущеного виклику на панелі сповіщення відображається значок  $\blacktriangleright$ . Відкрийте панель сповіщень, щоб переглянути список пропущених викликів. Або відкрийте програму **Телефон** і торкніться **НЕЩОДАВНІ**, щоб переглянути пропущені виклики.

## **Блокування номерів телефонів**

Блокування викликів із певних номерів, доданих до чорного списку.

1 Запустіть програму **Телефон** і торкніться <sup>→</sup> **Налаштування** <sup>→</sup> **Блокування номерів**.

 $2$  Натисніть  $\Omega$ , вибрати контакти й натиснути **ГОТОВО**.

Щоб вручну ввести номер телефону, натисніть **Уведіть номер телефону**, введіть потрібний номер, а потім натисніть  $(+)$ .

Коли контакти, номери яких додано до чорного списку, спробують зв'язатися з вами, сповіщення про надходження виклику не відтворюватиметься. Відомості про виклик буде збережено в журналі викликів.

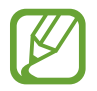

Крім того, можна заблокувати вхідні виклики від абонентів, які встановили функцію приховування власного номера телефону. Торкніться перемикача **Блокування невідомих абонентів**, щоб увімкнути відповідну функцію.

## **Опції, доступні під час викликів**

#### **Доступні під час голосового виклику можливості**

Підтримуються такі можливості:

- $\frac{3}{2}$ : Доступ до інших опцій.
- **Додати виклик**: здійснення другого виклику. Перший виклик буде переведено на утримання. Після завершення другого виклику перший виклик буде відновлено.
- **Дод. гучн.**: збільшення гучності.
- **Bluetooth**: переключення на гарнітуру Bluetooth, якщо її підключено до пристрою.
- **Динамік**: увімкнення або вимкнення гучномовця. Під час використання гучномовця тримайте пристрій подалі від органів слуху.
- **Вимк.звук**: вимкнення мікрофона, щоб інший абонент не чув вас.
- **Клавіатура** / **Приховати**: відкриття або закриття клавіатури.
- $\left( \bullet \right)$ : завершення поточного виклику.

#### **Можливості, доступні під час відеовиклику**

Торкніться екрана і скористайтеся такими опціями.

- : Доступ до інших опцій.
- **Камера**: вимкнення камери, щоб інший абонент не бачив вас.
- **Перекл.**: Переключення між передньою та задньою камерою.
- $\left( \bullet \right)$ : завершення поточного виклику.
- **Вимк.звук**: вимкнення мікрофона, щоб інший абонент не чув вас.
- **Динамік**: увімкнення або вимкнення гучномовця. Під час використання гучномовця тримайте пристрій подалі від органів слуху.

#### **Додавання телефонного номера до списку контактів**

**Додавання телефонного номера до списку контактів за допомогою клавіатури**

- 1 Запустіть програму **Телефон**.
- 2 Введіть номер.

Якщо клавіатура не відображається на екрані, торкніться , щоб відкрити її.

3 Торкніться **СТВОРИТИ КОНТАКТ**, щоб створити новий контакт або торкніться **ОНОВИТИ НАЯВНИЙ**, щоб додати номер до існуючого контакту.

**Додавання телефонного номера до списку контактів із списку викликів**

- 1 Запустіть програму **Телефон** і торкніться **НЕЩОДАВНІ**.
- 2 Натисніть номер телефону <sup>→</sup> **Деталі**.
- 3 Торкніться **Створити контакт**, щоб створити новий контакт або торкніться **Оновити наявний**, щоб додати номер до існуючого контакту.

#### **Додавання тегу до номера телефону**

Можна додавати теги до номерів без збереження їх у розділі контактів. У цьому випадку ви зможете переглядати інформацію про абонента під час виклику, не заносячи цього абонента до списку контактів.

- 1 Запустіть програму **Телефон** і торкніться **НЕЩОДАВНІ**.
- 2 Натисніть номер телефону <sup>→</sup> **Деталі**.
- 3 Натисніть **Додати тег**, уведіть тег, а потім натисніть **ГОТОВО**. Коли вам надійде виклик із цього номера, під ним відображатиметься тег.

## **Контакти**

## **Вступ**

Створення нових і керування наявними контактами.

## **Додавання контактів**

#### **Створення нового контакту**

- 1 Запустіть програму Контакти, торкніться **і виберіть місце для збереження**.
- 2 Введіть контактні відомості.

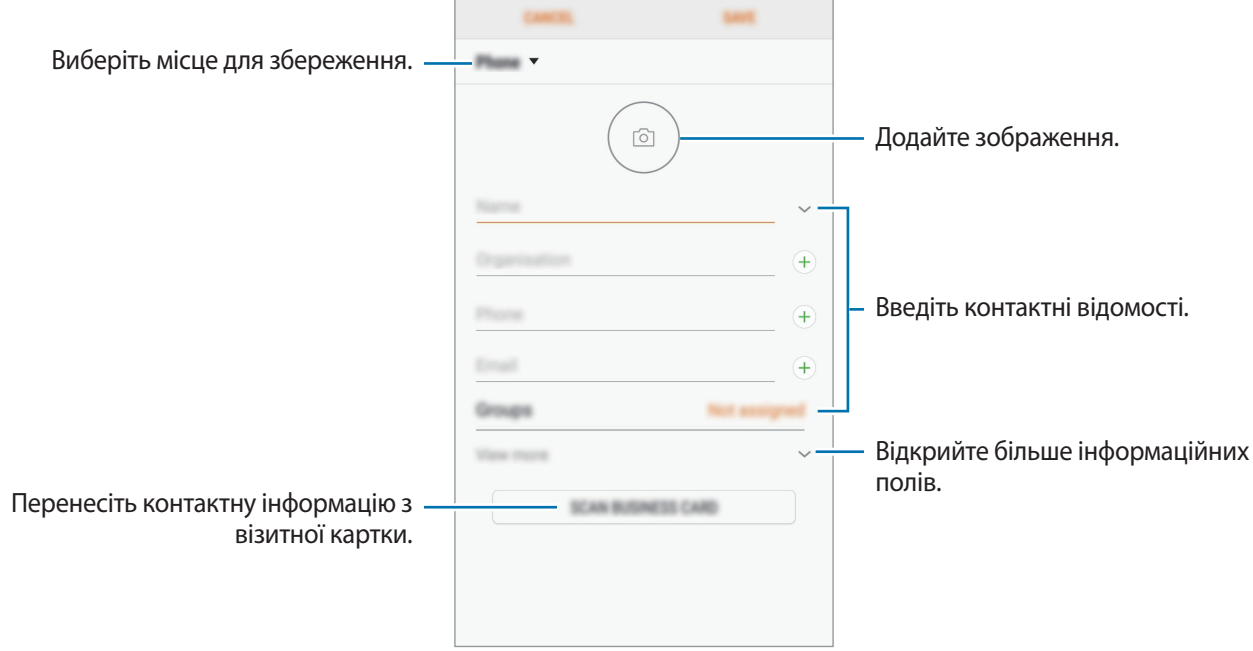

В залежності від обраного місця зберігання, тип інформації, яку можна зберегти, може відрізнятися.

#### 3 Торкніться **ЗБЕРЕГТИ**.

#### **Імпортування контактів**

Додавання контактів шляхом їх імпорту з інших накопичувачів на пристрій.

- 1 Запустіть програму **Контакти** та торкніться <sup>→</sup> **Керування контактами** <sup>→</sup> **Імпорт/експорт контактів** → **ІМПОРТ**.
- 2 Виберіть місце зберігання з якого треба імпортувати контакти.
- 3 Позначте файли VCF або контакти для імпорту і торкніться **ГОТОВО**.
- 4 Виберіть місце зберігання, у яке треба записати контакти, і торкніться **ІМПОРТ**.

#### **Синхронізація контактів із вашими обліковими записами в Інтернеті**

Синхронізація контактів пристрою з онлайн-контактами, збереженими у ваших облікових записах в Інтернеті, таких як обліковий запис Samsung.

- 1 Запустіть програму **Налаштування** і торкніться **Хмара та облікові записи** <sup>→</sup> **Облікові записи** та виберіть обліковий запис для синхронізації.
- 2 Торкніться **Синхронізація облікового запису**, а потім торкніться повзунка **Контакти**, щоб увімкнути відповідну функцію.

Для облікового запису Samsung торкніться • → **Налашт. синхронізації**, а потім торкніться **Контакти**, щоб увімкнути відповідну функцію.

## **Пошук контактів**

Запустіть програму **Контакти**.

Скористайтесь одним із наведених нижче способів пошуку:

- Прокрутіть список контактів вгору або вниз.
- Для швидкого прокручування проведіть пальцем по покажчику у правій частині списку контактів.
- Торкніться поля пошуку, розташоване вгорі списку контактів, і введіть критерії пошуку.

Натисніть ім'я контакту → **Деталі**. А потім виконайте одну з таких дій:

- • : додавання контактів до обраних.
- $\mathbb{C}/\sqrt{2}$ : здійснення голосового або відеовиклику.
- $\cdot$   $\Box$ : створення повідомлення.
- $\cdot \ \triangledown$ : створення повідомлення електронної пошти.

### **Спільний доступ до контактів**

Надання спільного доступу до контактів іншим абонентам за допомогою відповідних функцій.

- 1 Запустіть програму **Контакти** та торкніться <sup>→</sup> **Поділитися**.
- 2 Виберіть контакти і торкніться **ПОДІЛИТИСЯ**.
- $\beta$  Виберіть спосіб надання спільного доступу.

### **Збереження профілю та надання спільного доступу до нього**

Зберігайте інформацію профілю, таку як фотографії та повідомлення статусу, і надавайте спільний доступ до неї іншим користувачам за допомогою функції надання спільного доступу до профілю.

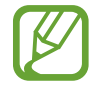

- Наявність функції надання спільного доступу до профілю залежить від країни або оператора зв'язку.
- Функція надання спільного доступу до профілю діє лише для контактних осіб, на пристроях яких увімкнено функцію надання спільного доступу до профілю.
- 1 Запустіть програму **Контакти** та виберіть свій профіль.
- 2 Торкніться **РЕДАГУВАТИ**, відредагуйте свій профіль і торкніться **ЗБЕРЕГТИ**.
- **3** Натисніть → Спільний доступ до профілю, а потім натисніть перемикач, щоб увімкнути відповідну функцію.

Для використання функції надання спільного доступу до профілю ваш номер телефону повинен бути підтвердженим. Оновлені дані профілів контактів можна переглянути в розділі **Контакти**.

Щоб змінити параметри контактів, яким ви надаєте спільний доступ до профілю, торкніться **Спільний доступ для**, оберіть об'єкт, до якого потрібно надати спільний доступ, а потім оберіть опцію.

## **Створення груп**

Контактами можна керувати за групами, створивши групи, наприклад, для сім'ї чи друзів.

- 1 Запустіть програму **Контакти** та торкніться **Групи** <sup>→</sup> **СТВОРИТИ**.
- $2$  Введіть ім'я групи.

Для встановлення звука дзвінка групи торкніться **Звук дзвінка групи** і виберіть звук дзвінка.

- 3 Торкніться **Додати учасника**, виберіть контакти для додання до групи і торкніться **ГОТОВО**.
- 4 Торкніться **ЗБЕРЕГТИ**.

#### **Надсилання групового повідомлення**

Членам групи можна одночасно надсилати групові повідомлення.

Запустіть програму **Контакти**, торкніться **Групи**, виберіть групу і торкніться → **Надіслати повідомлення**.

## **Об'єднання дублікатів контактів**

При імпорті контактів з інших накопичувачів, або при синхронізації контактів до інших облікових записів, список ваших контактів може включати декілька дублікатів контактів. Об'єднання дублікатів контактів в один, для впорядкування вашого списку контактів.

- 1 Запустіть програму **Контакти** та торкніться <sup>→</sup> **Керування контактами** <sup>→</sup> **Об'єднати контакти**.
- 2 Встановіть прапорці біля потрібних контактів і торкніться **ОБ'ЄДНАТИ**.

## **Видалення контактів**

- 1 Запустіть програму **Контакти** та торкніться <sup>→</sup> **Видалити**.
- 2 Виберіть контакти і торкніться **ВИДАЛИТИ**.

Для видалення контактів по одному відкрийте список контактів і натисніть ім'я контакту → **Деталі**. Потім торкніться → **Видалити**.

## **Повідомлення**

## **Вступ**

Надсилайте повідомлення та здійснюйте перегляд повідомлень у розмовах.

### **Надсилання повідомлень**

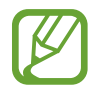

За надсилання повідомлень під час перебування в роумінгу може стягуватися додаткова плата.

- 1 Запустіть програму **Повідомлення** і торкніться .
- 2 Додайте одержувачів і натисніть **РОЗПОЧАТИ**.
- 3 Введення повідомлення.

Для запису та надсилання голосового повідомлення натисніть і втримуйте <sup>(11</sup>1) або <sup>(11</sup>1) а промовте своє повідомлення та відпустіть палець. Значок запису відображається, лише коли клавіатуру приховано.

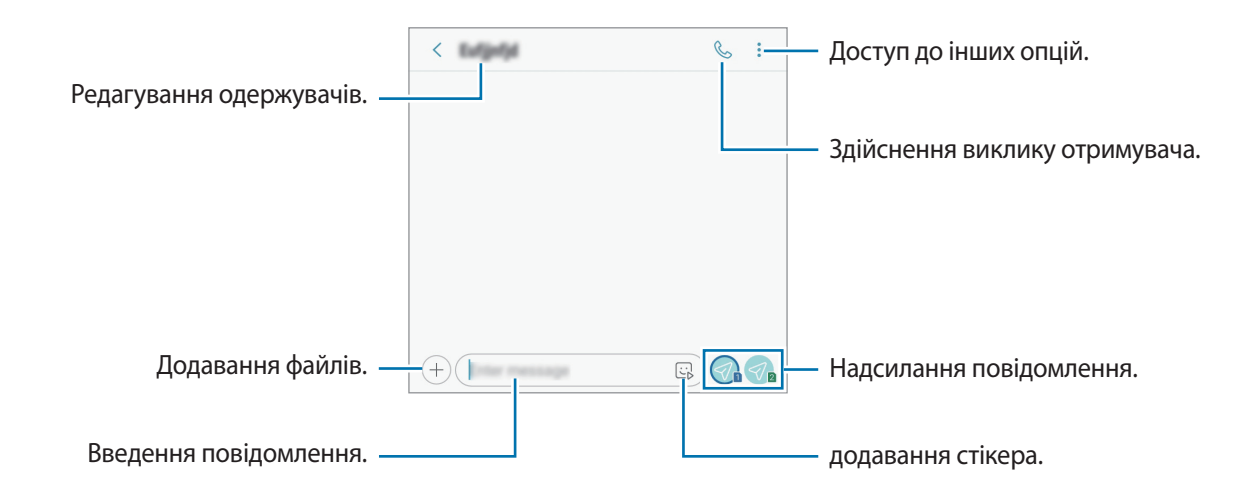

 $4$  Натисніть  $\mathcal{D}_0$  або  $\mathcal{D}_0$ , щоб надіслати повідомлення.

## **Перегляд повідомлень**

Повідомлення групуються в ланцюжки повідомлень за контактами.

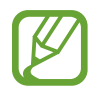

За отримання повідомлень під час перебування в роумінгу може стягуватися додаткова плата.

- 1 Запустіть програму **Повідомлення** і торкніться **РОЗМОВИ**.
- 2 Виберіть контакт у списку повідомлень.
- 3 Перегляньте розмову.

Щоб відповісти на повідомлення, торкніться **Уведіть повідомлення**, введіть текст повідомлення й торкніться  $\mathcal{D}_n$  або  $\mathcal{D}_n$ .

## **Блокування небажаних повідомлень**

Блокування повідомлень із певних номерів, доданих до списку блокування.

- $\uparrow$  3апустіть програму **Повідомлення** і натисніть  $\ddot$  → **Налаштування → Блокування номерів і повідомлень** → **Блокування номерів**.
- 2 Натисніть **ВХІДНІ** і виберіть потрібний контакт. Так само можна натиснути **КОНТАКТИ**, вибрати контакти, а потім натиснути **ГОТОВО**.

Щоб уручну ввести номер телефону, натисніть **Введіть номер**, уведіть потрібний номер, а потім натисніть  $(+)$ .

### **Налаштування сповіщень про надходження повідомлень**

Змінення звуку сповіщень, опцій відображення сповіщень тощо.

- 1 Запустіть програму **Повідомлення**, торкніться <sup>→</sup> **Налаштування** <sup>→</sup> **Сповіщення**, а потім торкніться перемикача, щоб увімкнути відповідну функцію.
- 2 Змінення налаштувань сповіщень.

#### **Встановлення нагадування про повідомлення**

Можна встановити нагадування про непереглянуті сповіщення, що відтворюватиметься з певним інтервалом. Якщо ця функція не ввімкнена, запустіть програму **Налаштування**, торкніться **Спеціальні можливості** → **Нагадування про сповіщення**, а потім торкніться перемикача, щоб увімкнути відповідну функцію. Потім торкніться перемикача **Повідомлення**, щоб увімкнути відповідну функцію.

## **Інтернет**

## **Вступ**

Перегляд веб-сторінок в Інтернеті для пошуку інформації та створення закладок для обраних вебсторінок для зручного отримання доступу до них.

## **Перегляд веб-сторінок**

- 1 Відкрийте папку **Samsung** і запустіть програму **Інтернет**.
- 2 Торкніться поля введення адреси.
- 3 Введіть веб-адресу або ключове слово, а потім торкніться **Перейти**.

Щоб переглянути панелі інструментів, злегка проведіть по екрану вниз.

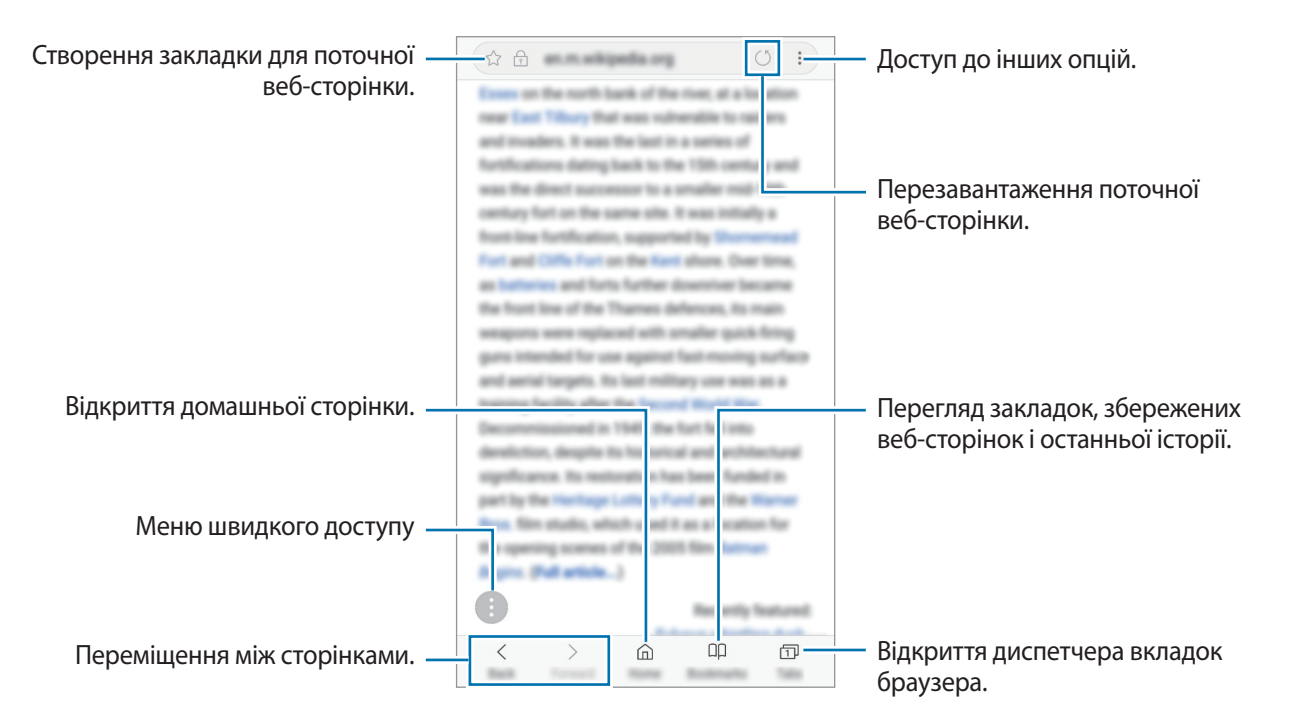

## **Використання режиму інкогніто**

У режимі інкогніто можна окремо керувати відкритими вкладками, закладками і збереженими сторінками. Можна заблокувати секретний режим за допомогою пароля.

#### **Увімкнення режиму інкогніто**

На панелі інструментів внизу екрана торкніться **Вкладки → УВІМКНУТИ СЕКРЕТНИЙ РЕЖИМ.** Під час першого використання цієї функції вкажіть, чи потрібно використовувати для ввімкнення режиму інкогніто пароль.

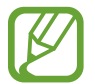

У режимі інкогніто деякі функції не підтримуються, наприклад створення знімка екрана.

У режимі інкогніто колір панелей інструментів змінюється.

#### **Змінення налаштувань безпеки**

Ви можете змінити свій пароль.

Торкніться → **Налаштування** → **Конфіденційність** → **Безпека секретного режиму** → **Змінення пароля**.

#### **Вимкнення режиму інкогніто**

На панелі інструментів внизу екрана торкніться **Вкладки → ВИМКНУТИ СЕКРЕТНИЙ РЕЖИМ**.

## **Email**

#### **Настроювання облікових записів електронної пошти**

Налаштування облікового запису електронної пошти під час першого використання **Email**.

- 1 Відкрийте папку **Samsung** і запустіть програму **Email**.
- 2 Введіть адресу електронної пошти та пароль, а потім торкніться **ВХІД**. Щоб зареєструвати обліковий запис електронної пошти вручну, торкніться **ДОДАТКОВО**.
- $\beta$  Щоб завершити, дотримуйтесь інструкцій на екрані.

Щоб настроїти інший обліковий запис електронної пошти, торкніться — →  $\widehat{\odot}$  → **Додати обліковий запис**.

За наявності декількох облікових записів електронної пошти один із них можна встановити як обліковий запис за замовчуванням. Торкніться — →  $\tilde{\mathbb{Q}}^3 \rightarrow \mathop{\bullet}^{\bullet} \rightarrow \mathop{\mathsf{Vct} }$ ановити стандартний **обліковий запис**.

#### **Надсилання повідомлень електронної пошти**

- 1 Торкніться  $\mathbb G$ , щоб створити повідомлення електронної пошти.
- 2 Додайте одержувачів і введіть текст повідомлення електронної пошти.
- 3 Торкніться **НАДІСЛАТИ**, щоб надіслати повідомлення електронної пошти.

#### **Читання повідомлень електронної пошти**

Якщо програму **Email** запущено, нові повідомлення електронної пошти отримуватимуться автоматично. Щоб отримати їх вручну, проведіть по екрану вниз.

Торкніться повідомлення електронної пошти на екрані, щоб переглянути його вміст.

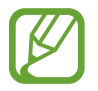

Якщо функцію синхронізації електронної пошти вимкнено, отримання нових повідомлень електронної пошти буде неможливим. Щоб увімкнути цю функцію, торкніться  $\equiv \rightarrow \text{Q}$ → укажіть ім'я свого облікового запису, а потім торкніться перемикача **Синхронізувати обліковий запис**, щоб увімкнути відповідну функцію.

## **Камера**

## **Вступ**

Фото- та відеозйомка в різних режимах і з різними установками.

#### **Правила поводження з камерою**

- Не фотографуйте та не знімайте на відео людей без їхньої згоди.
- Не фотографуйте та не знімайте відео в місцях, де це заборонено.
- Не фотографуйте та не знімайте відео в місцях, де можна порушити приватне життя інших людей.

## **Запуск камери**

Програму Камера можна запустити такими методами:

- Запустіть програму **Камера**.
- На екрані блокування перетягніть <sup>(26</sup>) за межі кола.
- 
- Доступність деяких методів залежить від країни або оператора зв'язку.
- Деякі функції камери можуть бути недоступні під час запуску програми **Камера** на заблокованому екрані або коли екран вимкнений, якщо вказано спосіб блокування екрана.
- Якщо зроблені знімки виглядають нечіткими, протріть об'єктив камери і спробуйте сфотографувати ще раз.

## **Основні функції зйомки**

#### **Фото- та відеозйомка**

- 1 Торкніться зображення на екрані попереднього перегляду в точці, в якій камера має сфокусуватися.
- $2$  Торкніться  $\bigcirc$ , щоб зняти фотографію, або  $\bigcirc$ , щоб зняти відео.

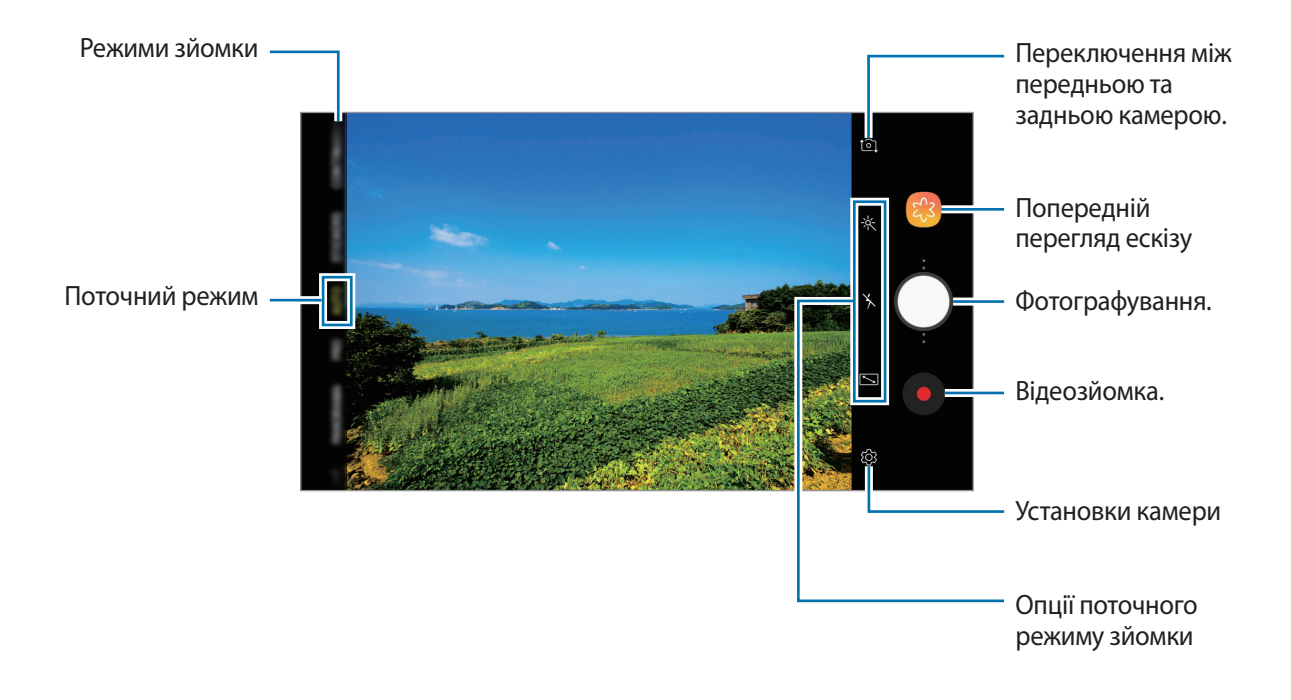

- Шоб відрегулювати яскравість фотографій або відео, торкніться екрана. Коли відобразиться смуга налаштування, перетягніть  $\dot{\bullet}$  на ній в напрямку  $+$  або  $-$ .
- Щоб зробити фотографію під час відеозйомки, торкніться  $\textcircled{\tiny a}$ .
- Щоб змінити фокус під час відеозйомки, торкніться у місці, де потрібно сфокусуватися. Для використання автофокусу торкніться ...
	- Екран попереднього перегляду може різнитися залежно від режиму зйомки та моделі камери.
		- Камера автоматично вимикається, коли вона не використовується.
		- Переконайтеся, щоб об'єктив чистий і не пошкоджений. В іншому разі пристрій може не працювати належним чином у деяких режимах, у яких використовується висока роздільна здатність.
		- Камера на пристрої має ширококутний об'єктив. На ширококутних фотографіях чи відео може з'являтися незначне викривлення, що не свідчить про несправність пристрою.

#### **Додавання додаткової кнопки камери**

Додайте додаткову кнопку камери в бажаному місці екрана, щоб вам було зручніше фотографувати. Перетягніть на екрані попереднього перегляду.

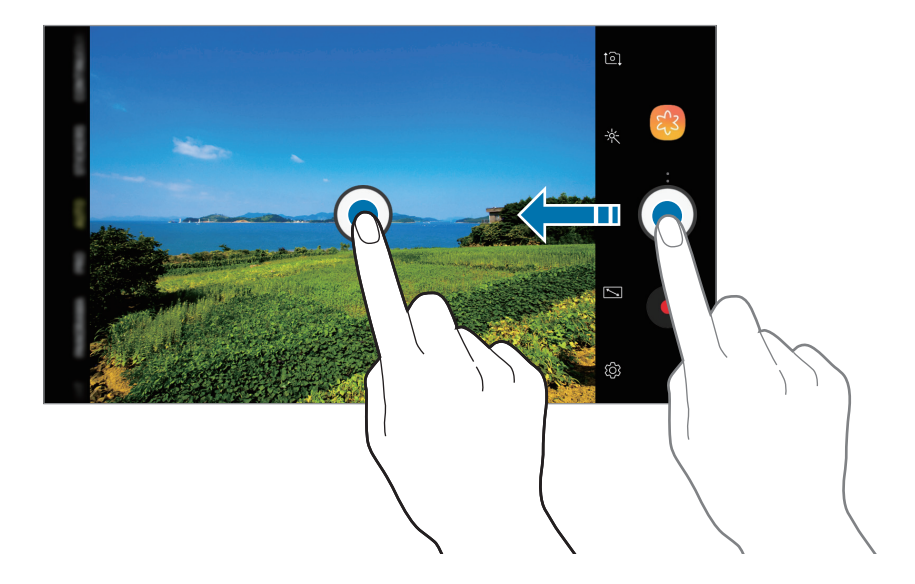

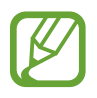

Якщо додаткову кнопку камери не додано, натисніть  $\ddot{Q}$ з на екрані попереднього перегляду та торкніться повзунка **Плаваюча кнопка камери**, щоб увімкнути відповідну функцію.

#### **Збільшення або зменшення масштабу**

Для масштабування доступні кілька способів.

- Покладіть два пальці на екран і розведіть їх, щоб збільшити масштаб, або зведіть, щоб його зменшити.
- Можливе керування масштабуванням одним пальцем. Перетягніть  $\bigcirc$ на смузі масштабування в бік $+$ або $-$ .

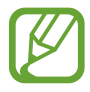

Функції масштабування доступні лише під час використання задньої камери.

#### **Блокування фокуса (АФ) та експозиції (АЕ)**

Фокус чи експозицію можна зафіксувати на вибраній ділянці, щоб камера не наводилася автоматично заново при зміні у кадрі об'єктів зйомки чи освітлення.

Натисніть та утримуйте ділянку, на якій потрібно сфокусуватися, після чого навколо неї відобразиться рамка АФ/АЕ для фіксації налаштування фокуса та експозиції. Налаштування залишаються незмінними навіть після створення фотографії.

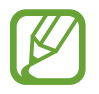

Ця функція доступна лише в режимах **АВТО** та **ПРОФЕСІЙНИЙ**.

## **Використання режимів зйомки**

Щоб змінити режим зйомки, перетягніть список режимів зйомки вліво чи вправо або проведіть вліво чи вправо на екрані попереднього перегляду.

Виберіть бажаний режим зйомки.

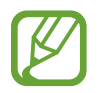

Ви можете відредагувати список режимів зйомки. Під час перебування на екрані попереднього перегляду торкніться ۞ → Змінення режимів камери. Крім того, можна торкнутися й утримувати список режимів зйомки на екрані попереднього перегляду.

#### **Режим автоматичний**

Цей режим використовується для автоматичного визначення оптимального режиму зйомки з урахуванням умов зйомки.

У списку режимів зйомки торкніться **АВТО**.

#### **Режим краса**

Освітлення кольору шкіри та зміна рис обличчя на фотографії.

У списку режимів зйомки натисніть **КРАСА**.

Щоб застосувати ефект краси, натисніть  $\gg$  та виберіть потрібні опції. Додаткову інформацію дивіться у розділі [Застосування ефектів краси](#page-72-0).

#### **Режим професійний**

Можна вручну налаштувати опції зйомки фото та відео, такі як значення експозиції та значення ISO.

У списку режимів зйомки торкніться **ПРОФЕСІЙНИЙ**. Виберіть опції та налаштуйте параметри, після чого натисніть  $\bigcirc$  для створення фотографії або  $\bullet$  для запису відео.

#### **Доступні опції**

- **3**: змінення значення експозиції. Визначення кількості світла для датчика камери. Для зйомки в умовах недостатнього освітлення використовуйте вищі значення експозиції.
- <sup>(ISO</sup>: вибір значення ISO. Воно дає змогу керувати рівнем чутливості камери до світла. Низькі значення застосовуються до статичних або яскраво освітлених об'єктів. Вищі значення підходять для зйомки об'єктів, що швидко рухаються, або погано освітлених об'єктів. Однак високі значення ISO призводять до появи шуму на фотографіях.
- **WB** : вибір відповідного балансу білого для отримання зображень із природними кольорами. Ви можете власноруч встановити потрібну температуру кольорів.

#### **Режим панорама**

За допомогою режиму панорами, робіть серії фотографій і об'єднуйте їх для створення панорамного зображення.

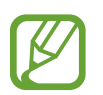

Для отримання найкращого панорамного знімку дотримуйтеся порад, поданих нижче:

- Повільно переміщуйте камеру в одному напрямку.
- Утримуйте зображення в межах кадру у видошукачі камери. Якщо зображення для попереднього перегляду перебуває поза межами рамки з напрямними або якщо пристрій не рухається, зйомка буде автоматично припинена.
- Намагайтеся не знімати фонові об'єкти, які важно розрізнити, такі як безхмарне небо або рівномірно пофарбована стіна.
- 1 У списку режимів зйомки торкніться **ПАНОРАМА**.
- 2 Торкніться  $\bigcirc$  і повільно переміщуйте пристрій в одному напрямку.
- $3$  Торкніться  $\odot$ , щоб припинити зйомку.

#### **Режим нічний**

Зйомка в умовах поганого освітлення без спалаху.

У списку режимів зйомки торкніться **НІЧ**.

#### **Режим HDR (насичений)**

Створення фотографій із насиченими кольорами та збереження деталей у світлих і темних ділянках. У списку режимів зйомки натисніть **HDR (НАСИЧЕНИЙ)**.

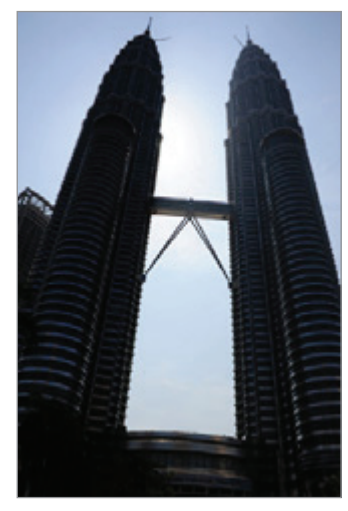

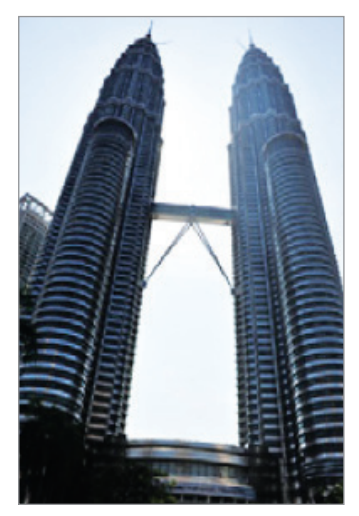

Без ефекту З ефектом

#### **Режим стікери**

Ви можете додавати наклейки до своїх фотографій.

У списку режимів зйомки торкніться **СТІКЕРИ**.

#### **Режим серія знімкіь**

Створення серії фотографій об'єктів, що рухаються.

У списку режимів зйомки натисніть **СЕРІЯ ЗНІМКІВ**.

Торкніться й утримуйте  $\bigcirc$ , щоб зробити кілька фотографій одночасно.

#### **Режим спорт**

Робіть чіткіші фотографії об'єктів, що швидко рухаються, наприклад бігуна чи домашньої тварини.

У списку режимів зйомки торкніться **СПОРТ**.

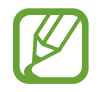

Щоб скористатися цим режимом, його необхідно спершу додати до списку режимів зйомки. На екрані попереднього перегляду торкніться  $\bigotimes \rightarrow 3$ мінення режимів камери → **Задня камера**, а потім встановіть позначку **Спорт**.
### **Режим селфі**

Створення автопортретів за допомогою передньої камери. На екрані можна попередньо переглянути різноманітні ефекти краси.

- $\parallel$  На екрані попереднього перегляду проведіть вгору чи вниз або натисніть  $\odot$ ), щоб перейти на передню камеру для створення автопортретів.
- 2 У списку режимів зйомки торкніться **СЕЛФІ**.
- $3$  Спрямуйте об'єктив передньої камери на обличчя.
- $4$  Торкніться  $\bigcirc$ , щоб зняти фотографію.

Або піднесіть долоню до передньої камери. Коли долоню буде розпізнано, відобразиться таймер зворотного відліку. Коли час буде вичерпано, пристрій автоматично зробить фотографію.

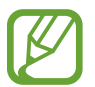

Щоб скористатися різноманітними опціями зйомки, доступними для передньої камери, торкніться  $\overleftrightarrow{Q}$ > **Способи зйомки**, а потім торкніться перемикачів, щоб увімкнути їх.

#### **Використання спалаху для селфі**

Під час зйомки автопортретів за допомогою передньої камери в умовах недостатнього освітлення сенсорний екран пристрою можна використовувати як спалах.

На екрані попереднього перегляду декілька разів торкніться  $\chi$ , доки не відобразиться опція  $\gamma$ . Під час зйомки фотографії сенсорний екран блимне спалахом.

#### **Застосування ефектів краси**

Перш ніж зробити автопортрет, ви можете заретушувати певні риси обличчя, такі як відтінок шкіри або обрис обличчя.

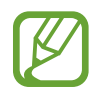

Ця функція доступна лише в режимах **СЕЛФІ** та **КРАСА**.

- На екрані попереднього перегляду торкніться  $\gg$ .
- $2$  Виберіть наведені нижче опції, щоб застосувати ефекти краси до зображення свого обличчя на екрані попереднього перегляду та зніміть автопортрет.
	- **Шкіра**: змінення відтінку шкіри, щоб зробити її світлішою чи чистішою.
	- **Обличчя**: змінення форми обличчя, щоб зробити його худішим.
	- **Очі**: збільшення розміру очей.

#### **Режим широкоформатних автопортретів**

Зйомка широкоформатного автопортрета, за допомогою якого можна показати більше людей на одній фотографії, щоб ніхто з них не залишився поза кадром.

- $\uparrow$  На екрані попереднього перегляду проведіть вгору чи вниз або натисніть  $\circlearrowright$ , щоб перейти на передню камеру для створення автопортретів.
- 2 У списку режимів зйомки торкніться **ШИРОКОК. СЕЛФІ**.
- $3$  Спрямуйте об'єктив передньої камери на обличчя.
- $4$  Торкніться  $\bigcirc$ , щоб зняти фотографію.

Або піднесіть долоню до передньої камери. Коли долоню буде розпізнано, відобразиться таймер зворотного відліку. Коли час буде вичерпано, пристрій автоматично зробить фотографію.

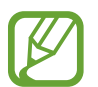

Щоб скористатися різноманітними опціями зйомки, доступними для передньої камери, торкніться ۞→ **Способи зйомки**, а потім торкніться перемикачів, щоб увімкнути їх.

 $5$  Повільно поверніть пристрій вліво, а потім вправо, або навпаки, щоб створити широкоформатний автопортрет.

Коли біла рамка переміститься до кожного краю вікна видошукача, пристрій автоматично зробить додаткові фотографії.

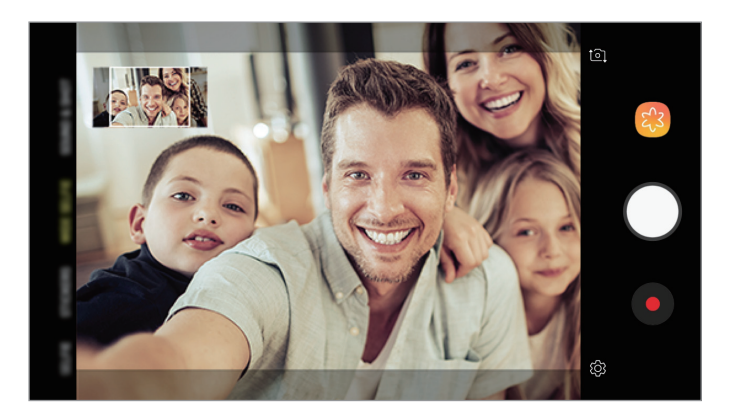

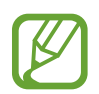

- Переконайтеся, що біла рамка перебуває у вікні видошукача.
- Під час зйомки панорамних автопортретів об'єктам слід залишатися нерухомими.
- Верхня та нижня частини зображення, що відображені на екрані попереднього перегляду, можуть бути відсутні на фотографії залежно від умов зйомки.

### **Налаштування установок камери**

#### **Опції поточного режиму зйомки**

На екрані попереднього перегляду скористайтеся такими опціями:

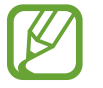

Доступні опції можуть різнитися залежно від режиму зйомки, який використовує камера.

- $\sqrt{2}$ : увімкнення та вимкнення повноекранного попереднього перегляду.
- $\mathbf{X}$ : увімкнення або вимкнення спалаху.

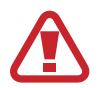

Не використовуйте спалах поблизу очей. Використання спалаху поблизу очей може призвести до тимчасової втрати зору або до травми очей.

- $\div$ х $\div$ : вибір ефекту фільтра, який потрібно застосовувати під час фото- або відеозйомки.
- $\mathcal{O}$ : вибір способу вимірювання. Визначає, яким чином обчислюється рівень освітлення. **центрований** визначає експозицію знімка на основі рівня освітлення в центрі кадру. **точковий** визначає експозицію знімка на основі рівня освітлення в певній центральній точці кадру. <sup>[</sup>Ф] матричний використовується для вимірювання рівня освітлення по всьому кадру.

### **Установки камери**

На екрані попереднього перегляду торкніться  $\mathbb{Q}$ . Залежно від режиму зйомки деякі опції можуть бути недоступні.

#### **ЗАДНЯ КАМЕРА**

- **Розмір фотографії**: вибір роздільної здатності відео. Що вища роздільна здатність, то якіснішими будуть фотографії, але при цьому вони також займатимуть більше місця в пам'яті.
- **Розмір відео**: вибір роздільної здатності відео. Що вища роздільна здатність, то якіснішими будуть відео, але при цьому вони також займатимуть більше місця в пам'яті.
- **Таймер**: вибір тривалості затримки перед автоматичною зйомкою фотографії.

#### **ПЕРЕДНЯ КАМЕРА**

- Розмір фотографії: вибір роздільної здатності відео. Що вища роздільна здатність, то якіснішими будуть фотографії, але при цьому вони також займатимуть більше місця в пам'яті.
- **Розмір відео**: вибір роздільної здатності відео. Що вища роздільна здатність, то якіснішими будуть відео, але при цьому вони також займатимуть більше місця в пам'яті.
- **Таймер**: вибір тривалості затримки перед автоматичною зйомкою фотографії.
- **Зберігати зображення з попереднім переглядом**: інвертування зображення для створення його дзеркальної копії під час фотозйомки за допомогою передньої камери.
- **Способи зйомки**: вибір опцій зйомки, які потрібно використовувати.

#### **ЗАГАЛЬНІ**

- **Змінення режимів камери**: перегляд доступних режимів зйомки або редагування списку режимів зйомки.
- **Лінії поділу**: відображення вказівок у видошукачі для полегшення компонування об'єктів у кадрі.
- **Геотеги**: додавання до фотографії тегу розташування GPS.
- 
- Потужність сигналу GPS може зменшуватися в місцях, де можливі перешкоди для сигналу, наприклад між будівлями, у низько розташованих місцевостях або за поганих погодних умов.
- Ваше розташування може відображатися на фотографіях під час їх завантаження в Інтернет. Щоб уникнути цього, вимкніть опцію додавання тегів розташування.
- **Переглянути зображення**: автоматичне відображення фотографій або відео безпосередньо після зйомки.
- **Швидкий запуск**: запуск камери подвійним натисканням клавіші «Домашній».

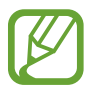

Доступність цієї функції залежить від країни або оператора зв'язку.

- **Місце збереження**: вибір розташування в пам'яті для збереження.
- **Плаваюча кнопка камери**: додання кнопки камери, яку можна розташувати у будь-якому місці на екрані.
- **Дія натискання клавіші гучності**: використання клавіші регулювання гучності для керування затвором і функцією масштабування.
- **Скинути налаштування**: скидання установок камери.
- Зв'яжіться з нами: встановлення питання або перегляд найбільш поширених питань. Додаткові відомості дивіться у розділі [«Samsung Members»](#page-88-0).

## **Галерея**

## **Вступ**

Перегляд створених зображень і відео, які зберігаються на пристрої. Крім того, можна організовувати зображення і відео в альбоми або створювати різні сюжети.

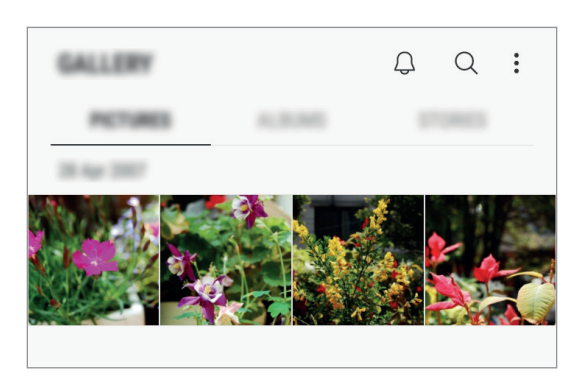

## **Перегляд зображень і відео**

### **Перегляд зображень**

- 1 Запустіть програму **Галерея** і торкніться **КАРТИНКИ**.
- 2 Виберіть зображення.

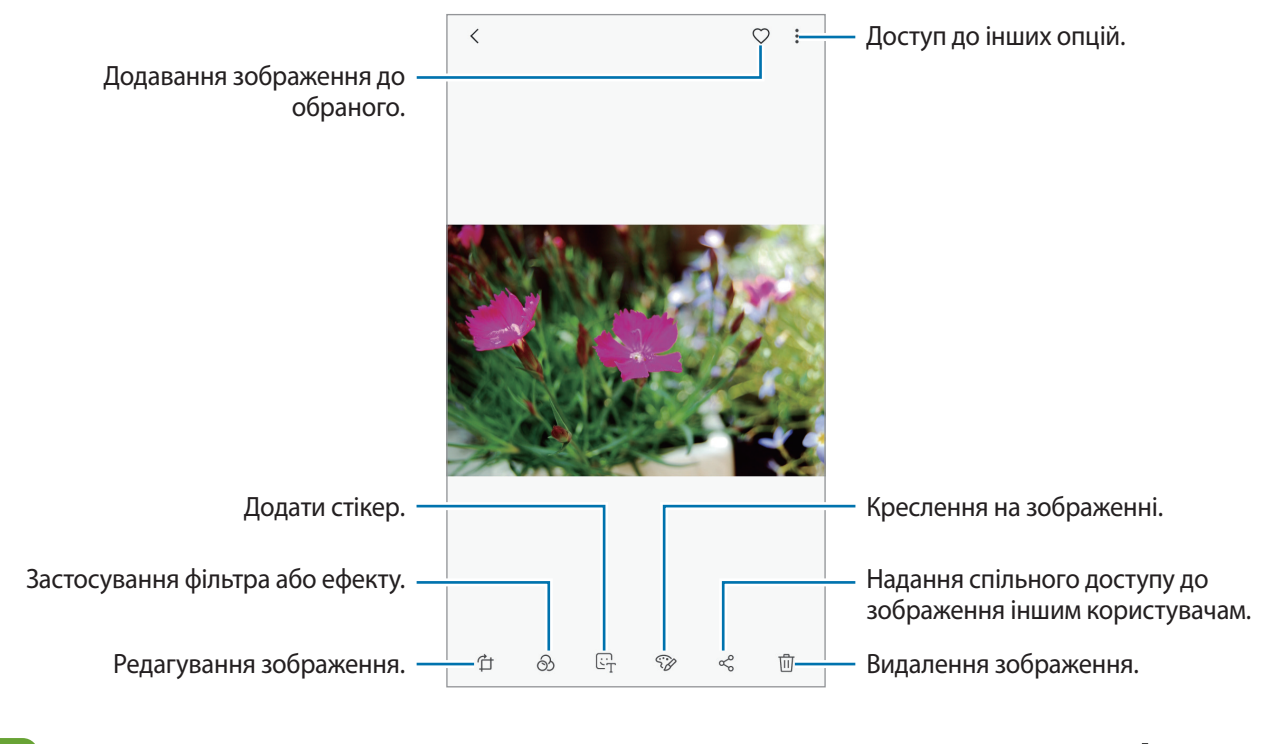

Ви можете створити GIF-анімацію або колаж із декількох зображень. Натисніть  $\stackrel{\bullet}{\bullet} \rightarrow$ **Створити GIF-анімацію** або **Створити колаж**, а потім виберіть потрібні зображення.

#### **Пошук зображень**

Запустіть програму **Галерея** й натисніть  $\mathbb Q$  для перегляду зображень, упорядкованих за категорією, типами, місцями розташування або документами.

Для пошуку зображень за ключовими словами торкніться поля пошуку.

### **Перегляд відео**

1 Запустіть програму **Галерея** і торкніться **КАРТИНКИ**.

2 Виберіть відео для відтворення. На ескізах відеофайлів відображається значок $\blacktriangleright$ .

 $3$  Натисніть , щоб відтворити відео.

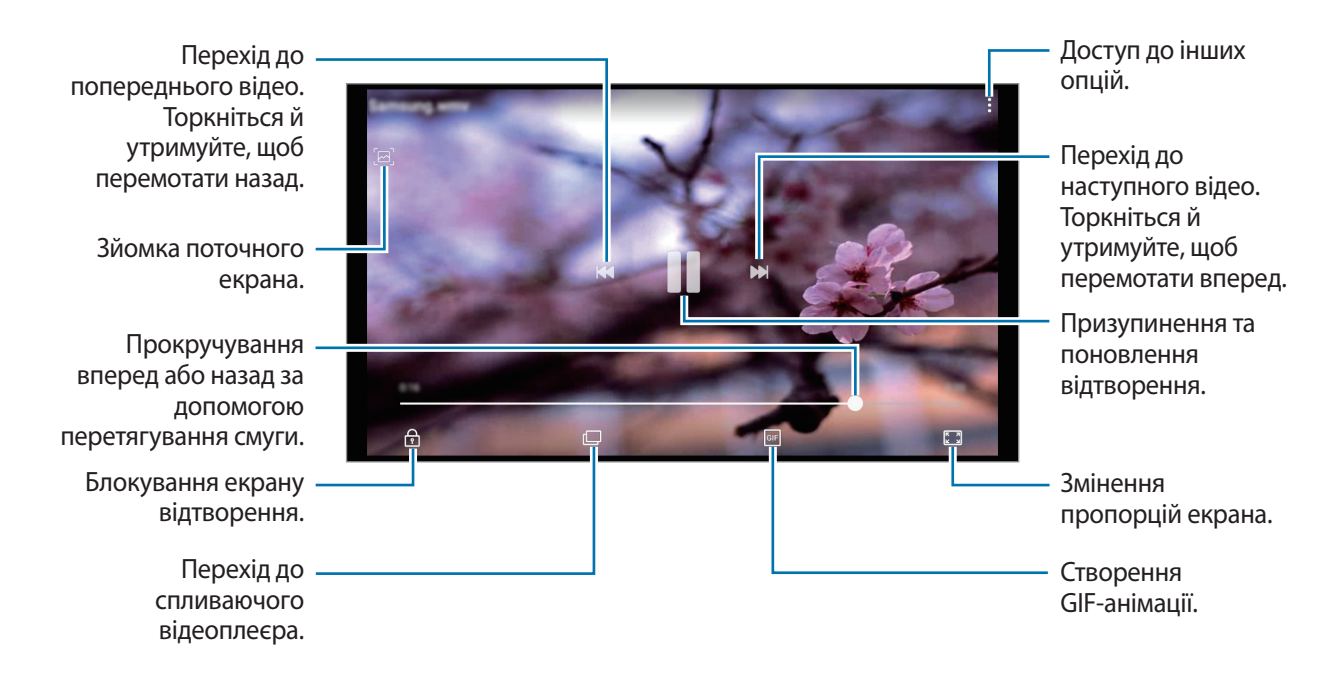

Проведіть пальцем вгору або вниз по лівій стороні екрану відтворення для регулювання яскравості або проведіть пальцем вгору або вниз на правій стороні екрану відтворення для регулювання гучності.

Щоб прокрутити відео назад або вперед, проведіть вліво або вправо по екрану відтворення.

### **Перегляд докладних відомостей про зображення та відео**

Ви можете переглядати докладні відомості про файл, наприклад про людей, розташування та базову інформацію. За наявності вмісту, створеного автоматично (наприклад, історії чи GIFанімації), цей вміст так само відображатиметься.

Під час перегляду зображення чи відео на екрані попереднього перегляду зробіть рух перетягування догори. Відобразяться докладні відомості про файл.

Так само можна переглядати пов'язаний вміст, торкаючись інформації на екрані.

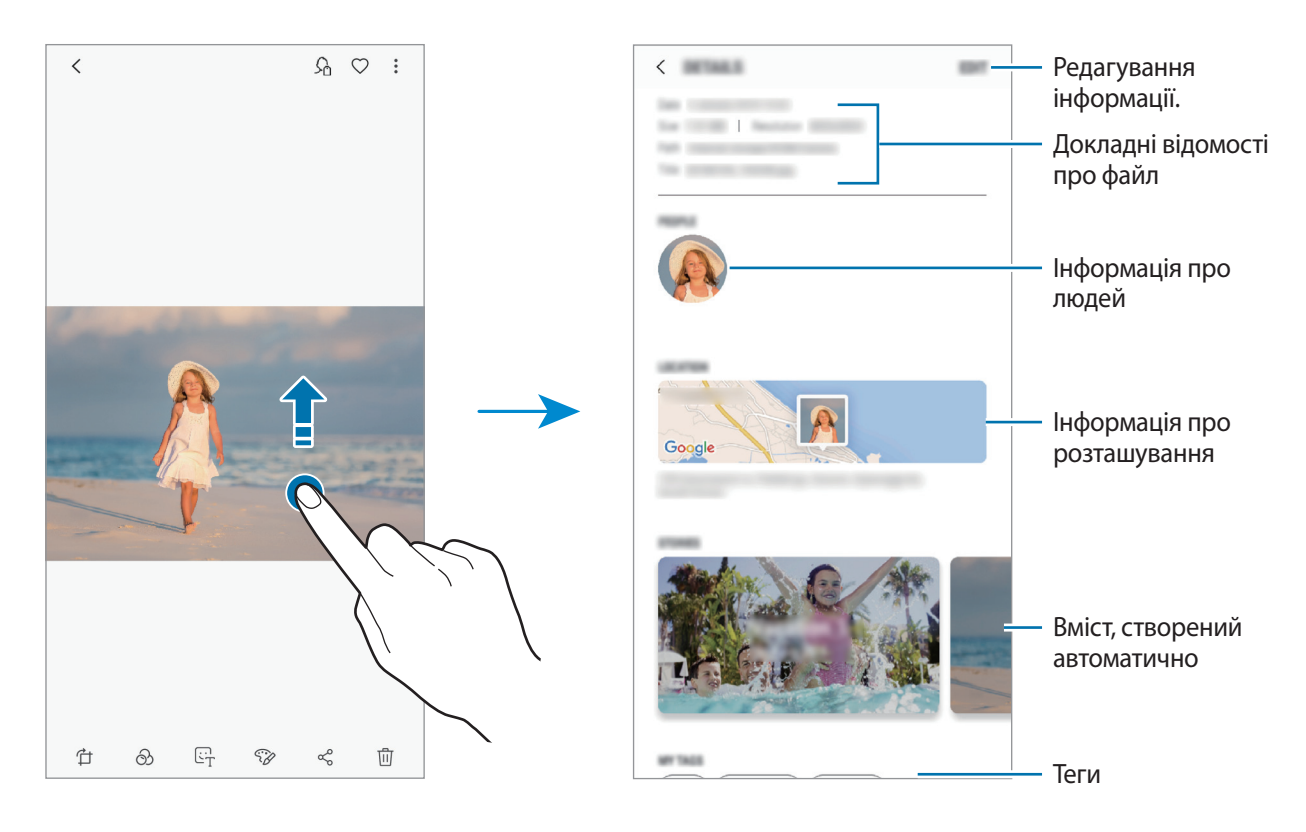

## **Перегляд альбомів**

Можна переглядати зображення та відео, відсортовані за папками чи альбомами. Анімації або колажі, які ви створили також будуть впорядковані по списку альбомів у папці. Запустіть програму **Галерея**, торкніться **АЛЬБОМИ** та виберіть альбом.

### **Приховування альбомів**

Ви можете приховати альбоми.

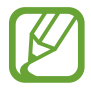

У цьому випадку неможливо приховати альбоми, створені за замовчуванням, наприклад **Камера** та **Скріншоти**.

- 1 Запустіть програму **Галерея** й натисніть **АЛЬБОМИ**.
- $2$  Натисніть  $\cdot \rightarrow \pi$ приховати/показ. альбоми.
- 3 Виберіть альбоми, які потрібно приховати, і натисніть **ЗАСТОС.**

Щоб відобразити альбоми знову, натисніть • → **Приховати/показ. альбоми**, скасуйте вибір альбомів для відображення, а потім натисніть **ЗАСТОС.**

## **Перегляд сюжетів**

При створенні або збереженні зображення і відео, на пристрої будуть відображатися мітки з їх датою і місцем розташування, також зображення і відео впорядкуються, а потім з них можна буде створити сюжети. Для створення сюжетів у автоматичному режимі, треба створити або зберегти кілька зображень і відео.

Запустіть програму **Галерея**, натисніть **ІСТОРІЇ** та виберіть історію.

### **Створення сюжетів**

Створення сюжетів із різними темами.

- 1 Запустіть програму **Галерея** і торкніться **ІСТОРІЇ**.
- **2** Натисніть → Створити історію.
- 3 Позначте зображення або відео, які потрібно включити в сюжет і торкніться **ГОТОВО**.
- 4 Введіть ім'я для сюжету й торкніться **СТВОРИТИ**.

Щоб додати інші зображення або відео до сюжету, виберіть сюжет і торкніться **ДОДАТИ**.

Щоб видалити зображення або відео з історії, виберіть історію, натисніть • → **Редагувати**, виберіть зображення або відео для видалення, а потім натисніть  $\stackrel{\bullet}{\bullet} \rightarrow$  **Видалити з історії**.

### **Видалення сюжетів**

- 1 Запустіть програму **Галерея** і торкніться **ІСТОРІЇ**.
- 2 Натисніть та утримуйте позначку із сюжетом для видалення, а потім торкніться **ВИДАЛИТИ**.

## **Синхронізація зображень та відео із Samsung Cloud**

Ви можете синхронізувати зображення та відео, збережені у **Галерея**, із Samsung Cloud і мати до них доступ з інших пристроїв. Для використання Samsung Cloud необхідно зареєструвати обліковий запис Samsung або увійти до нього. Додаткові відомості дивіться у розділі «[Обліковий](#page-22-0)  [запис Samsung](#page-22-0)».

Запустіть програму **Галерея**, торкніться → **Налаштування**, а потім торкніться перемикача **Samsung Cloud**, щоб увімкнути відповідну функцію. Зображення та відео, створювані на пристрої, будуть автоматично зберігатись у хмарному сховищі Samsung Cloud.

## **Видалення зображень і відео**

### **Видалення зображення або відео**

Виберіть зображення або відео та торкніться  $\overline{w}$  у нижній частині екрану.

### **Видалення кількох зображень і відео**

- 1 На екрані галереї торкніться й утримуйте зображення або відео, яке потрібно видалити.
- $2$  Виберіть зображення та відео для видалення.
- **3 Торкніться: → Видалити.**

## **Кілька вікон**

## **Вступ**

Одночасний запуск двох програм на розділеному екрані завдяки режиму декількох вікон.

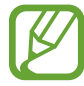

Ця функція може не підтримуватися деякими програмами.

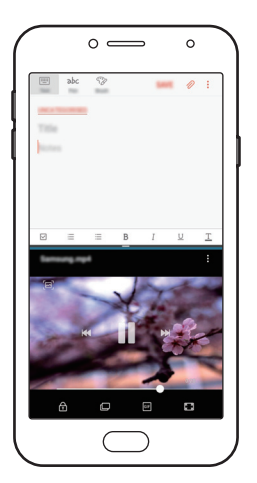

Перегляд на розділеному екрані

## **Перегляд на розділеному екрані**

- 1 Торкніться  $\rightleftharpoons$ , щоб відкрити список останніх програм.
- $2$  Проведіть вгору або вниз і торкніться  $\Xi$  у вікні останньої програми.

Вибрану програму буде запущено у верхньому вікні.

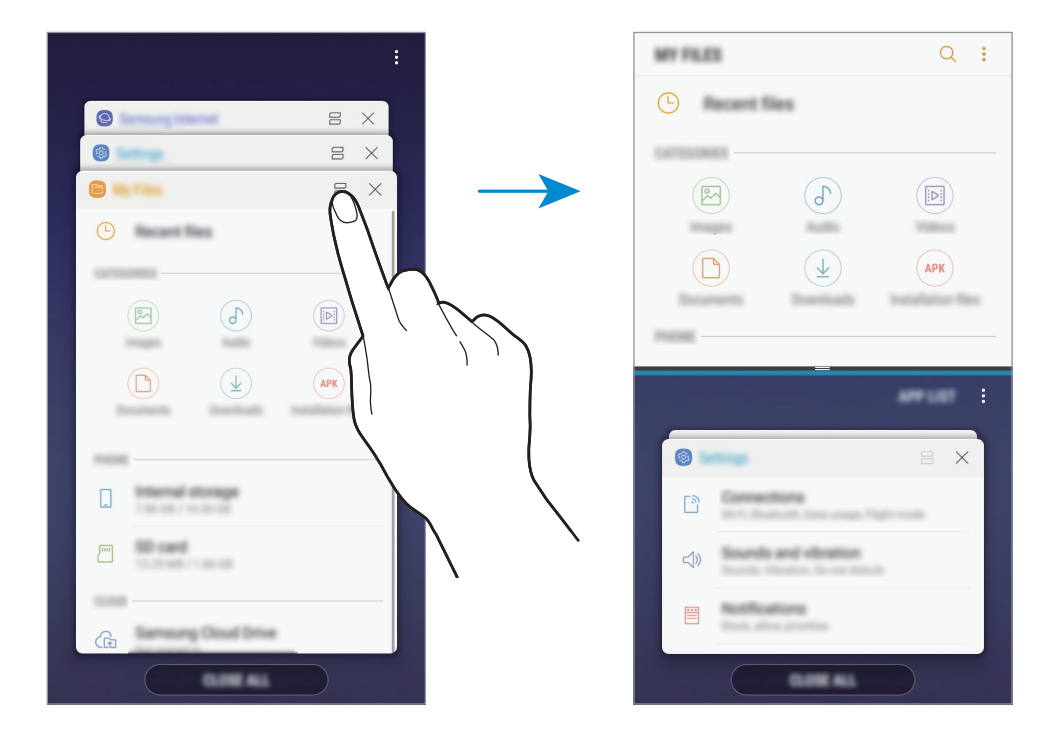

 $3\,$  У нижній частині вікна проведіть пальцем вгору або вниз, щоб вибрати іншу програму для запуску.

Для доступу до програм, яких немає в списку останніх програм, торкніться **СПИСОК ПРОГРАМ** та виберіть програму.

### **Використання додаткових опцій**

Торкніться смуги між вікнами програм, щоб отримати доступ до додаткових опцій.

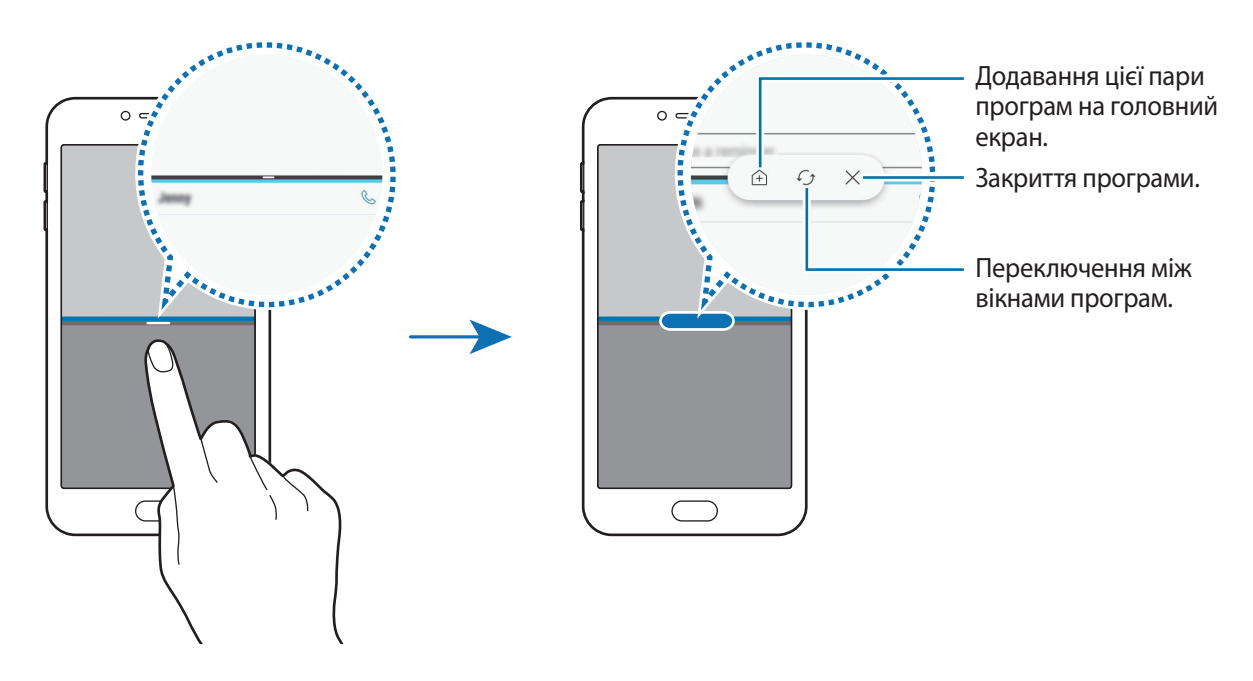

#### **Змінення розміру вікон**

Перетягуйте смугу між вікнами програм вгору або вниз, щоб налаштувати розмір вікон.

При перетягуванні смуги між вікнами програм до верхнього або нижнього краю екрана вікно буде розгорнуте на весь екран.

### **Згортання розділеного екрана**

Натисніть клавішу «Домашній», щоб згорнути перегляд на розділеному екрані. Значок  $\Xi$  з'явиться на панелі сповіщень. Програму в нижньому вікні буде закрито, а програма в верхньому вікні залишиться активною у згорнутому розділеному екрані.

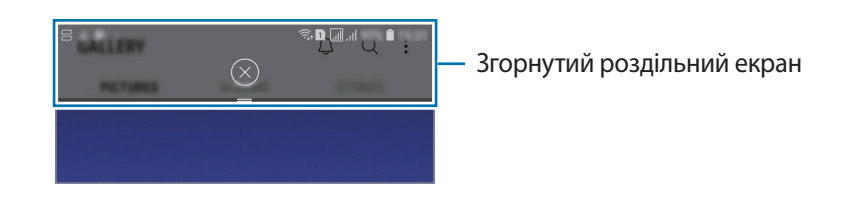

Щоб закрити згорнутий розділений екран, торкніться  $(\times)$ .

### **Обмін текстами або зображеннями між вікнами**

Перетягування фрагментів тексту або скопійованих зображень з одного вікна до іншого. Торкніться й утримуйте потрібний об'єкт у вибраному вікні, а потім перетягніть його в будь-яку частину іншого вікна.

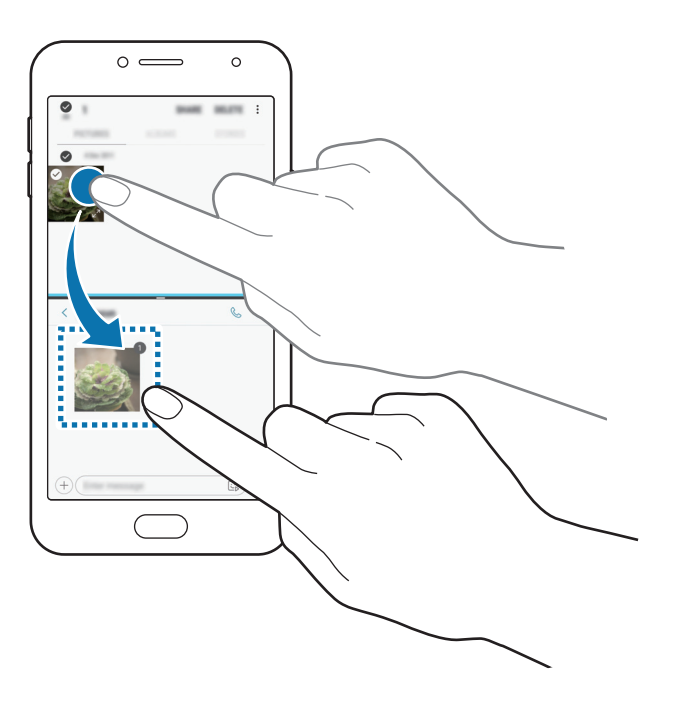

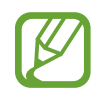

Ця функція може не підтримуватися деякими програмами.

### **Додавання пар програм на головний екран**

Якщо додати пари програм на головний екран, можна запускати дві програми в режимі розділеного екрана одним дотиком.

Торкніться смуги між вікнами програм, а потім натисніть  $\widehat{+}$ ).

Поточну пару програм буде додано на головний екран.

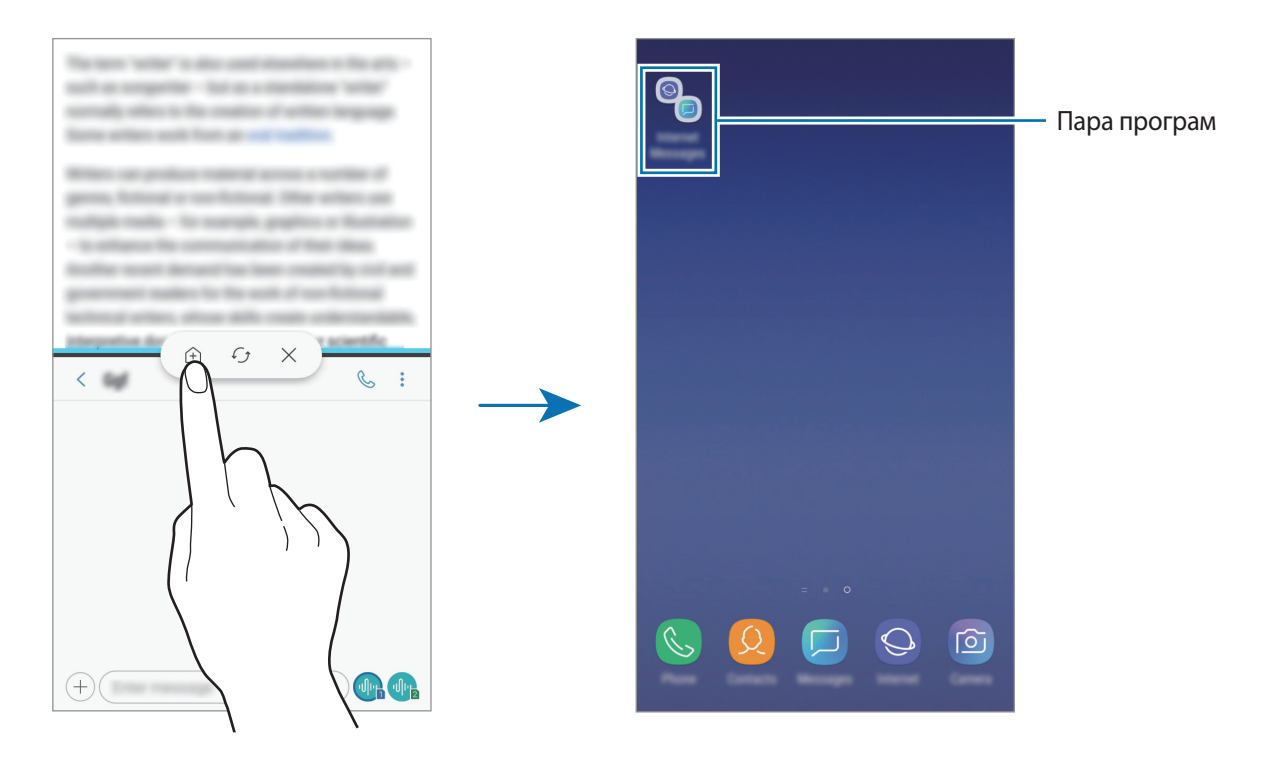

## <span id="page-88-0"></span>**Samsung Members**

**Samsung Members** пропонує послуги для підтримки клієнтів, таких як діагностика пристрою, і дозволяє користувачам задавати питання та надсилати звіти про помилки. Ви також можете обмінюватися інформацією з іншими користувачами Galaxy в співтоваристві користувачів пристроїв Galaxy або переглядати останні новини та поради. **Samsung Members** може допомогти вам вирішити будь-які проблеми, які можуть виникнути при використанні пристрою.

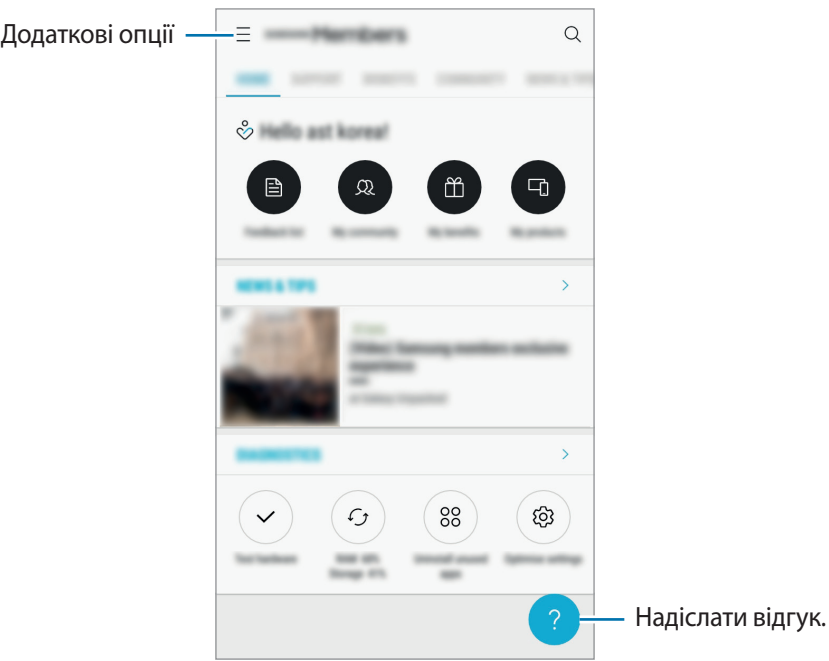

- Доступність програми та підтримувані функції можуть різнитися залежно від країни або оператора зв'язку.
	- Щоб відправити відгук або залишити свої коментарі, ви повинні увійти в свій обліковий запис Samsung. Додаткові відомості дивіться у розділі [«Обліковий запис Samsung](#page-22-0)».

## **Samsung Notes**

Створюйте нотатки шляхом уведення тексту з клавіатури або за допомогою написання чи малювання на екрані. Ви також можете вставляти зображення або записи голосу у свої нотатки.

#### **Створення нотаток**

- 1 Запустіть програму **Samsung Notes** і торкніться **УСІ** <sup>→</sup> .
- 2 Виберіть метод введення на панелі інструментів вгорі екрана і запишіть примітку.

Торкніться → **Зображ.**, щоб вставити необхідне зображення з **Галерея** або зробити фото. Торкніться **⊘ → Голос** для створення запису голосу та вставлення його в нотатку. Відразу ж почнеться запис голосу.

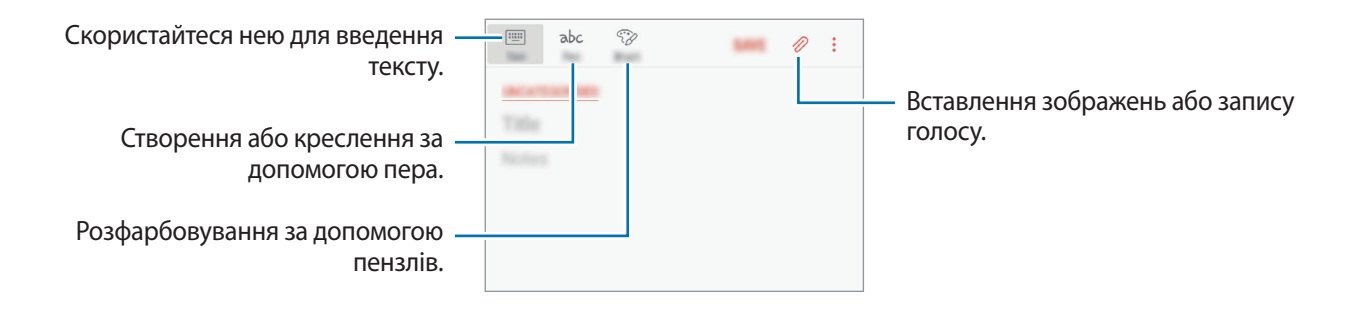

3 Завершивши створення нотатки, торкніться **ЗБЕРЕГТИ**.

#### **Видалення приміток**

- 1 Запустіть програму **Samsung Notes**, торкніться **УСІ** або **КОЛЕКЦІЇ** і виберіть категорію.
- $2$  Торкніться й утримуйте нотатку, яку потрібно видалити. Щоб видалити декілька приміток, встановіть прапорці біля приміток для видалення.
- $\mathcal{S}$  Торкніться  $\overline{\mathfrak{m}}$ .

## **Календар**

## **Вступ**

Додавання запланованих подій або завдань до органайзера для керування своїм розкладом.

## **Створення подій**

- 1 Запустіть програму **Календар** і торкніться **фа**бо двічі торкніться дати. Якщо для дати вже збережено події або завдання, торкніться дати, а потім торкніться ...
- $2$  Введіть інформацію про подію.

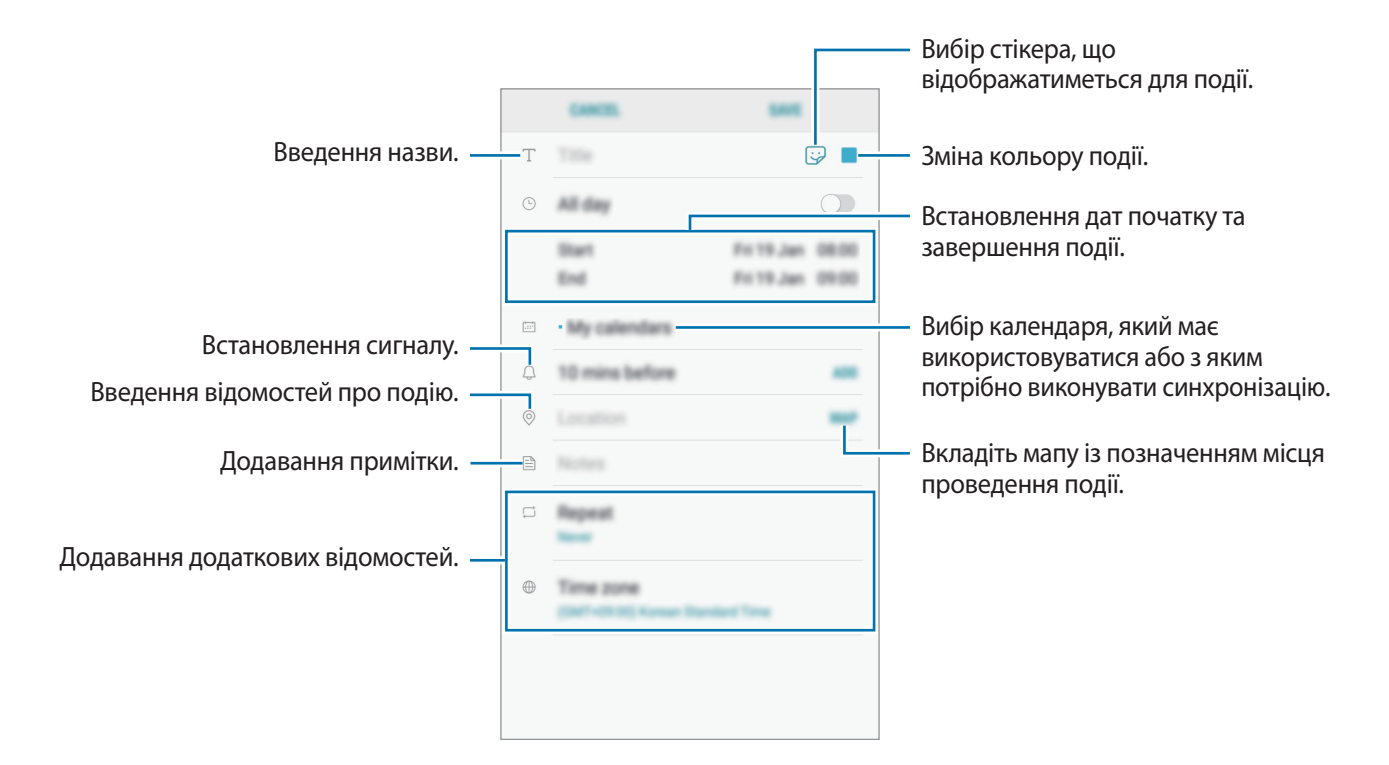

3 Торкніться **ЗБЕРЕГТИ**, щоб зберегти подію.

### **Створення завдань**

- 1 Запустіть програму **Календар** і торкніться **ПОКАЗАТИ** <sup>→</sup> **Завдання**.
- 2 Торкніться і введіть опис завдання.
- 3 Торкніться **ЗБЕРЕГТИ**, щоб зберегти завдання.

## **Синхронізація подій і завдань з обліковими записами**

- 1 Запустіть програму **Налаштування** і торкніться **Хмара та облікові записи** <sup>→</sup> **Облікові записи** та виберіть обліковий запис для синхронізації.
- 2 Торкніться **Синхронізація облікового запису**, а потім торкніться повзунка **Календар**, щоб увімкнути відповідну функцію.

Для облікового запису Samsung торкніться → **Налашт. синхронізації**, а потім торкніться повзунка **Календар**, щоб увімкнути відповідну функцію.

Щоб додати облікові записи для синхронізації, відкрийте програму **Календар** і торкніться → **Керування календарями** → **Додати обліковий запис**. Потім виберіть обліковий запис для синхронізації і увійдіть у нього. Після додавання облікового запису його буде відображено у списку.

## **Samsung Health**

## **Вступ**

За допомогою програми Samsung Health можна стежити за станом свого здоров'я та фізичною формою. Встановлюйте цілі у тренуваннях, перевіряйте свої досягнення та слідкуйте за загальним самопочуттям.

## **Використання Samsung Health**

Можна переглядати основну інформацію меню й опцій відстеження Samsung Health, щоб стежити за станом свого здоров'я та фізичною формою. Ви також можете порівнювати рекорди з кількості пройдених кроків з результатами інших користувачів Samsung Health, змагатися з друзями і переглядати статті, пов'язані зі здоров'ям.

Відкрийте папку **Samsung** і запустіть програму **Samsung Health**. Під час першого запуску цієї програми або її перезапуску після скидання налаштувань до заводських значень дотримуйтеся вказівок на екрані, щоб завершити налаштування.

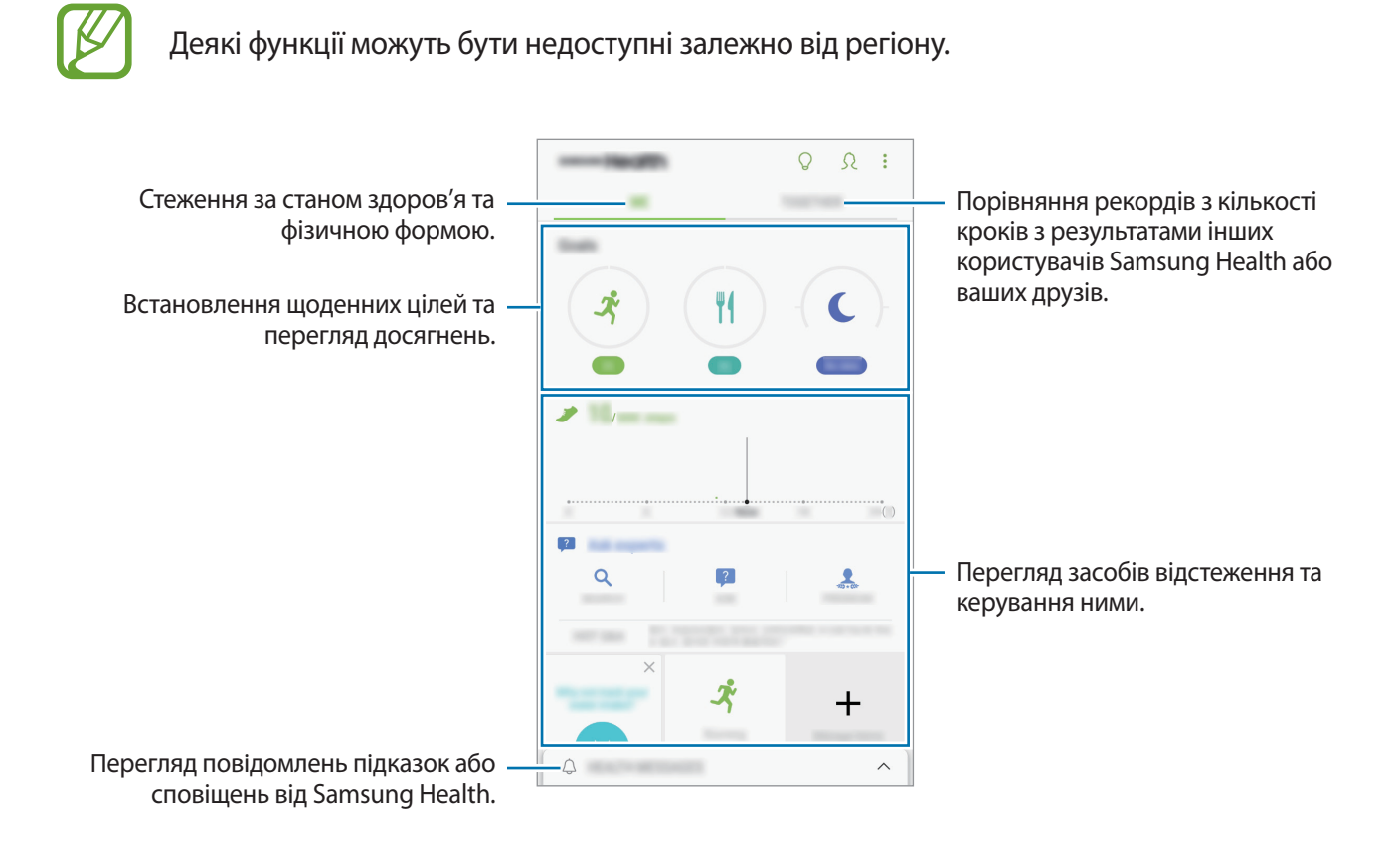

Для додавання елементів на екран Samsung Health торкніться • → Керування об'єктами, а потім виберіть елементи.

- **ЦІЛІ**: встановлення щоденних цілей у тренуваннях та перегляд досягнень.
- **ПРОГРАМИ: використання налаштовуваних програм для фізичних тренувань.**
- **ЗАГАЛЬНІ ЛІЧИЛЬНИКИ**: відстеження кількості виконаних фізичних вправ, рівня харчування та вимірювань показників організму.
- **ЛІЧИЛЬНИКИ ВПРАВ**: додання відстеження різних тренувань і ведення моніторингу активності.

### **Цілі**

Ви можете встановлювати власні цілі для слідкування за своєю вагою чи більш збалансованого життя. Після встановлення своїх цілей можна відстежувати їх досягнення або ж переглядати інструкції щодо їх реалізації на екрані Samsung Health. На екрані Samsung Health натисніть **УСТАНОВЛЕННЯ ЦІЛЕЙ**. Так само можна натиснути • <del>→ Керування об'єктами</del> і вибрати Керування **вагою** або **Збалансоване життя**.

### **TOGETHER**

Програма Together дозволяє встановити послідовні цілі запланованих кроків і змагатися з друзями. Ви можете запрошувати друзів на прогулянки, встановлювати послідовні цілі запланованих кроків, змагатись і переглядати свій рейтинг на **Список лідерів**. На екрані Samsung Health торкніться **TOGETHER**.

### **Кроки**

Кількість пройдених кроків і подолана відстань вимірюються пристроєм автоматично.

На екрані Samsung Health торкніться функції відстеження кількості пройдених кроків.

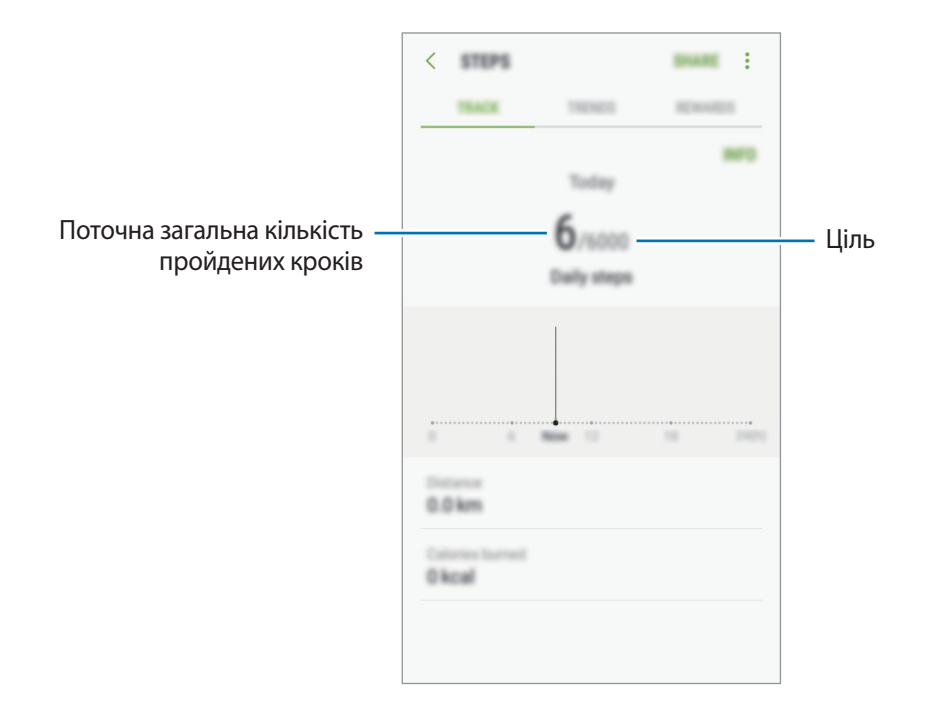

- Під час відстеження кількості пройдених кроків відображення отриманих даних може відбуватися із затримкою. Може виникнути незначна затримка під час відображенням спливаючого вікна, що вказує на досягнення цілі.
	- У разі використання функції відстеження кількості пройдених кроків в автомобілі або потязі, що рухаються, наявність зайвих вібрацій може призвести до неточного відображення отриманих даних.

## **Додаткові відомості**

- Програма Samsung Health призначена лише для підтримки здорового способу життя та фізичної форми; вона не призначена для встановлення діагнозу, лікування, уникнення побічних ефектів або попередження певного захворювання.
- $\cdot$  Доступні функції та програми, які можна додати, для Samsung Health можуть різнитися залежно від країни через відмінність місцевих законів та постанов. Перед використанням можна перевірити функції та програми, доступні у конкретному регіоні.
- $\cdot$  Програми і служба Samsung Health можуть змінюватися або припиняти свою роботу без завчасного попередження.
- Мета щодо збирання інформації обмежена для забезпечення потрібної послуги, включно із забезпеченням додаткової інформації про стан вашого здоров'я, синхронізації даних, аналізу даних і статистики, або розробки та впровадження покращених послуг. (Але в разі входу до облікового запису Samsung із програми Samsung Health дані можуть бути збережені на сервері для створення їхньої резервної копії.) Особиста інформація може зберігатися, доки існує необхідність в її наявності. Щоб видалити особисту інформацію, збережену програмою Samsung Health, скористайтеся опцією «Скинути дані», яку можна знайти в меню «Налаштування». Щоб видалити дані, які було опубліковано в соціальних мережах або передано на накопичувач, це потрібно зробити окремо.
- Можна надати спільний доступ та/або синхронізувати дані з додатковими службами Samsung або вибраними сумісними сторонніми службами, а також із будь-якими іншими підключеними пристроями. Доступ до інформації Samsung Health за допомогою таких додаткових служб або пристроїв третіх сторін буде дозволено лише у разі надання чіткого підтвердження.
- Ви несете повну відповідальність за неналежне використання даних, розміщених у соціальних мережах або переданих іншим користувачам. Будьте обережні, надаючи іншим користувачам свою особисту інформацію.
- Якщо пристрій підключено до вимірювальних пристроїв, перевірте протокол передачі даних для забезпечення правильної роботи. У разі використання безпроводового підключення, наприклад через Bluetooth, на роботу пристрою можуть впливати радіоперешкоди, створювані іншими пристроями. Не використовуйте пристрій поблизу інших пристроїв, які випромінюють радіохвилі.
- Уважно прочитайте «Умови та положення» і «Політику конфіденційності» щодо Samsung Health перед використанням.

## **Диктофон**

Використовуйте цю програму для запису або відтворення голосових нагадувань.

- 1 Відкрийте папку **Samsung** і запустіть програму **Диктофон**.
- 2 Торкніться  $\bullet$ , щоб розпочати запису. Говоріть безпосередньо у мікрофон.

Торкніться , щоб призупинити запис.

Під час створення запису голосу торкніться **ЗАКЛАДКА**, щоб вставити закладку.

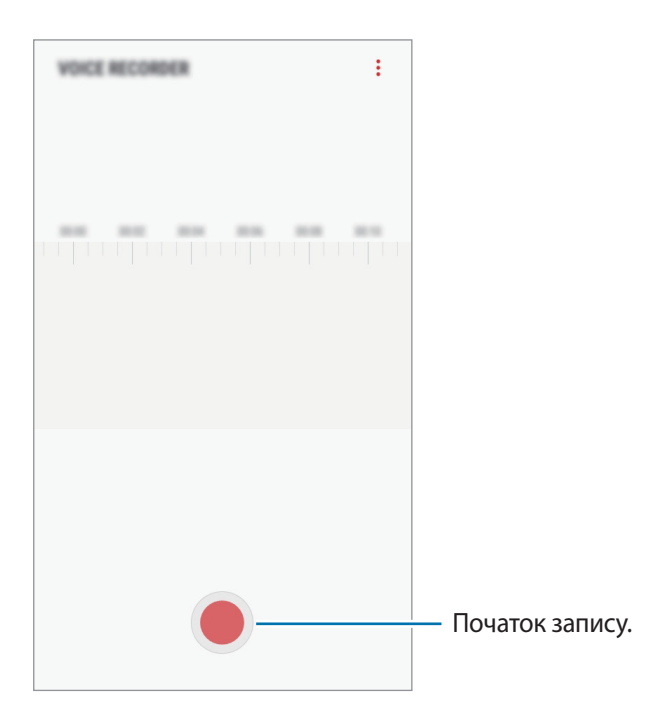

- $3$  Торкніться , щоб завершити запису.
- 4 Введіть назву файлу і торкніться **ЗБЕРЕГТИ**.

## **Мої файли**

Доступ до різних файлів, збережених на пристрої або в інших розташуваннях, наприклад хмарних сховищах, та керування ними.

Відкрийте папку **Samsung** і запустіть програму **Мої файли**.

Ви можете переглядати файли, що зберігаються у кожному сховищі. Ви також можете переглядати файли у пристрої чи на карті пам'яті за категоріями.

Щоб звільнити місце на пристрої, натисніть → **Звільнити місце**.

Щоб здійснити пошук файлів або папок, торкніться  $Q$ .

## **Годинник**

## **Вступ**

Встановлення будильників, перевірка поточного часу у багатьох містах світу, відлік часу під час події або встановлення певної тривалості.

## **БУДИЛЬНИК**

Запустіть програму **Годинник** і торкніться **БУДИЛЬНИК**.

### **Установка будильників**

Торкніться  $\blacksquare$  у списку будильників, встановіть час спрацювання будильника, виберіть дні, у які він має спрацьовувати, встановіть різноманітні опції будильника й торкніться **ЗБЕРЕГТИ**.

Щоб відкрити клавіатуру та ввести час відтворення сигналу, торкніться поля для введення часу.

Щоб увімкнути або вимкнути будильники, торкніться повзунка поряд із будильником у списку будильників.

### **Вимкнення будильників**

Торкніться **ВІДХИЛИТИ**, щоб зупинити будильник. Якщо ввімкнено опцію паузи будильника, торкніться **ПАУЗА** для повторення сигналу будильника через встановлений період часу.

### **Видалення будильників**

Натисніть та утримуйте позначку будильника, поставте мітку на будильнику для видалення, а потім торкніться **ВИДАЛИТИ**.

Програми та функції

## **СВІТОВИЙ ЧАС**

Запустіть програму **Годинник** і торкніться **СВІТОВИЙ ЧАС**.

#### **Створення годинників**

Торкніться , введіть назву міста або виберіть місто на глобусі, а потім торкніться **ДОДАТИ**.

#### **Видалення годинників**

Натисніть та утримуйте позначку годинника, поставте мітку на годинник для видалення, а потім торкніться **ВИДАЛИТИ**.

## **СЕКУНДОМІР**

- 1 Запустіть програму **Годинник** і торкніться **СЕКУНДОМІР**.
- 2 Торкніться **ПОЧАТИ**, щоб почати відлік часу під час події. Для запису часових проміжків під час вимірювання часу події торкніться **КОЛО**.
- 3 Торкніться **СТОП**, щоб зупинити вимірювання часу. Щоб перезапустити вимірювання, торкніться **ПОНОВИТИ**. Щоб видалити часові проміжки, торкніться **СКИНУТИ**.

## **ТАЙМЕР**

- 1 Запустіть програму **Годинник** і торкніться **ТАЙМЕР**.
- 2 Встановіть тривалість і торкніться **ПОЧАТИ**.

Щоб відкрити клавіатуру та ввести тривалість, торкніться поля для введення тривалості.

3 Торкніться **ВІДХИЛИТИ**, коли час таймеру буде вичерпано.

## **Калькулятор**

Здійснення простих і складних обчислень.

Запустіть програму **Калькулятор**.

Оберніть пристрій, щоб перейти в альбомний режим для відображення інженерного калькулятора. Якщо опцію **Автообертання** вимкнено, торкніться **[\***], щоб відкрити інженерний калькулятор.

Щоб переглянути історію обчислень, торкніться **ІСТОРІЯ**. Щоб закрити панель історії обчислень, торкніться **КЛАВІАТУРА**.

Щоб очистити історію, торкніться **ІСТОРІЯ** → **ОЧИСТИТИ ІСТОРІЮ**.

Щоб скористатися інструментом переведення одиниць вимірювання, натисніть <sup>[[[[[</sup>]]. Це дозволяє перетворювати різноманітні значення, такі як площа, довжина чи температура, в інші одиниці вимірювання.

## **Радіо**

## **Прослуховування FM-радіо**

#### Запустіть програму **Радіо**.

Перед запуском цієї програми необхідно під'єднати гарнітуру, яка працюватиме як радіоантена.

- Під час першого запуску FM-радіо автоматично здійснить пошук доступних радіостанцій і збереже їх.
- Ця програма може відображатися на екрані програм залежно від країни або оператора зв'язку.

Торкніться  $(\cup)$ , щоб увімкнути FM-радіо. Виберіть бажану радіостанцію зі списку станцій.

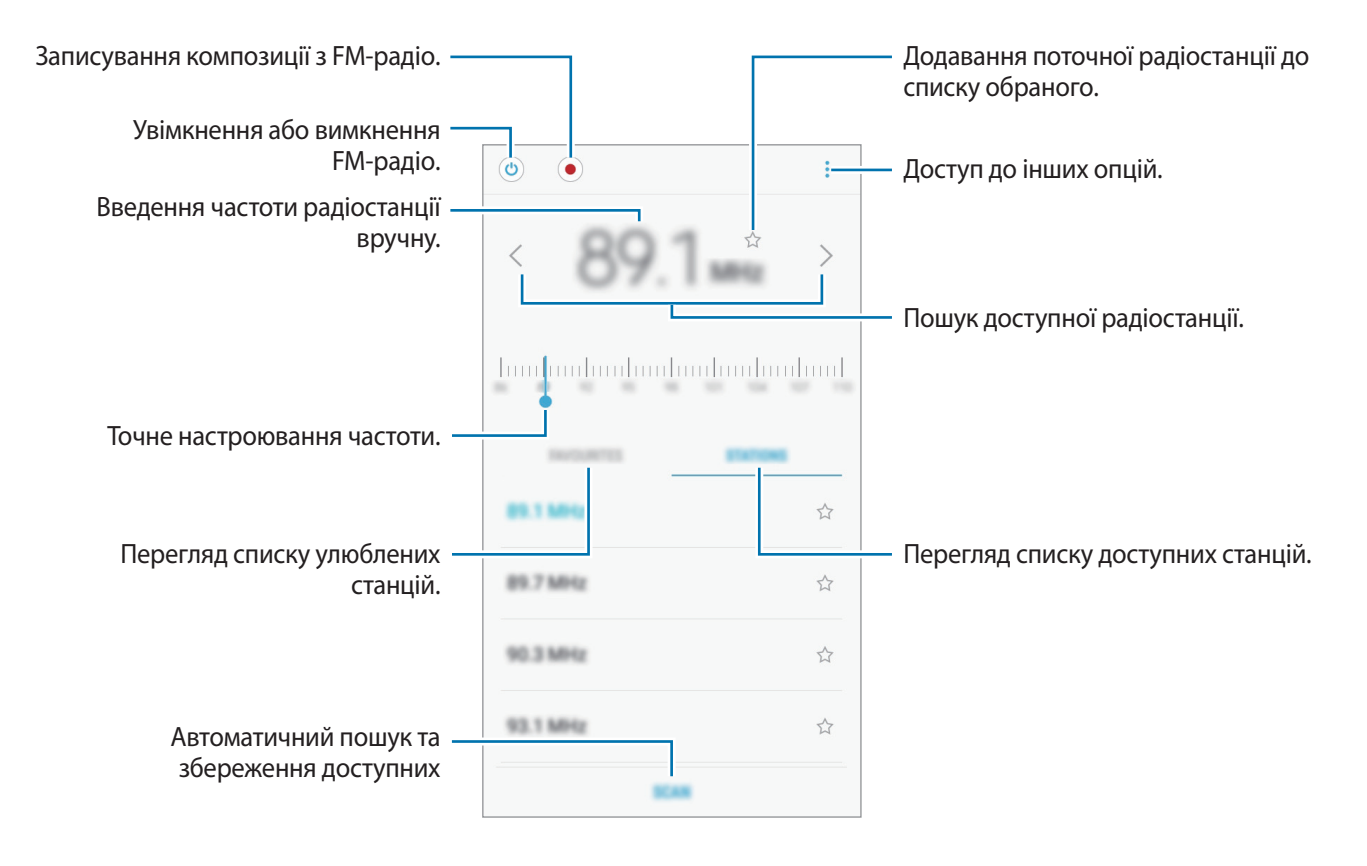

### **Відтворення через динамік**

Радіо можна відтворювати через динамік (замість підключених навушників).

Натисніть • → В**ідтворити через динамік**.

## **Пошук радіостанцій**

Запустіть програму **Радіо**.

Натисніть **СТАНЦІЇ** → **СКАНУВАТИ** і виберіть опцію пошуку. FM-радіо здійснить автоматичний пошук і збереже доступні радіостанції.

Виберіть бажану радіостанцію зі списку станцій.

## **Game Launcher**

## **Вступ**

У програмі запуску ігор відображаються всі ігри, завантажені з веб-сайтів **Play Маркет** і **Galaxy Apps**, для простішого доступу до них. Щоб грати в ігри було зручніше, на пристрої можна ввімкнути ігровий режим.

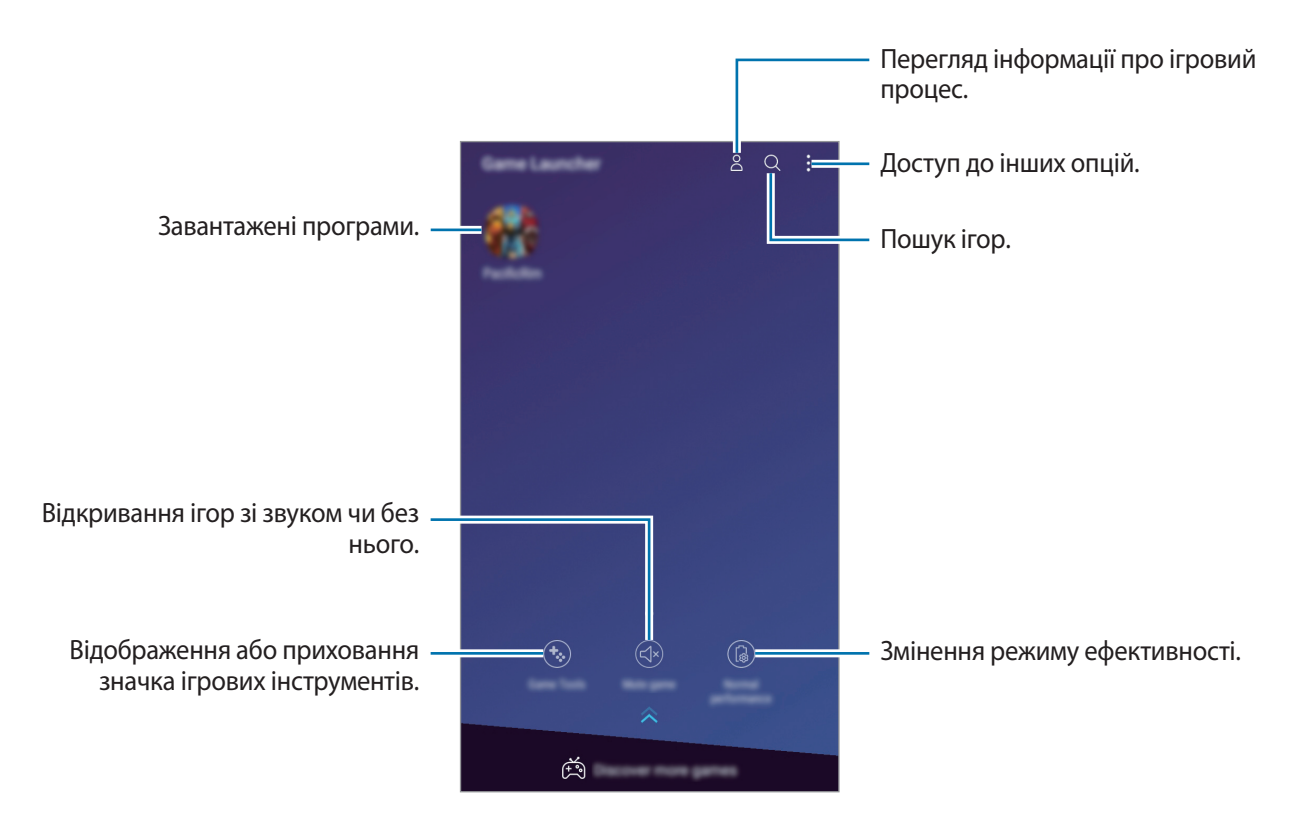

### **Використання програми запуску ігор**

1 Запустіть програму **Налаштування**, торкніться **Додаткові функції** <sup>→</sup> **Ігри** і торкніться **Game Launcher**, а потім торкніться повзунка, щоб увімкнути відповідну функцію.

**Game Launcher** буде додано на головний екран і екран програм.

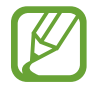

Після вимкнення цієї функції **Game Launcher** буде видалено з головного екрана та екрана програм.

- 2 Запустіть програму **Game Launcher**.
- $\mathcal S$  Торкніться потрібну гру зі списку ігор.

Для пошуку додаткових ігор перетягніть екран догори.

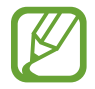

Ігри, завантажені з веб-сайтів **Play Маркет** і **Galaxy Apps** автоматично відобразяться на екрані програми запуску ігор. Якщо встановлені ігри не відображаються, торкніться  $\mathbf{F} \rightarrow$ **Додати гру**.

### **Видалення ігор із програми запуску ігор**

Торкніться й утримуйте гру й торкніться **Прибрати**.

### **Змінена режиму ефективності**

Зміна режимів ефективності під час ігор.

Запустіть програму **Game Launcher**, торкніться **Звичайна продуктивн.** і торкайтесь кнопки до тих пір, доки не буде обрано бажаний режим.

- **Звичайна продуктивн.**: режими енергозбереження чи високої ефективності не використовуються.
- **Заощаджувати заряд**: скорочення споживання заряду акумулятора при зниженні продуктивності системи.

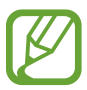

Інтенсивність споживання заряду акумулятора залежить від гри.

## **Використання ігрових інструментів**

Значок ігрових інструментів можна відобразити як плаваючий на екрані гри.

Запустіть програму **Налаштування**, натисніть **Додаткові функції** → **Ігри** → **Game Tools**, а потім торкніться повзунка, щоб увімкнути відповідну функцію.

Під час гри торкніться  $\ddot{\bullet}$ , щоб відобразити ігрові інструменти.

Щоб перемістити значок, торкніться  $\ddot{\bullet}$  і перетягніть його в нове розташування.

Шоб приховати значок із поточного екрана гри, торкніться й утримуйте  $\mathbb{G}$ та перетягніть його до опції **Приховати** вгорі екрана.

Для відображення значка на екрані гри відкрийте панель сповіщень і торкніться сповіщення ігрових інструментів.

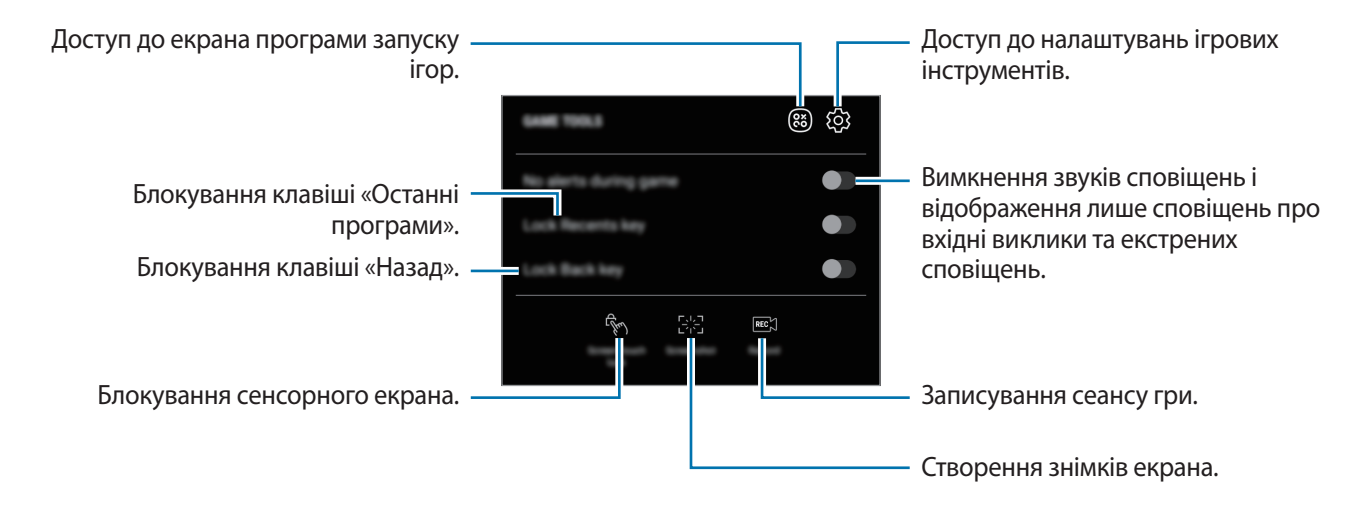

### **Блокування сповіщень під час ігор**

Торкніться  $\ddot{\bullet}$ , а потім торкніться перемикача **Блокування сповіщень під час гри**, щоб увімкнути відповідну функцію. Пристрій вимкне звуки сповіщень і відображатиме лише сповіщення щодо вхідних викликів і екстрених сповіщень, щоб ніщо не відволікало вас від процесу гри. У разі надходження вхідного виклику вгорі екрана відобразиться невелике сповіщення.

## **Обмін вмістом**

Надання спільного доступу до вмісту за допомогою різних опцій спільного доступу. Нижче наведено приклади надання спільного доступу до зображень.

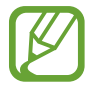

У разі надсилання файлів через мобільну мережу може стягуватися додаткова плата.

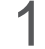

1 Запустіть програму **Галерея** і виберіть зображення.

2 Торкніться  $\leqslant$  та виберіть спосіб надання спільного доступу (наприклад, у повідомленні або за допомогою електронної пошти).

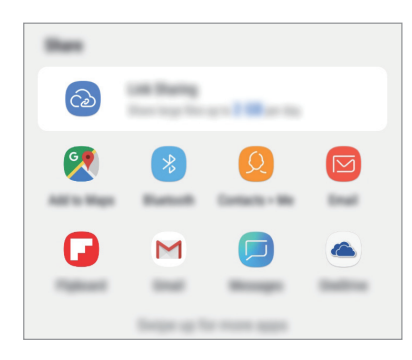

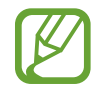

Якщо в вас вже є історія спілкування або обміну, на панелі опцій обміну з'являться люди, з якими ви вже зв'язувались. Для того, щоб поділитися з людиною вмістом через відповідну програму, виберіть її значок. Якщо функція не ввімкнена, запустіть програму **Налаштування** і торкніться **Додаткові функції**, а потім торкніться повзунка **Direct share**, щоб увімкнути відповідну функцію.

#### **Використання додаткових функцій**

• **Link Sharing**: обмін великими файлами. Завантажуйте файли на сервер Samsung і надавайте спільний доступ до них іншим користувачам за веб-посиланням чи кодом. Щоб скористатися цією функцією, ваш номер телефону має бути підтверджено.

Після того як зображення буде надіслано на пристрої одержувачів, на екрані цих пристроїв відобразиться відповідне сповіщення. Торкніться сповіщення, щоб переглянути або завантажити зображення.

## **Програми Google**

Компанія Google надає програми для розваг, спілкування в соціальних мережах і бізнесу. Для використання деяких програм може знадобитися обліковий запис Google.

Щоб переглянути додаткову інформацію про програми, відкрийте меню довідки для кожної програми.

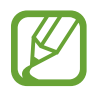

Деякі програми можуть бути недоступні або мати іншу назву залежно від країни або оператора зв'язку.

### **Chrome**

Пошук різних відомостей і перегляд веб-сторінок.

### **Gmail**

Надсилання або отримання повідомлень електронної пошти за допомогою служби Google Mail.

### **Карти**

Пошук поточного розташування на мапі, пошук за мапою світу, а також перегляд відомостей про розташування різних закладів навколо вас.

### **Google Play Mузикa**

Пошук і відтворення музики, а також обмін музикою, збереженою на вашому пристрої. Можна завантажити музичні колекції, збережені на пристрої, у хмарне сховище і отримати до них доступ пізніше.

### **Play Фільми**

Купуйте чи орендуйте відео, такі як фільми та телепередачі, у **Play Маркет**.

### **Диск**

Збереження вмісту у хмарному сховищі для отримання до нього доступу з будь-якого місця та обміну цим вмістом з іншими користувачами.

Програми та функції

### **YouTube**

Перегляд або створення відео та обмін ним з іншими користувачами.

### **Google Фото**

Здійснюйте пошук, керування та редагування усіх фотографій і відео з різних джерел у одному місці.

### **Google**

Швидкий пошук об'єктів в Інтернеті та на пристрої.

### **Duo**

Здійснення простого відеовиклику.

# **Налаштування**

## **Вступ**

Настроювання налаштувань функцій і програм. Можна персоналізувати свій пристрій, вибравши різні опції установок.

Запустіть програму **Налаштування**.

Для пошуку налаштувань за ключовими словами натисніть **Пошук** або  $\heartsuit$ .

## **Підключення**

## **Опції**

Зміна налаштувань різних підключень, таких як Wi-Fi та Bluetooth.

На екрані налаштувань торкніться **Підключення**.

- **Wi-Fi**: увімкніть функцію Wi-Fi для підключення до мережі Wi-Fi та доступу до Інтернету або інших мережевих пристроїв. додаткову інформацію дивіться у розділі [«Wi-Fi](#page-107-0)».
- **Bluetooth**: використання функції Bluetooth для обміну даними або медіафайлами з іншими пристроями Bluetooth. додаткову інформацію дивіться у розділі «[Bluetooth»](#page-109-0).
- **Використання даних**: відстеження обсягу використаних даних і встановлення налаштувань для встановлення обмеження. Автоматичне вимкнення передачі мобільних даних після досягнення встановленого обмеження обсягу використаних мобільних даних.

Крім того, можна ввімкнути режим збереження даних, щоб запобігти відправці та прийманню даних деякими програмами, що працюють у фоновому режимі. Додаткові відомості дивіться в розділі «[Економія трафіку»](#page-111-0).

• **Режим без зв'язку**: вимкнення всіх бездротових функцій пристрою. Можна використовувати лише послуги, не пов'язані з роботою в мережі.

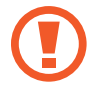

Дотримуйтесь правил авіакомпанії та інструкції екіпажу повітряного судна. У випадках, коли використання бездротових пристроїв дозволено, завжди користуйтеся їм в режимі польоту.

- **Мобільна точка доступу та модем**: використання пристрою як мобільної точки доступу для надання іншим пристроям спільного доступу до передачі мобільних даних на пристрої, якщо підключення до мережі неможливе. Для встановлення підключення можна скористатися функціями Wi-Fi, USB або Bluetooth. Додаткові відомості дивіться в розділі [Мобільна точка](#page-112-0)  [доступу та модем](#page-112-0).
- **Мобільні мережі**: настроювання налаштувань мобільної мережі.
- **Диспетчер SIM-картки**: Активуйте SIM- або USIM-карту та налаштуйте параметри SIM-карти. Додаткові відомості дивіться в розділі «[Диспетчер SIM-картки](#page-113-0)».
- **Розташування**: змінення налаштувань для отримання дозволів щодо інформації про розташування.
- **Додаткові налаштування підключення**: настроювання налаштувань для керування іншими функціями. Додаткові відомості дивіться в розділі [«Додаткові налаштування підключення](#page-113-1)».

### <span id="page-107-0"></span>**Wi-Fi**

Увімкніть функцію Wi-Fi для підключення до мережі Wi-Fi та доступу до Інтернету або інших мережевих пристроїв.

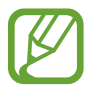

Вимикайте функцію Wi-Fi, коли вона не використовується, для заощадження заряду акумулятора.

### **Підключення до мережі Wi-Fi**

- 1 На екрані налаштувань торкніться **Підключення → Wi-Fi**, а потім торкніться повзунка, щоб увімкнути відповідну функцію.
- $2$  Виберіть потрібну мережу зі списку мереж Wi-Fi.

Біля назв мереж, для підключення до яких потрібен пароль, відображається значок замка. Введіть пароль і торкніться **З'ЄДНАТИ**.

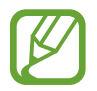

- Після встановлення підключення до мережі Wi-Fi пристрій автоматично підключатиметься до цієї мережі в разі її виявлення в майбутньому, не запитуючи пароль. Щоб заборонити автоматичне підключення до певної мережі, виберіть потрібну мережу зі списку мереж і торкніться **ЗАБУТИ**.
	- Якщо не вдається підключитися до мережі Wi-Fi, вимкніть і знову ввімкніть функцію Wi-Fi на пристрої або перезавантажте бездротовий маршрутизатор.
### **Wi-Fi Direct**

За допомогою Wi-Fi Direct можна встановити підключення між пристроями безпосередньо через мережу Wi-Fi без використання точки доступу.

1 На екрані налаштувань торкніться **Підключення** <sup>→</sup> **Wi-Fi**, а потім торкніться повзунка, щоб увімкнути відповідну функцію.

### 2 Торкніться **Wi-Fi Direct**.

Відобразиться список виявлених пристроїв.

Якщо пристрою, до якого потрібно підключитися, немає у списку пристроїв, попросіть увімкнути на ньому опцію функцію Wi-Fi Direct.

 $3$  Виберіть пристрій, до якого потрібно підключитися.

Пристрої буде підключено після прийняття іншими пристроями запиту на підключення за допомогою функції Wi-Fi Direct.

#### **Надсилання та отримання даних**

З іншими пристроями можна обмінюватися різноманітними даними, такими як контакти або медіафайли. Нижче наведено приклад дій під час надсилання зображення на інший пристрій.

- 1 Запустіть програму **Галерея** і виберіть зображення.
- $2$  Торкніться  $\leqslant^o \rightarrow$  Wi-Fi Direct і виберіть пристрій, на який потрібно передати зображення.
- $\beta$  Прийміть запит на підключення Wi-Fi Direct на іншому пристрої.

Якщо пристрої вже підключені, зображення буде відправлено на інший пристрій без процедури запиту на з'єднання.

**Завершення підключення між пристроями**

- 1 На екрані налаштувань торкніться **Підключення** <sup>→</sup> **Wi-Fi**.
- 2 Торкніться **Wi-Fi Direct**.

На екрані пристрою відобразиться список підключених пристроїв.

Торкніться назви пристрою для відключення.

## **Bluetooth**

Використання функції Bluetooth для обміну даними або медіафайлами з іншими пристроями Bluetooth.

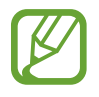

- Компанія Samsung не несе відповідальності за втрату, перехоплення або неналежне використання даних, надісланих або отриманих за допомогою функції Bluetooth.
- Завжди слід перевіряти, чи обмін даними та їх отримання здійснюються з надійними та належним чином захищеними пристроями. Якщо між пристроями є перешкоди, робоча відстань може скоротитися.
- Деякі пристрої, особливо ті, які не перевірено та не схвалено компанією Bluetooth SIG, можуть виявитися несумісними з пристроєм.
- Не використовуйте функцію Bluetooth у незаконних цілях (наприклад, для створення піратських копій файлів або незаконного перехоплення викликів для комерційних цілей).

Компанія Samsung не несе відповідальності за наслідки, що можуть виникнути в результаті незаконного використання функції Bluetooth.

#### **Встановлення з'єднання з іншими пристроями з підтримкою Bluetooth**

1 На екрані налаштувань торкніться **Підключення** <sup>→</sup> **Bluetooth**, а потім торкніться повзунка, щоб увімкнути відповідну функцію.

Відобразиться список виявлених пристроїв.

 $2$  Виберіть пристрій, до якого потрібно підключитися.

Якщо пристрою, до якого потрібно підключитися, немає у списку пристроїв, попросіть увімкнути на ньому опцію видимості. Зверніться до іншого посібника користувача до цього пристрою.

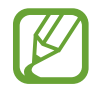

Ваш пристрій є видимим для інших пристроїв за відкритого екрану налаштувань Bluetooth.

3 Приміть запит підключення Bluetooth на пристрої для підтвердження.

Пристрої буде підключено після прийняття іншим пристроєм запиту на підключення за допомогою Bluetooth.

#### **Надсилання та отримання даних**

Передача даних через Bluetooth підтримується багатьма програмами. З іншими пристроями Bluetooth можна обмінюватися різноманітними даними, такими як контакти або медіафайли. Нижче наведено приклад дій під час надсилання зображення на інший пристрій.

- 1 Запустіть програму **Галерея** і виберіть зображення.
- $2$  Торкніться  $\leqslant^o$   $\rightarrow$  **Bluetooth** і виберіть пристрій, на який потрібно передати зображення.

Якщо підключення між цими пристроями вже встановлювалося раніше, торкніться ім'я пристрою (при цьому підтвердження за допомогою автоматично згенерованого паролю не потрібне).

Якщо пристрою, до якого потрібно підключитися, немає у списку пристроїв, попросіть увімкнути на ньому опцію видимості.

 $3$  Прийміть запит з'єднання Bluetooth на іншому пристрої.

#### **Завершення підключення між пристроями Bluetooth**

- 1 На екрані налаштувань торкніться **Підключення** <sup>→</sup> **Bluetooth**. На екрані пристрою відобразиться список підключених пристроїв.
- 2 Торкніться  $\odot$  поряд з іменем пристрою, від якого потрібно відключитися.
- 3 Торкніться **Від'єднати**.

## **Економія трафіку**

Зменшення трафіку завдяки запобіганню відправці та прийманню даних деякими програмами, що працюють у фоновому режимі.

На екрані налаштувань торкніться **Підключення** → **Використання даних** → **Економія трафіку** і торкніться повзунка, щоб увімкнути функцію.

Коли функцію збереження даних ввімкнено, на панелі сповіщень з'явиться значок  $\stackrel{\circ}{\omega}$ ь.

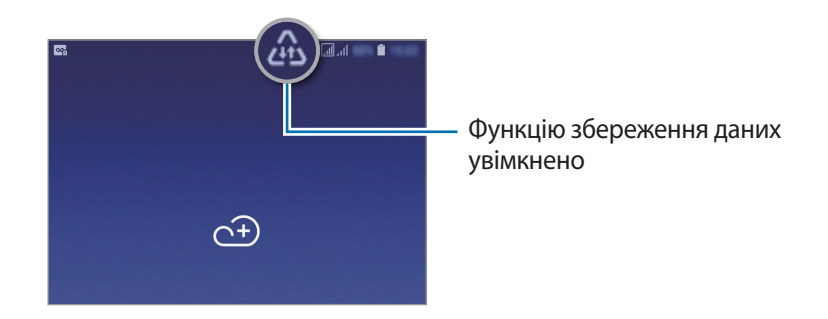

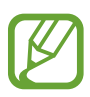

Для вибору програм, які можуть використовувати дані без обмежень, торкніться **Виключення з заощадження** і виберіть програми.

### **Мобільна точка доступу та модем**

Використання пристрою як мобільної точки доступу для надання іншим пристроям спільного доступу до передачі мобільних даних на пристрої, якщо підключення до мережі неможливе. Для встановлення підключення можна скористатися функціями Wi-Fi, USB або Bluetooth.

На екрані налаштувань торкніться **Підключення** → **Мобільна точка доступу та модем**.

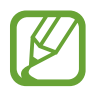

Використання цієї функції може призвести до додаткових витрат.

- **Мобільна точка доступу**: використання мобільної точки доступу для надання комп'ютерам або іншим пристроям спільного доступу до підключення пристрою до мобільної мережі.
- **Прив'язка Bluetooth**: використання прив'язки Bluetooth для надання комп'ютерам або іншим пристроям спільного доступу до підключення пристрою до мобільної мережі через Bluetooth.
- **Прив'язка USB**: використання прив'язки USB для надання комп'ютерам спільного доступу до підключення пристрою до мобільної мережі через USB. Після підключення до комп'ютера пристрій використовується як безпроводовий модем для комп'ютера.

#### **Використання мобільної точки доступу**

Використання пристрою як мобільної точки доступу для надання іншим пристроям спільного доступу до мобільної мережі.

- 1 На екрані налаштувань торкніться **Підключення** <sup>→</sup> **Мобільна точка доступу та модем** <sup>→</sup> **Мобільна точка доступу**.
- $2$  Торкніться повзунка, щоб увімкнути відповідну функцію.

На панелі сповіщень відобразиться значок • Пристрій можна буде побачити на інших пристроях у списку доступних мереж Wi-Fi.

Щоб встановити пароль доступу до мобільної точки доступу, торкніться → **Налаштування мобільної точки доступу** і виберіть потрібний рівень захисту. Потім введіть пароль і торкніться **ЗБЕРЕГТИ**.

- 3 Здійсніть пошук на іншому пристрої та виберіть свій пристрій зі списку мереж Wi-Fi.
- 4 Скористайтеся підключенням до мобільної мережі на підключеному пристрої для отримання доступу до Інтернету.

## **Диспетчер SIM-картки**

Активуйте SIM- або USIM-карту та налаштуйте параметри SIM-карти. Додаткові відомості дивіться у розділі [«Використання двох SIM- або USIM-карт»](#page-16-0).

На екрані налаштувань торкніться **Підключення** → **Диспетчер SIM-картки**.

- **Виклики**: вибір SIM- або USIM-карти для здійснення голосових викликів.
- **SMS-повідомлення**: вибір SIM- або USIM-карти для обміну повідомленнями.
- **Мобільні дані**: виберіть SIM- або USIM-карту для служб даних.
- **Підтвердження SIM для викликів**: відображення спливаючого вікна вибору SIM- або USIMкарти при здійсненні зворотного виклику або виклику за номером з повідомлення. Спливаюче вікно з'явиться тільки якщо SIM- або USIM-карта, яка використовувалася для попереднього виклику або повідомлення, відрізняється від SIM- чи USIM-карти за замовчуванням.
- **Функцію подвійної SIM-картки завжди ввімкнено**: встановлення дозволу на отримання вхідних викликів з іншої SIM- або USIM-карти під час виклику.

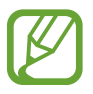

Під час увімкнення цієї функції переадресація викликів може потребувати додаткової оплати залежно від країни або оператора зв'язку.

### **Додаткові налаштування підключення**

Настроювання налаштувань для керування іншими функціями.

На екрані налаштувань торкніться **Підключення → Додаткові налаштування підключення**.

- **Пошук пристроїв поблизу**: автоматичний пошук наявних поблизу пристроїв, до яких можна підключитися.
- **Друк**: налаштування модулів принтера, що підключаються, інстальованих на пристрої. Ви можете здійснити пошук доступних принтерів або додати принтер вручну для друку файлів. Додаткові відомості дивіться у розділі [«Друк](#page-114-0)».
- **VPN**: налаштування віртуальних приватних мереж (VPN) і підключення до них.

## <span id="page-114-0"></span>**Друк**

Налаштування модулів принтера, що підключаються, інстальованих на пристрої. Можна підключити пристрій до принтера за допомогою функції Wi-Fi або Wi-Fi Direct і здійснити друк зображень або документів.

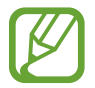

Деякі принтери можуть бути несумісними з пристроєм.

**Додавання модулів принтерів**

Додайте модулі принтерів, до яких потрібно підключити пристрій.

- 1 На екрані налаштувань торкніться **Підключення** <sup>→</sup> **Додаткові налаштування підключення** → **Друк** → **Додавання сервісу**.
- 2 Здійсніть пошук модуля принтера у **Play Маркет**.
- $\beta$  Виберіть модуль принтера та інсталюйте його.
- 4 Виберіть модуль принтера і торкніться повзунка, щоб увімкнути відповідну функцію. Пристрій здійснить пошук принтерів, підключених до тієї самої мережі Wi-Fi, що і ваш пристрій.
- 5 Виберіть принтер, який потрібно додати.

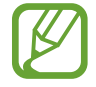

Щоб додати принтери вручну, торкніться → **Додати принтер**.

#### **Друк вмісту**

Під час перегляду вмісту, наприклад зображень або документів, відкрийте список параметрів, натисніть **Друк → ▼ → Усі принтери...** і виберіть принтер.

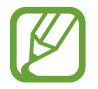

Способи друку можуть різнитися залежно від типу вмісту.

## **Звуки та вібрація**

## **Опції**

Зміна налаштувань різноманітних звуків на пристрої.

На екрані налаштувань торкніться **Звуки та вібрація**.

- **Режим звуку**: вибір режиму зі звуком, режиму вібрації або режиму без звуку.
- **Вібрація під час дзвінка**: відтворення вібрації та звуку дзвінка для сповіщення про вхідні виклики.
- **Викор.клавіш гучності для медіа**: налаштування пристрою для регулювання гучності медіафайлів при натисканні клавіш регулювання гучності.
- **Гучність**: регулювання рівня гучності звуків дзвінка під час виклику, музики та відео, системних звуків пристрою та сповіщень.
- **Звук дзвінка**: зміна звуків дзвінків чи сповіщень.
- **Тип вібрації**: вибір зразка вібрації.
- **Звуки сповіщень**: змінення звуку сповіщення.
- **Не турбувати**: встановлення пристрою на режим без звуку під час вхідного виклику, звуків сповіщень і відтворення медіафайлів за винятком дозволених виключень.
- **Звук дотику**: відтворення звукових сигналів під час вибору програми або опції на сенсорному екрані.
- **Звуки блокування екрана**: відтворення звукових сигналів під час блокування або розблокування сенсорного екрана.
- **Звук заряджання**: відтворення звуку в разі підключення зарядного пристрою.
- **Звуки клавіш**: відтворення звукових сигналів під час торкання кнопок на клавіатурі.
- **Звук клавіатури**: відтворення звуку в разі торкання клавіші.
- **Якість звуку та ефекти**: змінення додаткових налаштувань відтворення звуків. Також можна включити режим об'ємного звуку. Для отримання докладнішої інформації дивіться [Dolby Atmos \(об'ємний звук\)](#page-116-0).

## <span id="page-116-0"></span>**Dolby Atmos (об'ємний звук)**

Виберіть режим об'ємного звуку, оптимізований для різних типів аудіо, таких як фільми, музика і голос. Завдяки Dolby Atmos ви зможете відчувати рух звуків навколо вас, як в реальному житті.

На екрані налаштувань торкніться **Звуки та вібрація** → **Якість звуку та ефекти** → **Dolby Atmos**, торкніться повзунка, щоб ввімкнути відповідну функцію, і виберіть режим.

## **Сповіщення**

Змінення налаштувань сповіщень для кожної програми.

На екрані налаштувань торкніться **Сповіщення**.

Щоб відобразити символи значків, торкніться повзунка **Індикатори на значках**, щоб увімкнути відповідну функцію. Щоб змінити стиль символу, натисніть **Індикатори на значках**.

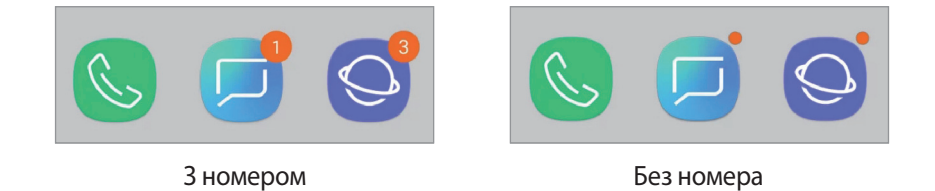

Щоб змінити налаштування сповіщень для додаткових програм, натисніть **ДОДАТКОВО** та виберіть програму.

## **Дисплей**

### **Опції**

Змінення налаштувань дисплея і головного екрану.

На екрані налаштувань торкніться **Дисплей**.

- **Яскравість**: налаштування яскравості дисплея.
- **Режим «На вулиці»**: Увімкнення режиму роботи на вулиці для покращеного відображення дисплея в умовах яскравого освітлення.
- **Фільтр синього світла**: активування фільтру синього світла та зміна налаштувань фільтра. Додаткові відомості дивіться у розділі [«Фільтр синього світла](#page-118-0)».
- **Змен.та збільш.екрану та шрифту**: зміна налаштування масштабування екрану або розміру шрифту і стилю.
- **Режим екрана**: змінення екранного режиму для налаштування кольорів та контрастності дисплею.
- **Головний екран**: зміна розміру сітки для відображення більшої або меншої кількості об'єктів на головному екрані та інше.
- **Спрощений режим**: спрощений режим використовується для відображення більших значків та простішої розкладки елементів на головному екрані.
- Рамки значків: відображення/приховання затемненого фону для виділення значків.
- **Рядок стану**: налаштування параметрів відображення сповіщень чи індикаторів у рядку стану.
- **Автовимкнення екрана**: встановлення тривалості очікування пристрою перед вимкненням підсвічування дисплея.
- **Екранна заставка**: запуск екранної заставки під час зарядження пристрою. Для отримання додаткової інформації дивіться розділ [«Екранна заставка](#page-120-0)».

### <span id="page-118-0"></span>**Фільтр синього світла**

Напруження для очей можливо зменшити, обмеживши кількість синього світла, випромінюваного екраном.

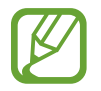

Під час перегляду HDR-відео з ексклюзивних ресурсів відео HDR фільтр синього світла не застосовується.

- 1 На екрані налаштувань торкніться **Дисплей** <sup>→</sup> **Фільтр синього світла**, а потім торкніться повзунка **Увімкнути зараз**, щоб увімкнути відповідну функцію.
- $2$  Перетягніть смугу налаштування, щоб налаштувати рівень прозорості фільтра.
- $3\,$  Для того, щоб налаштувати час застосування фільтра синього світла до екрана, торкніться повзунка **Увімкнення за розкладом**, щоб ввімкнути та вибрати опцію.
	- **Від заходу до світанку**: налаштуйте пристрій на застосування фільтра синього світла вночі і вимкнення фільтра вранці залежно від вашого поточного місцезнаходження.
	- **Користувацький розклад**: налаштуйте на пристрої функцію застосування фільтру синього світла у конкретно встановлений час.

### **Зміна режиму екрана або коригування кольору дисплея**

Виберіть режим екрана, прийнятний для перегляду фільмів чи фотографій, або налаштуйте колір дисплея на власний смак. Якщо вибрати режим **Адаптивний екран**, можна відкоригувати баланс кольорів дисплея на певне значення кольору.

#### **Зміна режиму екрана**

На екрані налаштувань торкніться **Дисплей → Режим екрана** і виберіть бажаний режим.

- **Адаптивний екран**: оптимізує діапазон, насиченість та чіткість кольорів вашого дисплея. Крім того, можна відкоригувати баланс кольорів дисплею на певне значення кольору.
- **Кіно AMOLED**: прийнятний для перегляду відео.
- **Фото AMOLED**: прийнятний для перегляду фотографій.
- **Основний**: встановлений стандартно і підходить для загального застосування.
	- Колір дисплея можливо відрегулювати лише в режимі **Адаптивний екран**.
		- Режим **Адаптивний екран** може бути несумісним з програмами сторонніх розробників.
		- Режим екрана не можна змінити, якщо застосовано фільтр синього світла.

#### **Оптимізація балансу кольорів для екрана в цілому**

Оптимізуйте колір дисплею, змінюючи кольорові відтінки на власний смак.

При перетягуванні смуги коригування кольорів в бік **Холодні кольори** більш інтенсивним стає синій відтінок. При перетягуванні смуги коригування кольорів в бік **Теплі кольори** більш інтенсивним стає червоний відтінок.

- 1 На екрані налаштувань торкніться **Дисплей** <sup>→</sup> **Режим екрана** <sup>→</sup> **Адаптивний екран**.
- 2 Змініть положення регулятора кольору під написом **Кол. баланс усього екрана**. Баланс кольорів екрана буде оптимізовано.

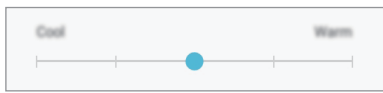

#### **Коригування відтінку екрана на певне значення кольору**

Збільшити чи зменшити відтінки кольорів можна за допомогою коригування значень окремо **Червоний**, **Зелений** та **Синій** кольорів.

- 1 На екрані налаштувань торкніться **Дисплей** <sup>→</sup> **Режим екрана** <sup>→</sup> **Адаптивний екран**.
- 2 Поставте позначку **Додаткові опції**.
- 3 Змініть положення регуляторів кольорів **Червоний**, **Зелений** та **Синій** на власний смак. Відтінок екрана зміниться.

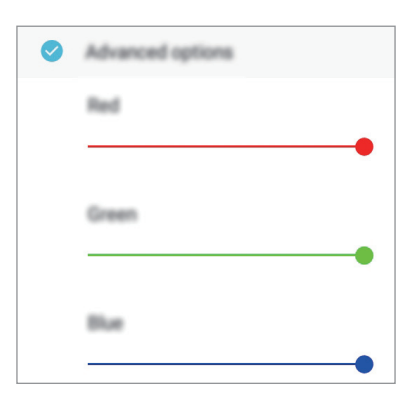

### <span id="page-120-0"></span>**Екранна заставка**

Можна налаштувати відображення зображень у якості екранної заставки, коли екран вимикається автоматично. Екранна заставка буде відтворюватись під час зарядження пристрою.

- 1 На екрані налаштувань торкніться **Дисплей** <sup>→</sup> **Екранна заставка**, а потім торкніться повзунка, щоб увімкнути функцію.
- 2 Виберіть потрібну опцію.

Якщо вибрати **Фоторамка**, запуститься слайд-шоу з вибраних зображень. Якщо обрати **Фототаблиця**, вибрані зображення будуть відображатись у вигляді невеликих фотокарток, що перекривають одна одну.

- $3$  Торкніться  $\ddot{\mathbb{Q}}$  для вибору альбомів, зображення з яких будуть демонструватись.
- $\mathcal A$  Коли закінчите, торкніться кнопки «Назад».

Для попереднього перегляду обраної опції торкніться **ПЕРЕГЛЯД**.

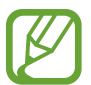

Якщо торкнутись екрана під час демонстрації екранної заставки, екран ввімкнеться.

## **Заставки та теми**

Зміна заставки на головному екрані та екрані блокування або застосування різних тем на пристрої. На екрані налаштувань торкніться **Заставки та теми**.

- **Заставки**: змінення установок заставки для головного екрана та екрана блокування.
- **Теми**: змінення теми пристрою.
- **Значки: зміна стилю значків.**

## **Додаткові функції**

## **Опції**

Увімкнення додаткових функцій і змінення налаштувань для керування ними.

На екрані налаштувань торкніться **Додаткові функції**.

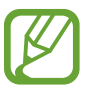

Надмірне струшування або удари пристрою можуть спричинити випадкове введення команд для деяких функцій.

- **Ігри**: запуск програми запуску ігор. Додаткові відомості дивіться у розділі «[Game Launcher»](#page-100-0).
- **Керування однією рукою**: ввімкнення режиму роботи однією рукою для зручнішого використання пристрою однією рукою.
- **Швидкий запуск камери**: запуск камери подвійним натисканням клавіші «Домашній».
- **Багатовіконний режим**: вибір способу запуску кількох вікон.
- **Розумний сигнал**: сповіщення про пропущені виклики або нові повідомлення в разі піднімання пристрою.

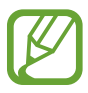

Ця функція може не працювати за ввімкненого екрана або якщо пристрій не перебуває на рівній поверхні.

- **Просте вимкнення звуку**: налаштування пристрою на вимкнення звуку вхідних викликів або сигналів будильника за допомогою перевороту пристрою екраном донизу.
- **Провед. для викл./надсил. повід.**: здійснення виклику або надсилання повідомлення в разі проведення пальцем вліво або вправо по контакті або номері телефону.
- **Подвійний профіль**: встановіть другий екземпляр програми і користуйтесь двома різними обліковими записами в одній програмі-месенджері. Додаткові відомості дивіться в розділі [«Подвійний профіль»](#page-122-0).
- **Надсилання екстр. повід.**: надсилання повідомлень про допомогу в разі потрійного натискання клавіші ввімкнення та вимкнення живлення. Ви також можете відправити звукозапис разом із повідомленням до одержувачів.
- **Direct share**: налаштуйте пристрій для відображення людей, з якими ви контактували, на панелі спільного доступу, що дозволить вам обмінюватися з ними вмістом безпосередньо.

## <span id="page-122-0"></span>**Подвійний профіль**

Встановіть другий екземпляр програми і користуйтесь двома різними обліковими записами в одній програмі-месенджері.

- 1 На екрані налаштувань натисніть **Додаткові функції** <sup>→</sup> **Подвійний профіль**. З'являться підтримувані програми.
- 2 Торкніться повзунка навпроти програми, яку буде встановлено другою.

Буде встановлено другу програму. На значку другої програми буде позначка <sup>6</sup>. Сповіщення, отримувані від другої програми, будуть мати позначку  $\Diamond$  для відрізнення від сповіщень першої програми.

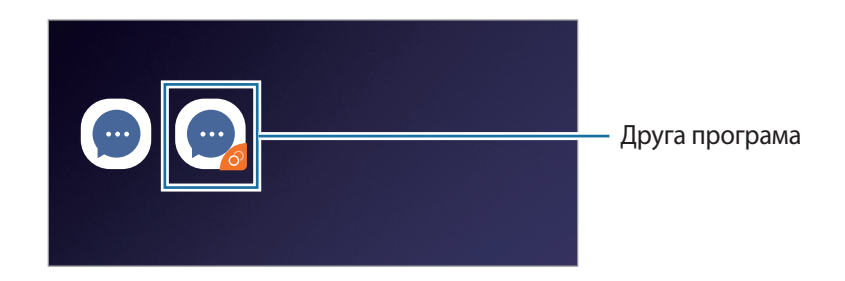

- Доступність функції подвійного месенджера залежить від програми.
	- Деякі функції програми можуть бути обмежені у другій програмі.

#### **Видалення другої програми**

- $1$  На екрані налаштувань натисніть **Додаткові функції → Подвійний профіль**.
- 2 Торкніться повзунка навпроти програми, яку буде вимкнено, і торкніться **ВИМКНУТИ** або **ВИДАЛИТИ**.

Усі дані другої програми буде видалено.

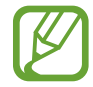

При видаленні першої програми буде видалено і другу.

## **Технічне обслуг. пристрою**

Функція обслуговування пристрою надає інформацію про стан акумулятору пристрою, місце збереження, оперативну пам'ять і безпеку системи. Також можна автоматично оптимізувати роботу пристрою одним дотиком.

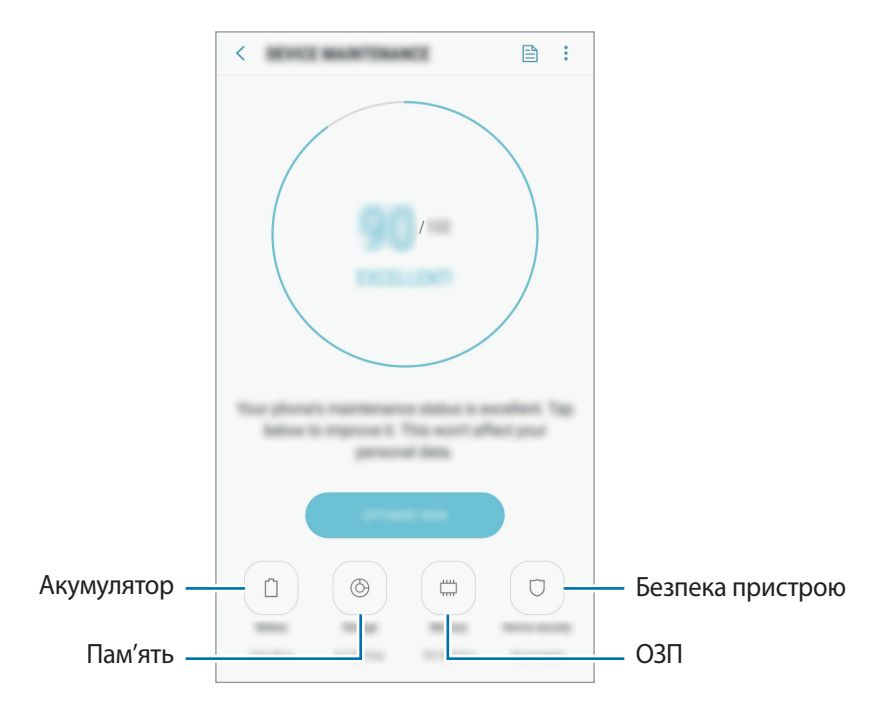

#### **Використання функції швидкої оптимізації**

На екрані налаштувань торкніться **Технічне обслуг. пристрою** → **ВИПР. ЗАРАЗ** або **ОПТИМІЗУВАТИ**.

Функція швидкої оптимізації покращує роботу пристрою за допомогою таких дій.

- Звільнення місця в пам'яті.
- Видалення непотрібних файлів та закриття програм, запущених у фоновому режимі.
- Виправлення надмірного розрядження акумулятора.
- Сканування на предмет програм, що завершилися аварійно, та шкідливих програм.

#### **Акумулятор**

Перевірка рівня заряду акумулятора та часу, що залишилися, для використання пристрою. За низького рівня заряду акумулятора ввімкнення функцій енергозбереження для його заощадження.

На екрані налаштувань торкніться **Технічне обслуг. пристрою** → **Акумулятор**.

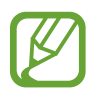

- Час використання, що залишився це час, протягом якого акумулятор буде розряджено. Час використання, що залишився, залежить від налаштувань пристрою та умов, у яких він використовується.
- Отримання сповіщень від програм, для яких увімкнено режим енергозбереження, не підтримується.

#### **Режим енергозбереження**

- **СЕРЕДНІЙ**: активація режиму енергозбереження, для збільшення часу роботи акумулятора.
- **МАКС.**: у режимі максимального енергозбереження пристрій знижує споживання енергії акумулятора, застосовуючи тему темного кольору та обмежуючи доступ до програм та функцій. Підключення до мережі, за винятком мобільної мережі, будуть вимкнені.

#### **Керування рівнем заряду акумулятора**

Ви можете зберегти заряд акумулятора, заборонивши програмам, що працюють у фоновому режимі, використовувати його, коли вони не використовуються. Відмітьте програми у списку і торкніться **ЗАОЩ. ЗАРЯД**. Також торкніться → **Додаткові налашт.** та налаштуйте параметри **Моніторинг енергоспоживання програми**.

#### **Пам'ять**

Перевірка стану використовуваної та доступної пам'яті.

На екрані налаштувань торкніться **Технічне обслуг. пристрою** → **Пам'ять**.

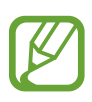

- Наявний обсяг внутрішньої пам'яті зазвичай менший за вказаний обсяг через те, що операційна система та інстальовані програми займають певну частину пам'яті. Доступний обсяг пам'яті може змінюватися після оновлення ПЗ пристрою.
- Доступний обсяг внутрішньої пам'яті можна переглянути у розділі технічних характеристик пристрою на веб-сайті Samsung.

#### **Керування пам'яттю**

Щоб видалити залишкові файли, наприклад файли з кешу, торкніться **ОЧИСТИТИ**. Щоб видалити файли або програми, які вам більше не потрібні, виберіть категорію під **ДАНІ КОРИСТУВАЧА**. Потім виберіть потрібні об'єкти й торкніться **ВИДАЛИТИ**.

#### **ОЗП**

На екрані налаштувань торкніться **Технічне обслуг. пристрою** → **ОЗП**.

Для прискорення роботи пристрою за рахунок зменшення використання пам'яті виберіть потрібні програми зі списку запущених програм, а потім торкніться **ОЧИСТИТИ**.

#### **Безпека пристрою**

Перевірка стану безпеки пристрою. Ця функція здійснює сканування пристрою на наявність шкідливих програм.

На екрані налаштувань торкніться **Технічне обслуг. пристрою → Безпека пристрою** → **СКАНУВАТИ ТЕЛЕФОН**.

## **Програми**

Керування програмами пристрою та змінення налаштувань програм. Ви можете переглянути інформацію про використання програм, змінити налаштування про їх сповіщення і доступ до них, або відключити чи видалити непотрібні програми.

На екрані налаштувань торкніться **Програми**.

## **Екран блокування**

Змінення установок екрана блокування.

На екрані налаштувань торкніться **Екран блокування**.

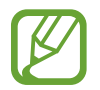

Доступні опції можуть відрізнятися залежно від вибраного способу блокування екрана.

- **Тип блокування екрана**: змінення способу блокування екрана.
- **Smart Lock**: налаштування пристрою на автоматичне блокування у певних ситуаціях.
- **Налаштування захищ. блокування**: змінення налаштувань блокування екрана для вибраного способу блокування.
- **Стиль годинника**: зміна типу та кольору годинника на екрані блокування.
- **Годинник у режимі роумінгу**: пристрій відображатиме подвійний годинник, коли ви перебуваєте в роумінгу.
- **FaceWidgets**: змінення налаштувань елементів, що відображаються на екрані блокування.
- **Контактні дані**: введення відомостей, які відображатиметься разом з годинником.
- **Сповіщення**: відображення або заборона відображення вмісту сповіщень на екрані блокування, а також вибір типу сповіщень, які потрібно відображати.
- **Ярлики програм**: вибір програм, ярлики яких відображатимуться на вимкненому екрані.

## **Безпека**

## **Опції**

Змініть налаштування для захисту пристрою.

На екрані налаштувань торкніться **Безпека**.

- **Google Play Захист**: налаштування пристрою для пошуку небезпечних програм та діяльності й попередження про потенційні загрози та їх видалення.
- **Пошук мого телефону**: увімкнення або вимкнення функції пошуку мобільного пристрою Find My Mobile. Відвідайте веб-сайт Find my mobile ([findmymobile.samsung.com\)](http://findmymobile.samsung.com) для відстеження та керування втраченим або вкраденим пристроєм.
- **Оновлення системи безпеки**: перегляд версії системи безпеки на вашому пристрої та перевірка оновлень.
- **Установлення невідомих програм**: надання дозволу на інсталяцію програм із невідомих джерел.
- **Захищена папка**: створення захищеної папку для захисту вашого секретного вмісту та програм від інших. Додаткові відомості дивіться у розділі «[Захищена папка](#page-127-0)».
- **Моніторинг дозволів для програм**: налаштування для отримання сповіщень, коли вибрані користувачем дозволи використовують програми, якими користувач не користується. Можливо керувати налаштуваннями кожної програми і переглядати історію використання дозволів нею.
- **Безпечний запуск**: захист пристрою за допомогою коду розблокування екрана, який потрібно ввести при ввімкненні пристрою. Для ввімкнення пристрою і отримання повідомлень та сповіщень необхідно ввести код розблокування.
- **Шифрування SD-карти**: автоматичне шифрування файлів, збережених на карті пам'яті.

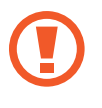

У разі ввімкнення цього параметра та скидання налаштувань пристрою до заводських значень пристрій не зможе прочитати зашифровані файли. Вимкніть цей параметр перед скиданням налаштувань пристрою.

**Інші налаштування безпеки: настроювання додаткових налаштувань безпеки.** 

### <span id="page-127-0"></span>**Захищена папка**

Захищена папка захищає ваші програми та дані, такі як фото і контакти, від доступу до них сторонніх осіб. Конфіденційність даних і програм забезпечується, навіть коли пристрій не заблокований.

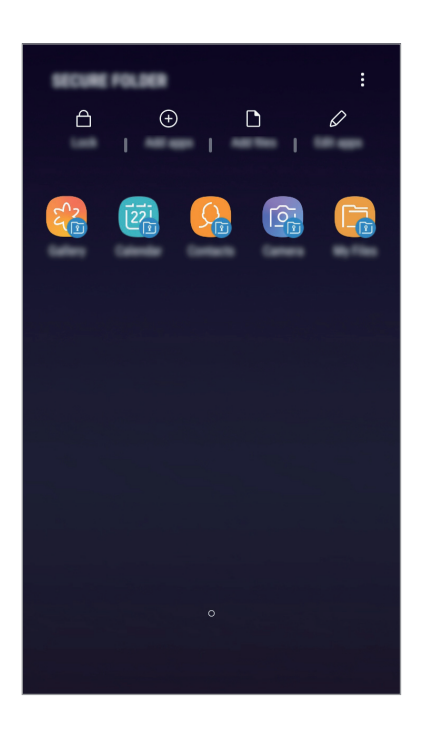

Безпечна папка являє собою окреме, захищене місце у пам'яті. Дані в захищеній папці не можуть бути передані на інші пристрої за допомогою недозволених методів надання доступу, таких як USB чи Wi-Fi Direct. При спробі внести зміни у операційну систему або програмне забезпечення, захищена папка автоматично блокується і стає недоступною. Перед збереженням даних у захищеній папці слід створити резервну копію даних у іншому безпечному місці.

#### **Налаштування програми «Захищена папка»**

- 1 Запустіть програму **Захищена папка**. Також можна запустити програму **Налаштування** і натиснути **Безпека** → **Захищена папка**.
- 2 Торкніться **РОЗПОЧАТИ**.
- 3 Торкніться **ВХІД** і виконайте вхід у обліковий запис Samsung.
- 4 Виберіть метод блокування для захищеної папки і дотримуйтесь інструкцій на екрані, щоб завершити налаштування.

Для зміни назви або кольору значка захищеної папки торкніться **Захищена папка**  $\rightarrow$   $\stackrel{\bullet}{\bullet} \rightarrow$ **Налаштувати значок**.

- 
- У разі запуску програми **Захищена папка**, необхідно розблокувати програму за допомогою вашого попередньо заданого способу блокування.
- Якщо ви забули код розблокування захищеної папки, ви можете скинути його у своєму обліковому записі Samsung. Торкніться кнопки скидання в нижній частині заблокованого екрана і введіть свій пароль облікового запису Samsung.

#### **Установлення автоматичного блокування захищеної папки**

Налаштуйте пристрій на автоматичне блокування захищеної папки коли він не використовується.

- $\uparrow$  3апустіть програму Захищена папка і торкніться  $\ddot{\bullet}$  → Налаштування → Автоблокування **захищеної папки**.
- Виберіть варіант блокування.

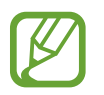

Щоб розблокувати захищену папку вручну, торкніться **Закрити**.

#### **Переміщення даних до захищеної папки**

Перемістіть вміст, такий як фотографії і контакти, у захищену папку. Для прикладу далі описані дії для переміщення зображення з місця розташування за замовчуванням у захищену папку.

- 1 Запустіть програму **Захищена папка** і торкніться **Додати файли**.
- 2 Торкніться **Зображення**, виберіть зображення для переміщення i натисніть **ГОТОВО**.
- 3 Торкніться **ПЕРЕМІСТИТИ**.

Вибрані об'єкти будуть видалені з початкової папки та переміщені в захищену папку. Для копіювання елементів торкніться **КОПІЮВАТИ**.

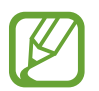

Способи переміщення вмісту можуть різнитися залежно від типу вмісту.

#### **Переміщення даних із захищеної папки**

Дані можна перемістити з захищеної папки у відповідні програми в місці розташування за замовчуванням. Для прикладу далі описані дії для переміщення зображення із захищеної папки до місця розташування за замовчуванням.

- 1 Запустіть програму **Захищена папка** і торкніться **Галерея**.
- 2 Виберіть зображення й торкніться <sup>→</sup> **Перемістити з Захищена папка**.

Вибрані елементи буде переміщено у **Галерея** у місці розташування за замовчуванням.

#### **Додавання програм**

Програмою можна користуватись, додавши її у захищену папку.

- 1 Запустіть програму **Захищена папка** і торкніться **Додати програми**.
- 2 Позначте одну чи кілька із встановлених на пристрої програм і торкніться **ДОДАТИ**.

Для встановлення програм із **Play Маркет** чи **Galaxy Apps** торкніться **ЗАВАНТАЖ. ІЗ PLAY МАРКЕТУ** чи **ЗАВАНТАЖИТИ З GALAXY APPS**.

**Видалення програм із захищеної папки**

Торкніться **Редагувати програми**, а потім торкніться **Видалити**.

#### **Додавання облікових записів**

Додавайте облікові записи Samsung і Google або інші для синхронізації з програмами у захищеній папці.

- $1$  Запустіть програму Захищена папка і торкніться  $\cdot \rightarrow$  Налаштування → Облікові записи → **Додати обліковий запис**.
- 2 Виберіть службу облікових записів.
- $3\,$  Щоб завершити налаштування облікового запису, дотримуйтесь вказівок на екрані.

#### **Приховування захищеної папки**

Ярлик захищеної папки можна приховати з екрану програм.

Запустіть програму **Захищена папка**, торкніться → **Налаштування**, а потім торкніться перемикача **Відображення захищеної папки**, щоб увімкнути відповідну функцію.

Або, перетягніть рядок стану вниз, щоб відкрити панель сповіщень. Потім проведіть пальцем по панелі сповіщень вниз і торкніться **Захищена папка**, щоб вимкнути цю функцію.

#### **Резервне копіювання та відновлення захищеної папки**

Створюйте резервні копії вмісту та програм, що містяться у захищеній папці, у Samsung Cloud за допомогою свого облікового запису Samsung і відновлюйте їх пізніше.

#### **Створення резервних копій даних**

- 1 Запустіть програму **Захищена папка** і торкніться <sup>→</sup> **Налаштування** <sup>→</sup> **Резерв. копіюв. та відн.**
- 2 Торкніться **Додати обліковий запис**, зареєструйте обліковий запис Samsung і виконайте вхід до нього.
- 3 Торкніться **Резер.копіювання даних Захищена папка**.
- 4 Встановіть прапорці біля об'єктів, які потрібно зберегти, і торкніться **ЗДІЙСН.РЕЗ.КОП.ЗАРАЗ**. Дані будуть скопійовані та збережені у Samsung Cloud.

**Відновлення даних**

- 1 Запустіть програму **Захищена папка** і торкніться <sup>→</sup> **Налаштування** <sup>→</sup> **Резерв. копіюв. та відн.**
- 2 Торкніться **Відновлення**.
- 3 Виберіть пристрій і типи даних, які необхідно відновити, і торкніться **ВІДНОВИТИ ЗАРАЗ**. Дані з резервної копії будуть відновлені на вашому пристрої.

#### **Видалення захищеної папки**

Захищену папку можна видалити разом з усіма даними і програмами в ній.

Запустіть програму **Захищена папка** і торкніться  $\stackrel{\bullet}{\bullet} \rightarrow$  Налаштування → Додаткові налаштування → **Видалити**.

Для того, щоб створити резервну копію вмісту перед видаленням захищеної папки, відмітьте **Перемістити медіафайли з захищеної папки** і торкніться **ВИДАЛИТИ**. Для перегляду даних резервної копії захищеної папки відкрийте папку **Samsung**, запустіть програму **Мої файли** і торкніться **Пам'ять пристрою** → **Secure Folder**.

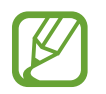

Резервну копію нотаток, збережених у **Samsung Notes**, створено не буде.

## **Хмара та облікові записи**

### **Опції**

Синхронізуйте свої дані, створюйте їх резервну копію та відновлюйте їх за допомогою хмарного сховища Samsung Cloud. Ви також можете реєструвати облікові записи, такі як обліковий запис Samsung чи Google, та керувати ними, а також передавати дані на інші пристрої чи з них за допомогою Smart Switch.

На екрані налаштувань торкніться **Хмара та облікові записи**.

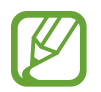

Регулярно створюйте резервну копію своїх даних у безпечному місці, такому як Samsung Cloud чи комп'ютер, щоб ви могли відновити дані у випадку їх пошкодження чи втрати через випадкове скидання пристрою у заводські налаштування.

- **Samsung Cloud**: ви можете керувати вмістом, який ви хочете зберегти у безпеці в хмарному сховищі Samsung. Ви можете перевіряти статус використання простору вашого Samsung Cloud, синхронізувати дані, здійснювати їх резервне копіювання та відновлення. Додаткові відомості дивіться у розділі «[Samsung Cloud](#page-26-0)».
- **Облікові записи**: додавання облікових записів Samsung і Google або інших облікових записів, з якими потрібно здійснювати синхронізацію.
- **Резервне копіювання та відновлення**: захист збережених на пристрої особистих даних, даних програм і налаштувань. Ви можете створити резервні копії особистих даних, а отримати до них доступ пізніше. Для створення резервної копії даних або їх відновлення потрібно ввійти в обліковий запис Google або Samsung. Додаткові відомості дивіться в розділі [«Резервне](#page-133-0)  [копіювання та відновлення»](#page-133-0).
- **Smart Switch**: запуск Smart Switch і передавання даних із попереднього пристрою. Додаткові відомості дивіться в розділі [«Smart Switch»](#page-24-0).

### <span id="page-133-0"></span>**Резервне копіювання та відновлення**

Захист збережених на пристрої особистих даних, даних програм і налаштувань. Ви можете створити резервні копії особистих даних, а отримати до них доступ пізніше. Для створення резервної копії даних або їх відновлення потрібно ввійти в обліковий запис Google або Samsung.

#### **Використання облікового запису Samsung**

На екрані налаштувань натисніть **Хмара та облікові записи** → Резервне копіювання та **відновлення** → **Резервне копіювання даних** для облікового запису Samsung, позначте елементи, для яких необхідно створити резервну копію, а потім натисніть **РЕЗЕРВНЕ КОПІЮВАННЯ**.

Дані будуть скопійовані та збережені у Samsung Cloud. Додаткові відомості дивіться у розділі [«Samsung Cloud»](#page-26-0).

Щоб відновити резервні дані із Samsung Cloud за допомогою облікового запису Samsung, торкніться **Відновлення даних**. Виберіть пристрій і типи даних, які необхідно відновити, і торкніться **ВІДНОВИТИ**. Вибрані дані будуть відновлені на вашому пристрої.

#### **Використання облікового запису Google**

На екрані налаштувань торкніться **Хмара та облікові записи** → **Резервне копіювання та відновлення**, а потім торкніться повзунка **Резервне копіювання даних**, перейдіть до облікового запису Google, щоб увімкнути відповідну функцію. Торкніться **Облікові записи** і виберіть певний обліковий запис як обліковий запис резервного копіювання.

Щоб відновити дані за допомогою облікового запису Google, торкніться повзунка **Автовідновлення**, щоб увімкнути відповідну функцію. У разі повторної інсталяції програм установки та дані, для яких було створено резервну копію, буде відновлено.

## **Google**

Налаштування установок деяких функцій, які надаються Google.

На екрані налаштувань торкніться **Google**.

## **Спеціальні можливості**

Настроювання різноманітних налаштувань для покращення доступності використання пристрою.

На екрані налаштувань торкніться **Спеціальні можливості**.

- **Зір**: налаштування покращеного доступу для осіб зі слабким зором.
- **Слух**: налаштування покращеного доступу для осіб із вадами слуху.
- **Моторика та взаємодія**: налаштування параметрів покращеного доступу для осіб з обмеженою рухливістю.
- **Перетворення тексту на мовлення**: зміна налаштувань функцій перетворення тексту на мовлення, що використовуються за ввімкненої функції Voice Assistant, таких як мова, швидкість тощо.
- **Блокування напрямком**: зміна налаштувань комбінації напрямлених рухів для розблокування екрана.
- **Безпосередній доступ**: настроювання пристрою на відкриття вибраних меню спеціальних можливостей в разі потрійного швидкого натискання клавіші «Додому».
- **Ярлик спецільних можливостей**: у разі одночасного натиснення й утримування клавіш збільшення та зменшення гучності пристрій активуватиме функцію перемикання доступу або TalkBack.
- **Нагадування про сповіщення**: періодичне нагадування про наявність непереглянутих сповіщень.
- **Відповідь/завершення**: змінення способу відповіді на виклики та їх завершення.
- **Режим одного натискання**: керування вхідними викликами або сповіщеннями за допомогою натискання кнопки замість її перетягування.
- **ПОСЛУГИ**: перегляд служб спеціальних можливостей, встановлених на пристрої.

## **Загальне керування**

Налаштування системних параметрів пристрою або скидання пристрою.

На екрані налаштувань торкніться **Загальне керування**.

- **Мова та спосіб введення**: вибір мови пристрою та зміна налаштувань, таких як тип голосового введення або вибір клавіатури. Деякі опції можуть бути недоступні залежно від вибраної мови. Для отримання додаткової інформації дивіться розділ [Додання мов пристрою.](#page-135-0)
- **Дата й час**: доступ до наведених нижче налаштувань керування відображенням часу й дати на пристрої та їх змінення.

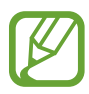

Якщо акумулятор повністю розряджено або вийнято із пристрою, час і дату буде скинуто.

- **Зв'яжіться з нами:** встановлення питання або перегляд найбільш поширених питань. Додаткові відомості дивіться у розділі [«Samsung Members»](#page-88-0).
- **Відомості про діагностику**: автоматичне надсилання інформації щодо діагностики та використання пристрою компанії Samsung.
- **Маркетингова інформація**: зазначення чи хочете ви отримувати маркетингову інформацію компанії Samsung, наприклад, спеціальні пропозиції, переваги у членстві та інформаційні бюлетені.
- **Скидання**: скидання налаштувань та даних пристрою на заводські значення. Ви можете скинути всі особисті налаштування та мережеві налаштування.

#### <span id="page-135-0"></span>**Додання мов пристрою**

Ви можете додавати мови, які використовуватимуться на вашому пристрої.

1 На екрані налаштувань торкніться **Загальне керування** <sup>→</sup> **Мова та спосіб введення** <sup>→</sup> **Мова** → **Додавання мови**.

Для перегляду всіх мов, які можна додати, торкніться • → Всі мови.

- 2 Виберіть мову, яку потрібно додати.
- 3 Для того, щоб встановити обрану мову мовою за замовчуванням, торкніться **УСТАНОВИТИ ЗА ЗАМОВЧУВАННЯМ**. Для того, щоб залишити поточне налаштування мови, торкніться **НЕ ЗМІНЮВАТИ**.

Обрана мова буде додана до переліку мов. Якщо ви змінили мову за замовчуванням, обрана мова буде додана нагору переліку.

Щоб змінити стандартну мову в списку мов, перетягуйте  $\heartsuit$  поряд із мовою й перемістіть мову в початок списку. Після цього натисніть **ГОТОВО**. Якщо програма не підтримує мову за замовчуванням, вона використовуватиме наступну мову у списку.

## **Оновлення програмного забезпечення**

Оновіть програмне забезпечення пристрою до останньої версії за допомогою служби бездротового оновлення операційної системи (FOTA). Оновлення програмного забезпечення можна також запланувати.

На екрані налаштувань торкніться **Оновлення програмного забезпечення**.

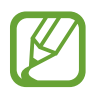

У разі випуску термінових оновлень програмного забезпечення, призначених для підвищення безпеки вашого пристрою і блокування нових видів загроз безпеці, їх буде встановлено автоматично без вашого погодження.

- **Зав. файли оновл. вручну**: перевірити та встановити оновлення вручну.
- **Зав. файли оновл. автоматично**: налаштування пристрою для автоматичного завантаження оновлень при підключенні до мережі Wi-Fi.
- **Заплановані оновлення ПЗ**: налаштуйте пристрій для встановлення завантажених оновлень в запланований час.
- **Відомості про останнє оновлення**: перегляд інформації про останнє оновлення програмного забезпечення.

#### **Інформація щодо оновлень безпеки**

Оновлення безпеки призначені для підвищення рівня безпеки вашого пристрою і захисту особистої інформації. Для отримання інформації щодо оновлень безпеки для вашої моделі відвідайте сторінку [security.samsungmobile.com](http://security.samsungmobile.com).

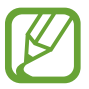

Веб-сайт підтримує тільки деякі мови.

## **Посібник користувача**

Перегляд довідкової інформації стосовно використання пристрою та програм, а також встановлення важливих налаштувань.

На екрані налаштувань торкніться **Посібник користувача**.

## **Про телефон**

Доступ до інформації про пристрій.

На екрані налаштувань торкніться **Про телефон**.

- **Стан**: перегляд додаткової інформації про пристрій, наприклад, про стан SIM-карти, МАСадресу Wi-Fi та серійний номер.
- **Юридична інформація**: перегляд юридичної інформації, що відноситься до пристрою, наприклад, заходів безпеки і ліцензії з відкритим вихідним кодом.
- **Відомості про ПЗ**: перегляд інформації про програмне забезпечення пристрою, наприклад, про версію його операційної системи та версію програмного забезпечення.
- **Відомості про батарею**: перегляд даних про стан акумулятора пристрою та додаткової інформації.

# **Додаток**

## **Усунення неполадок**

Перш ніж звернутися до сервісного центру Samsung, спробуйте скористатися такими рішеннями. Деякі ситуації можуть не стосуватися вашого пристрою.

#### **Після ввімкнення пристрою або під час його використання може відобразитися запит на введення одного з таких кодів:**

- Пароль: якщо ввімкнено функцію блокування пристрою, необхідно ввести встановлений пароль.
- PIN: під час першого використання пристрою або якщо ввімкнено функцію запиту PIN-коду, потрібно ввести PIN-код, який надається із SIM- або USIM-картою. Цю функцію можна вимкнути за допомогою меню «Заблокувати SIM-карту».
- РИК: SIM- або USIM-карту заблоковано; зазвичай це стається внаслідок введення неправильного PIN-коду декілька разів підряд. У такому разі потрібно ввести PUK-код, наданий оператором зв'язку.
- PIN2: у разі відкриття меню, яке вимагає введення коду PIN2, необхідно ввести код PIN2, який надається разом із SIM- або USIM-картою. За додатковими відомостями зверніться до вашого оператора зв'язку.

### **Пристрій відображає службові помилки та помилки мережі**

- У місці зі слабким сигналом або поганим прийомом можна втратити зв'язок. Спробуйте вийти на зв'язок в іншому місці. Повідомлення про помилки можуть відображатися повторно під час переміщення.
- Деякі параметри недоступні без передплати. За додатковими відомостями зверніться до вашого оператора зв'язку.

### **Пристрій не вмикається**

Пристрій не увімкнеться за повністю розрядженого акумулятора. Перш ніж вмикати пристрій, повністю зарядіть акумулятор.

- Можливо, акумулятор вставлено неналежним чином. Повторно вставте акумулятор.
- Протріть обидва контакти золотистого кольору та повторно вставте акумулятор.

#### **Сенсорний екран реагує повільно або неналежним чином**

- У разі використання захисної плівки або додаткових аксесуарів до сенсорного екрана він може не працювати належним чином.
- Сенсорний екран може працювати неправильно в разі натискання на нього пальцями у рукавичках, а також під час торкання його брудними руками, гострими предметами або кінчиками пальців.
- Сенсорний екран може не працювати належним чином в умовах вологості або під впливом води.
- Перезавантажте пристрій, щоб усунути будь-які тимчасові помилки програмного забезпечення.
- Переконайтеся, що програмне забезпечення пристрою оновлено до останньої версії.
- Якщо сенсорний екран подряпано або пошкоджено, віднесіть його до сервісного центру Samsung.

#### **Пристрій не реагує на натискання клавіш, або в його роботі виникла критична помилка**

Спробуйте наступні рішення. Якщо проблему не вдається усунути, зверніться до сервісного центру Samsung.

#### **Перезапуск пристрою**

Якщо пристрій не реагує на натискання клавіш або «зависає», можливо, знадобиться закрити програми або перезавантажити пристрій знову.

#### **Примусове перезавантаження**

Якщо пристрій «зависає» або не реагує на натискання клавіш, одночасно натисніть і утримуйте клавішу ввімкнення та вимкнення живлення та клавішу зменшення гучності протягом 7 секунд, щоб перезавантажити пристрій.

#### **Скидання установок пристрою**

Якщо способи вище не допомагають вирішити проблему, виконайте скидання налаштувань до заводських значень.

Запустіть програму **Налаштування** і торкніться **Загальне керування** → **Скидання** → **Скинути до заводських налаштувань** → **СКИДАННЯ** → **ВИДАЛИТИ ВСЕ**. Перед виконанням скидання установок до заводських значень обов'язково створіть резервні копії всіх важливих даних, які зберігаються на пристрої.

Якщо на пристрої підключено обліковий запис Google, після скидання пристрою необхідно увійти в цей же самий обліковий запис.

#### **Виклики не здійснюються**

- Переконайтеся, що ви підключилися до правильної мережі.
- Переконайтеся, що для номера телефону, який набирається, не встановлено заборону викликів.
- Переконайтеся, що для вхідного номера телефону не встановлено заборону викликів.

#### **Співрозмовники не чують вас під час виклику**

- Переконайтеся, що не перекрито вбудований мікрофон.
- Переконайтеся, що тримаєте мікрофон близько до рота.
- У разі використання навушників переконайтеся, що їх правильно підключено.

#### **Звукове відлуння під час виклику**

Відрегулюйте гучність за допомогою натискання клавіші регулювання гучності або перейдіть до іншого місця.

#### **Стільникова мережа або Інтернет часто відключаються, або якість звуку низька**

- Переконайтеся, що не заблоковано внутрішню антену пристрою.
- У місці зі слабким сигналом або поганим прийомом можна втратити зв'язок. Можливі проблеми з підключенням через перебої в роботі базової станції постачальника послуг. Спробуйте вийти на зв'язок в іншому місці.
- У разі використання пристрою в дорозі служби безпроводових мереж можуть вимикатися через проблеми в роботі мережі постачальника послуг.

#### **Значок порожнього акумулятора**

Акумулятор розрядився. Зарядіть акумулятор.

### **Акумулятор не заряджається належним чином (для зарядних пристроїв, рекомендованих компанією Samsung)**

- Переконайтеся, що зарядний пристрій підключено належним чином.
- Якщо контакти акумулятора забруднені, акумулятор може не заряджатися належним чином або пристрій може вимикатися. Протріть контакти золотистого кольору, після чого знову спробуйте зарядити акумулятор.

### **Акумулятор розряджається швидше, ніж на початку його використання**

- Якщо пристрій або акумулятор піддається впливу дуже низьких або дуже високих температур, корисний заряд може зменшуватися.
- Споживання заряду акумулятора збільшується в разі використання функцій обміну повідомленнями або деяких програм, наприклад, GPS, ігор або браузера.
- Акумулятор із часом зношується, а його корисний заряд зменшується.

### **Під час запуску камери відображаються повідомлення про помилки**

Для роботи камери пристрою потрібен достатній обсяг вільної пам'яті та заряд акумулятора. У разі отримання повідомлень про помилки під час запуску камери спробуйте виконати такі дії:

- Зарядіть акумулятор.
- Звільніть пам'ять, передавши файли на комп'ютер або видаливши їх із пристрою.
- Перезапустіть пристрій. Якщо після виконання цих дій у роботі камери все ще виникають проблеми, зверніться до сервісного центру Samsung.

### **Якість фотографій нижче, ніж під час попереднього перегляду**

- Якість фотографій залежить від оточення та використовуваної техніки фотографування.
- У разі фотографування в темних місцях, вночі або у приміщенні може виникати шум або зображення перебуватимуть поза фокусом.

### **Під час відкриття мультимедійних файлів відображаються повідомлення про помилки**

Якщо під час відкриття мультимедійних файлів на пристрої відображаються повідомлення про помилки або мультимедійні файли не відтворюються, спробуйте виконати такі дії:

- Звільніть пам'ять, передавши файли на комп'ютер або видаливши їх із пристрою.
- Переконайтеся, що музичний файл не захищено за допомогою технології DRM (Digital Rights Management). Якщо файл захищено за допомогою технології DRM, переконайтеся в наявності відповідної ліцензії або ключа для відтворення файлу.
- Переконайтеся, що формати файлів підтримуються на пристрої. Якщо формат не підтримується, наприклад DivX або AC3, інсталюйте програму, яка підтримує відповідний формат. Для підтвердження форматів файлів, що підтримуються пристроєм відвідайте веб-сайт [www.samsung.com.](http://www.samsung.com)
- Пристроєм підтримуються фотографії та відео, зроблені за допомогою цього пристрою. Фотографії та відео, зроблені за допомогою інших пристроїв, можуть не працювати належним чином.
- Пристроєм підтримуються мультимедійні файли, дозволені постачальником послуг мережі або постачальниками додаткових послуг. Деякий вміст, що розповсюджується в Інтернеті, наприклад звуки дзвінків, відео або заставки, може не працювати належним чином.

#### **Не вдається знайти інший пристрій Bluetooth**

- Переконайтеся, що на пристрої активовано функцію безпроводового з'єднання Bluetooth.
- Переконайтеся, що на пристрої, до якого потрібно підключитися, активовано функцію безпроводового підключення Bluetooth.
- Переконайтеся, що ваш та інший пристрій Bluetooth перебувають у межах максимального радіусу дії з'єднання Bluetooth (10 м).

Якщо після виконання наведених вище дій проблема не зникає, зверніться до сервісного центру Samsung.

#### **Під час підключення пристрою до комп'ютера не встановлюється з'єднання**

- Переконайтеся, що використовується кабель USB, сумісний із пристроєм.
- Переконайтеся, що на комп'ютері встановлено й оновлено потрібний драйвер.
- Переконайтеся, що на комп'ютері з ОС Windows XP встановлено пакет оновлень Windows XP Service Pack 3 або пізнішої версії.

#### **Пристрій не може знайти поточне розташування**

Можливі перешкоди для сигналів GPS у деяких місцях, наприклад у приміщенні. У таких випадках використовуйте мережу Wi-Fi або мобільну мережу для визначення поточного розташування.

#### **Дані, збережені на пристрої, втрачено**

Завжди створюйте резервні копії всіх важливих даних, які зберігаються на пристрої. В іншому разі пошкоджені або втрачені дані буде неможливо відновити. Компанія Samsung не несе відповідальності за втрату даних, які зберігаються на пристрої.

#### **Невелика щілина навколо зовнішньої частини корпусу пристрою**

- Вона є необхідним елементом технології виробника; також може виникнути невелике гойдання або вібрація частин пристрою.
- Через деякий час шілина може дешо збільшитися у зв'язку з тертям між частинами.

#### **Немає вільного місця у пам'яті пристрою**

Видаліть дані, що не використовуються, наприклад кеш, за допомогою функції обслуговування пристрою або видаліть вручну програми чи файли, що не використовуються, для звільнення пам'яті.

#### **Кнопка програм не відображається на головному екрані**

Екран програм можна відкрити без кнопки програм, проведенням вгору чи вниз на головному екрані. Для повернення до головного екрана проведіть вгору чи вниз на екрані програм. Для відображення кнопки програм внизу головного екрана запустіть програму **Налаштування** і торкніться **Дисплей** → **Головний екран** → **Кнопка програми** → **Відображати кнопку програм** → **ЗАСТОСУВАТИ**.
## **Смуга регулювання яскравості екрана відсутня на панелі сповіщень**

Відкрийте панель сповіщень, потягнувши рядок стану вниз, після чого потягніть вниз панель сповіщень. Торкніться  $\vee$  навпроти смуги регулювання яскравості, після чого торкніться повзунка **Показ повзунка налашт. вгорі**, щоб увімкнути цю функцію.

## **Samsung Cloud не працює**

- Перевірте справність з'єднання з мережею.
- Під час перевірки служби Samsung Cloud його використання неможливе. Спробуйте пізніше.

## **Авторське право**

© Samsung Electronics, 2018

Цей посібник захищено згідно з міжнародними законами щодо авторських прав.

Заборонено відтворювати, розповсюджувати, перекладати або передавати в будь-якій формі або будь-якими засобами, електронними або механічними, включно із ксерокопіюванням, записуванням або зберіганням на будь-якому пристрої для зберігання даних чи в інформаційнопошуковій системі, жодну частину цього посібника без попереднього письмового дозволу компанії Samsung Electronics.

## **Товарні знаки**

- $\cdot$  SAMSUNG і логотип SAMSUNG є зареєстрованими товарними знаками компанії Samsung Electronics.
- Bluetooth<sup>®</sup> є зареєстрованим товарним знаком компанії Bluetooth SIG, Inc. в усьому світі.
- Wi-Fi®, Wi-Fi Protected Setup™, Wi-Fi Direct™, Wi-Fi CERTIFIED™ і логотип Wi-Fi є зареєстрованими товарними знаками компанії Wi-Fi Alliance.
- Виготовлено за ліцензією компанії Dolby Laboratories. Dolby, Dolby Atmos та емблема з подвійним "D" – торговельні марки компанії Dolby Laboratories.
- Усі інші товарні знаки й авторські права належать відповідним власникам.

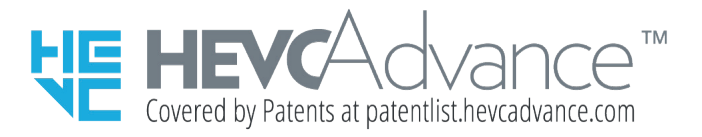